# **TASCAM**

# **PA-R100**

NETWORK AV SURROUND RECEIVER

## **Instruction Manual**

# **Contents**

| Safety Information and Introduction |
|-------------------------------------|
| Table of Contents                   |
| Connections1                        |
| Turning On & Basic Operations18     |
| Advanced Operations4                |
| Controlling Other Components6       |
| Appendix74                          |

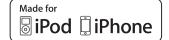

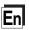

#### **WARNING:**

TO REDUCE THE RISK OF FIRE OR ELECTRIC SHOCK, DO NOT EXPOSE THIS APPARATUS TO RAIN OR MOISTURE.

#### **CAUTION:**

TO REDUCE THE RISK OF ELECTRIC SHOCK, DO NOT REMOVE COVER (OR BACK). NO USER-SERVICEABLE PARTS INSIDE. REFER SERVICING TO QUALIFIED SERVICE PERSONNEL.

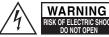

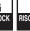

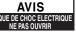

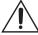

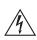

The lightning flash with arrowhead symbol, within an equilateral triangle, is intended to alert the user to the presence of uninsulated "dangerous voltage" within the product's enclosure that may be of sufficient magnitude to constitute a risk of electric shock to persons.

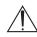

The exclamation point within an equilateral triangle is intended to alert the user to the presence of important operating and maintenance (servicing) instructions in the literature accompanying the appliance.

#### **Important Safety Instructions**

- 1. Read these instructions.
- 2. Keep these instructions.
- 3. Heed all warnings.
- 4. Follow all instructions.
- 5. Do not use this apparatus near water.
- **6.** Clean only with dry cloth.
- **7.** Do not block any ventilation openings. Install in accordance with the manufacturer's instructions.
- 8. Do not install near any heat sources such as radiators, heat registers, stoves, or other apparatus (including amplifiers) that produce heat.

- 9. Do not defeat the safety purpose of the polarized or grounding-type plug. A polarized plug has two blades with one wider than the other. A grounding type plug has two blades and a third grounding prong. The wide blade or the third prong are provided for your safety. If the provided plug does not fit into your outlet, consult an electrician for replacement of the obsolete outlet.
- **10.** Protect the power cord from being walked on or pinched particularly at plugs, convenience receptacles, and the point where they exit from the apparatus.
- **11.** Only use attachments/accessories specified by the manufacturer.
- 12. Use only with the cart, stand, tripod, bracket, or table specified by the manufacturer, or sold with the apparatus. When a cart is used, use caution when moving the cart/apparatus combination to avoid injury from tip-over.

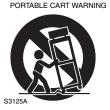

**13.** Unplug this apparatus during lightning storms or when unused for long periods of time.

- 14. Refer all servicing to qualified service personnel. Servicing is required when the apparatus has been damaged in any way, such as power-supply cord or plug is damaged, liquid has been spilled or objects have fallen into the apparatus, the apparatus has been exposed to rain or moisture, does not operate normally, or has been dropped.
- **15.** Damage Requiring Service
  Unplug the apparatus from the wall outlet and refer servicing to qualified service personnel under the following conditions:
  - A. When the power-supply cord or plug is damaged,
  - **B.** If liquid has been spilled, or objects have fallen into the apparatus,
  - C. If the apparatus has been exposed to rain or water,

- **D.** If the apparatus does not operate normally by following the operating instructions. Adjust only those controls that are covered by the operating instructions as an improper adjustment of other controls may result in damage and will often require extensive work by a qualified technician to restore the apparatus to its normal operation,
- E. If the apparatus has been dropped or damaged in any way, and
- **F.** When the apparatus exhibits a distinct change in performance this indicates a need for service.
- 16. Object and Liquid Entry

Never push objects of any kind into the apparatus through openings as they may touch dangerous voltage points or short-out parts that could result in a fire or electric shock.

The apparatus shall not be exposed to dripping or splashing and no objects filled with liquids, such as vases shall be placed on the apparatus.

Don't put candles or other burning objects on top of this unit.

17. Batteries

Always consider the environmental issues and follow local regulations when disposing of batteries.

**18.** If you install the apparatus in a built-in installation, such as a bookcase or rack, ensure that there is adequate ventilation.

Leave 20 cm (8") of free space at the top and sides and 10 cm (4") at the rear. The rear edge of the shelf or board above the apparatus shall be set 10 cm (4") away from the rear panel or wall, creating a flue-like gap for warm air to escape.

#### **Precautions**

- Recording Copyright—Unless it's for personal use only, recording copyrighted material is illegal without the permission of the copyright holder.
- **2. AC Fuse**—The AC fuse inside the unit is not user-serviceable. If you cannot turn on the unit, contact the dealer from whom you purchased this unit.
- 3. Care—Occasionally you should dust the unit all over with a soft cloth. For stubborn stains, use a soft cloth dampened with a weak solution of mild detergent and water. Dry the unit immediately afterwards with a clean cloth. Don't use abrasive cloths, thinners, alcohol, or other chemical solvents, because they may damage the finish or remove the panel lettering.

#### 4. Power

#### WARNING

BEFORE PLUGGING IN THE UNIT FOR THE FIRST TIME, READ THE FOLLOWING SECTION CAREFULLY.

AC outlet voltages vary from country to country. Make sure that the voltage in your area meets the voltage requirements printed on the unit's rear panel (e.g., AC 230 V, 50 Hz or AC 120 V, 60 Hz).

The power cord plug is used to disconnect this unit from the AC power source. Make sure that the plug is readily operable (easily accessible) at all times.

For models with [POWER] button, or with both [POWER] and [STANDBY/ON] buttons:

Pressing the [POWER] button to select OFF mode does not fully disconnect from the mains. If you do not intend to use the unit for an extended period, remove the power cord from the AC outlet.

For models with [STANDBY/ON] button only: Pressing the [STANDBY/ON] button to select Standby mode does not fully disconnect from the mains. If you do not intend to use the unit for an extended period, remove the power cord from the AC outlet.

# 5. Preventing Hearing Loss Caution

Excessive sound pressure from earphones and headphones can cause hearing loss.

# 6. Batteries and Heat Exposure Warning

Batteries (battery pack or batteries installed) shall not be exposed to excessive heat as sunshine, fire or the like.

7. Never Touch this Unit with Wet Hands—Never handle this unit or its power cord while your hands are wet or damp. If water or any other liquid gets inside this unit, have it checked by the dealer from whom you purchased this unit.

#### 8. Handling Notes

- If you need to transport this unit, use the original packaging to pack it how it was when you originally bought it.
- Do not leave rubber or plastic items on this unit for a long time, because they may leave marks on the case.
- This unit's top and rear panels may get warm after prolonged use. This is normal.
- If you do not use this unit for a long time, it may not work properly the next time you turn it on, so be sure to use it occasionally.

#### For U.S. models

# FCC Information for User CAUTION:

The user changes or modifications not expressly approved by the party responsible for compliance could void the user's authority to operate the equipment.

#### NOTE:

This equipment has been tested and found to comply with the limits for a Class B digital device, pursuant to Part 15 of the FCC Rules. These limits are designed to provide reasonable protection against harmful interference in a residential installation. This equipment generates, uses and can radiate radio frequency energy and, if not installed and used in accordance with the instructions, may cause harmful interference to radio communications. However, there is no guarantee that interference will not occur in a particular installation. If this equipment does cause harmful interference to radio or television reception, which can be determined by turning the equipment off and on, the user is encouraged to try to correct the interference by one or more of the following measures:

- Reorient or relocate the receiving antenna.
- Increase the separation between the equipment and receiver.
- Connect the equipment into an outlet on a circuit different from that to which the receiver is connected.
- Consult the dealer from whom you purchased this unit or an experienced radio/TV technician for help.

#### For Canadian Models

**NOTE:** THIS CLASS B DIGITAL APPARATUS COMPLIES WITH CANADIAN ICES-003. For models having a power cord with a polarized plug: **CAUTION:** TO PREVENT ELECTRIC SHOCK, MATCH WIDE BLADE OF PLUG TO WIDE SLOT, FULLY INSERT.

#### Modèle pour les Canadien

**REMARQUE:** CET APPAREIL NUMÉRIQUE DE LA CLASSE B EST CONFORME À LA NORME NMB-003 DU CANADA.

Sur les modèles dont la fiche est polarisée:

**ATTENTION:** POUR ÉVITER LES CHOCS ÉLECTRIQUES, INTRODUIRE LA LAME LA PLUS LARGE DE LA FICHE DANS LA BORNE CORRESPONDANTE DE LA PRISE ET POUSSER JUSQU'AU FOND.

#### For British models

Replacement and mounting of an AC plug on the power supply cord of this unit should be performed only by qualified service personnel.

#### **IMPORTANT**

The wires in the mains lead are coloured in accordance with the following code:

Blue: Neutral Brown: Live

As the colours of the wires in the mains lead of this apparatus may not correspond with the coloured markings identifying the terminals in your plug, proceed as follows: The wire which is coloured blue must be connected to the terminal which is marked with the letter N or coloured black.

The wire which is coloured brown must be connected to the terminal which is marked with the letter L or coloured red.

#### **IMPORTANT**

The plug is fitted with an appropriate fuse. If the fuse needs to be replaced, the replacement fuse must approved by ASTA or BSI to BS1362 and have the same ampere rating as that indicated on the plug. Check for the ASTA mark or the BSI mark on the body of the fuse.

If the power cord's plug is not suitable for your socket outlets, cut it off and fit a suitable plug. Fit a suitable fuse in the plug.

## **Supplied Accessories**

Make sure you have the following accessories:

Indoor FM antenna (→ page 17)

AM loop antenna (→ page 17)

Power cord (→ page 17)

Speaker cable labels (→ page 12)

Speaker setup microphone (→ page 33)

Remote controller (RC-PAR100) and two batteries (AA/R6)

Rack-mounting kit

6 screws and 12 washers (two types × 6)

#### 1 Bracket

\* In catalogs and on packaging, the letter at the end of the product name indicates the color. Specifications and operations are the same regardless of color.

#### ■ Installing the batteries

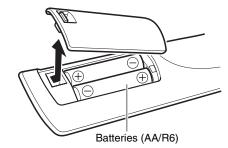

#### Note

- If the remote controller doesn't work reliably, try replacing the batteries.
- Don't mix new and old batteries or different types of batteries.
- If you intend not to use the remote controller for a long time, remove the batteries to prevent damage from leakage or corrosion.
- Remove expired batteries as soon as possible to prevent damage from leakage or corrosion.
- Be sure to insert the batteries with correct positive (+) and negative (-) orientations.

- If the batteries leak, wipe away the leakage inside the battery compartment and replace the batteries with new ones.
- Do not heat or disassemble batteries.
- Do not carry or store batteries with other metallic objects. The batteries could short circuit, leak or explode.
- Never recharge a battery unless it is confirmed to be a rechargeable type.

#### ■ Aiming the remote controller

To use the remote controller, point it at the AV receiver's remote control sensor, as shown below.

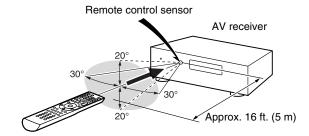

#### ■ RACK-MOUNTING THE UNIT

Use the supplied rack-mounting kit to mount the unit in a standard 19-inch rack, as shown below.

Remove the feet of the unit before mounting.

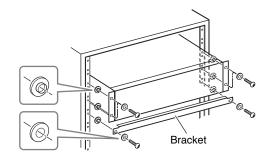

#### Caution

- Leave 1U of space above the unit for ventilation.
- Allow at least 10 cm (4 in) at the rear of the unit for ventilation.

### **Table of Contents**

| Safety Information and Introduction |    |
|-------------------------------------|----|
| Important Safety Instructions       |    |
| Supplied Accessories                | 4  |
| Table of ContentsFeatures           |    |
| Front & Rear Panels                 | 7  |
| Front Panel Display                 |    |
| Rear Panel                          |    |
| Remote Controller                   | _  |
| Controlling the AV Receiver         | 10 |

| 11 |
|----|
| 11 |
| 13 |
| 14 |
| 15 |
| 16 |
| 17 |
|    |

Connecting the Power Cord......17

| rurning on a basic operations                 |    |
|-----------------------------------------------|----|
| Turning On/Off the AV Receiver                | 18 |
| Turning On                                    | 18 |
| Turning Off                                   | 18 |
| Initial Setup                                 | 19 |
| Selecting the Language for the Onscreen Setup |    |
| Menus                                         | 19 |
| Audyssey 2EQ: Auto Setup                      | 19 |
| Source Connection                             | 20 |
| Remote Mode Setup                             | 20 |
| Network Connection                            | 20 |
| Terminating the Initial Setup                 | 20 |

| Playback                                        | 21 |
|-------------------------------------------------|----|
| Playing the Connected Component                 | 21 |
| Controlling Contents of USB or Network Devices  | 22 |
| Understanding Icons on the Display              |    |
| Playing an iPod/iPhone via USB                  |    |
| Playing a USB Device                            |    |
| Listening to vTuner Internet Radio              |    |
| Registering Other Internet Radio                |    |
| Changing the Icon Layout on the Network Service |    |
| Screen                                          | 26 |
| Playing Music Files on a Server (DLNA)          | 26 |
| Remote Playback                                 |    |
| Playing Music Files on a Shared Folder          | 28 |
| Listening to AM/FM Radio                        | 29 |
| Playing Audio and Video from Separate Sources   |    |
| Using Basic Functions                           | 32 |
| Using the Automatic Speaker Setup               | 32 |
| Using the Listening Modes                       |    |
| Using the Home Menu                             | 40 |
| Using the Sleep Timer                           | 41 |
| Setting the Display Brightness                  | 41 |
| Displaying Source Information                   | 41 |
| Changing the Input Display                      |    |
| Using the Music Optimizer                       |    |
| Muting the AV Receiver                          | 42 |
| Using Headphones                                | 42 |
|                                                 |    |

#### **Advanced Operations**

| On-screen Setup                         | 43 |
|-----------------------------------------|----|
| Using the Quick Setup                   |    |
| Using the Audio Settings of Quick Setup |    |
| Using the Setup Menu (HOME)             | 46 |
| About the HYBRID STANDBY Indicator      |    |
| Setup Menu Items                        | 47 |
| Input/Output Assign                     |    |
| Speaker Setup                           | 50 |
| Audio Adjust                            |    |
| Source Setup                            |    |
| Listening Mode Preset                   |    |
| Miscellaneous                           |    |
| Hardware Setup                          | 60 |
| Remote Controller Setup                 |    |
| Lock Setup                              |    |

| Zone 2                                | 64 |
|---------------------------------------|----|
| Making Zone 2 Connections             | 64 |
| Setting the Zone 2 Out                |    |
| Controlling Zone 2 Components         |    |
| Using the 12V Triggers                |    |
| Using the Remote Controller in Zone 2 |    |
| and Multiroom Control Kits            | 66 |

#### **Controlling Other Components**

| Pod/iPhone Playback via RI Dock               | 67 |
|-----------------------------------------------|----|
| Controlling Your iPod/iPhone                  | 68 |
| Controlling Other Components                  | 69 |
| Preprogrammed Remote Control Codes            | 69 |
| Looking up for Remote Control Codes           | 69 |
| Entering Remote Control Codes                 | 70 |
| Remapping Colored Buttons                     | 70 |
| Remote Control Codes for Components Connected |    |
| via RI                                        | 71 |
| Resetting the REMOTE MODE Buttons             | 71 |
| Resetting the Remote Controller               | 71 |
| Controlling Other Components                  | 71 |
| ·                                             |    |

#### **Appendix**

| Troubleshooting                       | 74 |
|---------------------------------------|----|
| Firmware Update                       | 80 |
| Connection Tips and Video Signal Path |    |
| Using an RIHD-compatible TV, Player,  |    |
| or Recorder                           | 86 |
| About HDMI                            | 88 |
| Network/USB Features                  | 89 |
| License and Trademark Information     | 92 |
| Specifications                        | 93 |
|                                       |    |

To reset the AV receiver to its factory defaults, turn it on and, while holding down CBL/SAT, press STANDBY/ON (→ page 74).

Thank you for purchasing a TASCAM AV receiver.

Please read this manual thoroughly before making connections and plugging in the unit.

Following the instructions in this manual will enable you to obtain optimum performance and listening enjoyment from your new AV Receiver. Please retain this manual for future reference.

#### **Features**

#### **Amplifier**

- 80 Watts/Channel @ 8 ohms (FTC)
- 130 Watts/Channel @ 6 ohms (IEC)
- WRAT-Wide Range Amplifier Technology (5 Hz to 100 kHz bandwidth)
- Optimum Gain Volume Circuitry
- H.C.P.S. (High Current Power Supply) Massive High Power Transformer

#### **Processing**

- Incorporates Qdeo<sup>TM</sup> technology for HDMI Video Upscaling (to 4K Compatible)
- HDMI (Audio Return Channel, 3D, DeepColor, x.v.Color, Lip Sync, DTS-HD Master Audio, DTS-HD High Resolution Audio, Dolby TrueHD, Dolby Digital Plus, DSD and Multi-CH PCM)
- Dolby TrueHD and DTS-HD Master Audio
- Dolby Pro Logic IIz
- Non-Scaling Configuration
- A-Form Listening Mode Memory
- Direct Mode
- Pure Audio Mode (European models)
- Music Optimizer for Compressed Digital Music files
- 192 kHz/24-bit D/A Converters
- Powerful and Highly Accurate 32-bit Processing DSP
- Jitter Cleaning Circuit Technology

#### **Connections**

- 7 HDMI Inputs and 1 Output
- RIFID for System Control
- 4 Digital Inputs (2 Optical/2 Coaxial)
- Component Video Switching (2 Inputs/1 Output)
- Banana Plug-Compatible Speaker Posts
- \* In Europe, using banana plugs to connect speakers to an audio amplifier is prohibited.
- Zone 2 Pre/Line Out
- IR Input/Output and 12 V Triggers
- RS-232C Port for Interface Control
- · Internet Radio Connectivity
- Network Capability for Streaming Audio Files
- 2 USB Inputs (Front/Rear) for Memory Devices and iPod®/iPhone® models
- \* Only the front-panel USB input is compatible with iPod/iPhone.

#### Miscellaneous

- 40 FM/AM Presets
- Audyssey 2EQ® to correct room acoustic problems
- $\bullet$  Audyssey Dynamic EQ $^{\!(\!g\!)}$  for loudness correction
- Audyssey Dynamic Volume® to maintain optimal listening level and dynamic range
- Crossover Adjustment (40/45/50/55/60/70/80/90/100/110/120/130/150/200 Hz)
- A/V Sync Control Function (up to 800 ms)
- Auto Standby Function
- On-Screen Display via HDMI
- $\bullet \ \text{Preprogrammed} \ \textbf{\textbf{RI}}\text{-}\text{Compatible} \ \text{Remote}$

#### **Front & Rear Panels**

#### Front Panel

#### (North American models)

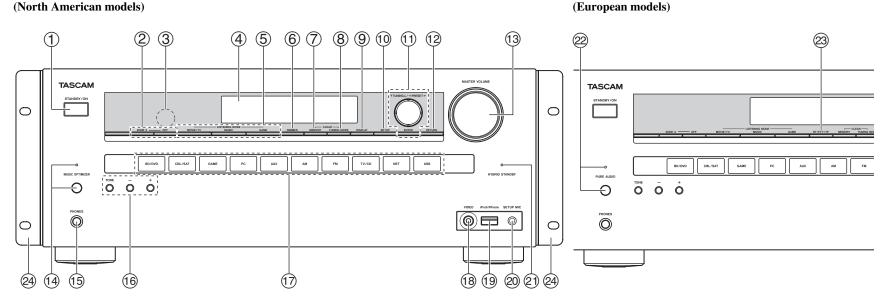

For detailed information, see the pages in parentheses.

- (1) STANDBY/ON button (18)
- 2 ZONE 2, OFF buttons (64)
- Remote control sensor (4)
- **4** Display (8)
- **⑤** LISTENING MODE buttons (35)
- **DIMMER button (North American models) (41)**
- (7) MEMORY button (30)
- **® TUNING MODE button (29)**
- **DISPLAY** button (41)
- (10) SETUP button (46)

- 11 TUNING **△/▼** (29), PRESET **◄/►** (30), cursor and **ENTER buttons**
- (2) RETURN button
- **MASTER VOLUME control (21)**
- **MUSIC OPTIMIZER** button and indicator (North American models) (42, 45)
- (5) PHONES jack (42)
- (6) TONE and Tone Level buttons (44, 65)
- **17** Input selector buttons (21)
- VIDEO jack (15)
- USB port (15)
- ② SETUP MIC jack (33)

- (47) HYBRID STANDBY indicator
- **22** PURE AUDIO button and indicator (European models) (35)
- **3 RT/PTY/TP button (European models) (30)**
- **24** Rack-mounting bracket (4)

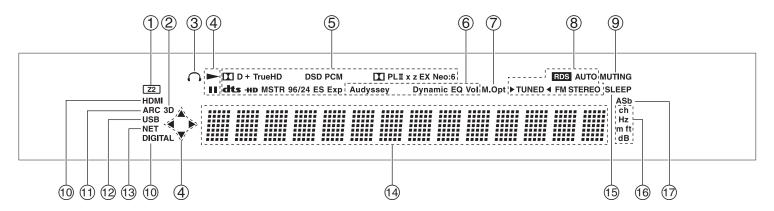

For detailed information, see the pages in parentheses.

- **① Z2** (Zone 2) indicator (64)
- ② **3D indicator**This lights when a 3D input signal is detected.
- **③** Headphone indicator (42)
- ④ ►, II and cursor indicators (23)
- 5 Listening mode and format indicators (35, 57)
- Audyssey indicator (32, 53)Dynamic EQ indicator (53)Dynamic Vol indicator (54)
- 7 M.Opt indicator (45)
- (8) Tuning indicatorsRDS indicator (excluding North American models)(30)

**AUTO indicator (29)** 

**TUNED** indicator (29)

FM STEREO indicator (29)

MUTING indicator (42)

10 Input indicators (85)

HDMI indicator (61)
DIGITAL indicator

- 1 ARC indicator (61)
- **12** USB indicator (23, 24)
- (3) NET indicator (24 to 28, 63)
- **Message area**
- (15) SLEEP indicator (41)
- © Channel/Unit indicators ch indicator Hz indicator m/ft indicator dB indicator
- (62) ASb indicator

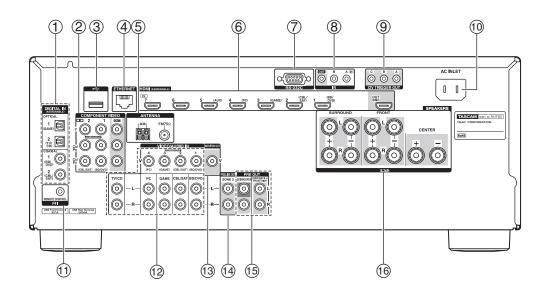

- 1 DIGITAL IN COAXIAL and OPTICAL jacks
- **② COMPONENT VIDEO IN and OUT jacks**
- **3** USB port
- **4** ETHERNET port
- **5** FM ANTENNA jack and AM ANTENNA terminal
- **6** HDMI IN and OUT jacks
- RS-232C jackTerminal for control.
- **® IR IN and OUT jacks**
- **9 12V TRIGGER OUT jacks**
- 10 AC INLET
- 11 RI REMOTE CONTROL jack

- ① Composite video and analog audio jacks
  (BD/DVD IN, CBL/SAT IN, GAME IN, PC IN, TV/CD IN)
- **13 MONITOR OUT V jack**
- **14 ZONE 2 PRE/LINE OUT jacks**
- (SURR BACK or FRONT HIGH, SUBWOOFER)
- (© SPEAKERS terminals (CENTER, FRONT, SURROUND)

See "Connecting the AV Receiver" for connection (→ pages 11 to 17).

#### **Remote Controller**

#### Controlling the AV Receiver

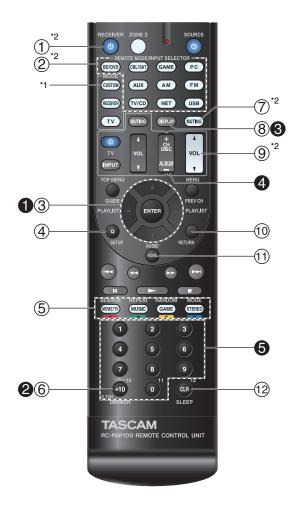

# To control the AV receiver, press RECEIVER to select Receiver mode.

You can also use the remote controller to control TEAC(Esoteric)/TASCAM Blu-ray Disc/DVD player, CD player, and other components.

See "Entering Remote Control Codes" for more details (→ page 70).

For detailed information, see the pages in parentheses.

- ① **ORECEIVER** button (18)
- ② REMOTE MODE/INPUT SELECTOR buttons (21)
- ③  $\blacktriangle/\blacktriangledown/\multimap/$  and ENTER buttons
- ④ Q SETUP button (43)
- **⑤** Listening Mode buttons (35)
- **⑥ DIMMER button (41)**
- **MUTING button (42)**
- **® DISPLAY button (41)**
- **9** VOL **△**/**▼** button (21)
- **10** RETURN button
- **11 HOME button (40)**
- (2) SLEEP button (41)

#### ■ Controlling the tuner

To control the AV receiver's tuner, press **AM** or **FM** (or **RECEIVER**).

- **1 △/▼** buttons (29)
- **2** D.TUN button (29)
- **3** DISPLAY button
- **4** CH +/- button (30)
- **6** Number buttons (29)

\*1 To control a component, you must first enter the remote control code.

See "Entering Remote Control Codes" for more details (→ page 70).

\*2 These buttons can also be used when a **REMOTE MODE** other than Receiver mode is selected.

# Connecting the AV Receiver

#### Connecting Your Speakers

#### **Speaker Configuration**

The following table indicates the channels you should use depending on the number of speakers that you have.

No matter how many speakers you use, a powered subwoofer is recommended for a really powerful and solid bass.

To get the best from your surround sound system, you need to set the speaker settings automatically ( $\rightarrow$  page 32) or manually ( $\rightarrow$  page 50).

| Number of speakers        |   | 3 | 4 | 5 | 6 | 7 | 7 |
|---------------------------|---|---|---|---|---|---|---|
| Front speakers            | ~ | ~ | ~ | ~ | ~ | ~ | ~ |
| Center speaker            |   | ~ |   | ~ | ~ | ~ | ~ |
| Surround speakers         |   |   | ~ | ~ | ~ | ~ | ~ |
| Surround back speaker*1*2 |   |   |   |   | ~ |   |   |
| Surround back speakers*2  |   |   |   |   |   | ~ |   |
| Front high speakers*2     |   |   |   |   |   |   | 1 |

<sup>\*1</sup> If you're using only one surround back speaker, connect it to the SURR BACK or FRONT HIGH L PRE OUT terminals.

#### **Connecting the Speaker Cables**

The following illustration shows how to connect the speakers to each pair of terminals.

#### Tip

 You can specify whether surround back or front high speakers are connected in the "Speaker Configuration" menu (→ page 50) or during Audyssey 2EQ® Room Correction and Speaker Setup (→ page 32).

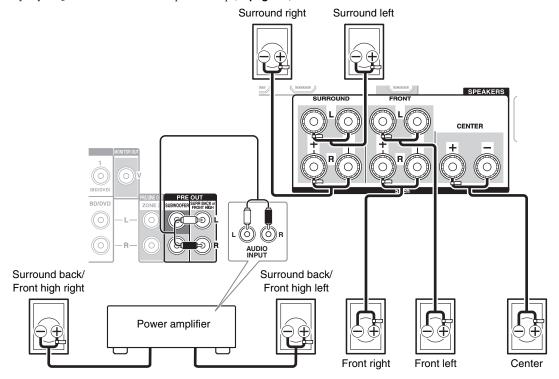

#### ■ 7.2-channel playback

Connect your Power amplifier's analog audio input jacks to the AV receiver's **SURR BACK or FRONT HIGH L/R PRE OUT** jacks with audio cables.

If you're using only one surround back speaker, connect it to the **SURR BACK or FRONT HIGH L PRE OUT** terminals.

#### ■ Screw-type speaker terminals

Strip 1/2" to 5/8" (12 to 15 mm) of insulation from the ends of the speaker cables, and twist the bare wires tightly, as shown.

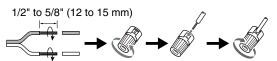

<sup>\*2</sup> Front high and surround back speakers cannot be used at the same time.

#### ■ Banana Plugs (North American models)

- If you are using banana plugs, tighten the speaker terminal before inserting the banana plug.
- Do not insert the speaker code directly into the center hole of the speaker terminal.

#### **Attaching the Speaker Cable Labels**

The speaker terminals are color-coded for identification purpose.

| Speaker                       | Color |
|-------------------------------|-------|
| Front left, Front high left   | White |
| Front right, Front high right | Red   |
| Center                        | Green |
| Surround left                 | Blue  |
| Surround right                | Gray  |
| Surround back left            | Brown |
| Surround back right           | Tan   |

The supplied speaker cable labels are also color-coded and you should attach them to the positive (+) side of each speaker cable in accordance with the table above. Then all you need to do is to match the color of each label to the corresponding speaker terminal.

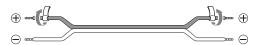

#### **Speaker Connection Precautions**

Read the following before connecting your speakers:

- You can connect speakers with an impedance of between 6 and 16 ohms. If you use speakers with a lower impedance, and use the amplifier at high volume levels for a long period of time, the built-in amp protection circuit may be activated.
- Disconnect the power cord from the wall outlet before making any connections.
- Read the instructions supplied with your speakers.

- Pay close attention to speaker wiring polarity. In other words, connect positive (+) terminals only to positive (+) terminals, and negative (–) terminals only to negative (–) terminals. If you get them the wrong way around, the sound will be out of phase and will sound unnatural.
- Unnecessarily long, or very thin speaker cables may affect the sound quality and should be avoided.
- Be careful not to short the positive and negative wires. Doing so may damage the AV receiver.
- Make sure the metal core of the wire does not have contact with the AV receiver's rear panel. Doing so may damage the AV receiver.

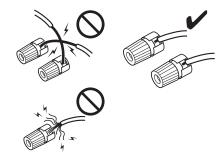

- Don't connect more than one cable to each speaker terminal. Doing so may damage the AV receiver.
- Don't connect one speaker to several terminals.

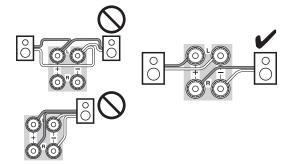

#### **Using Powered Subwoofers**

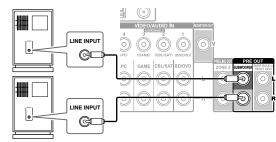

Powered subwoofer

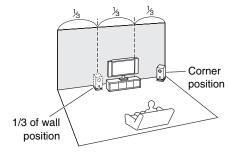

To find the best position for your subwoofer, while playing a movie or some music with good bass, experiment by placing your subwoofer at various positions within the room, and choose the one that provides the most satisfying results.

You can connect the powered subwoofer with two **SUBWOOFER PRE OUT** jacks respectively.

The same signal is output from each jack.

#### Tip

 If your subwoofer is unpowered and you're using an external amplifier, connect the subwoofer pre out jack to an input on the amplifier.

#### **About AV Connections**

#### **Connecting AV components**

# TV, projector, etc. AV receiver Blu-ray Disc/ DVD player Game console

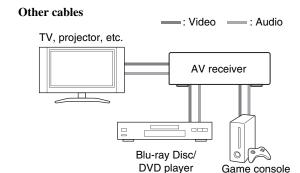

- \*1 If your TV doesn't support Audio Return Channel (ARC), you need to connect an optical digital cable together with the HDMI cable to the AV receiver.
- Before making any AV connections, read the manuals supplied with your AV components.
- Don't connect the power cord until you've completed and double-checked all AV connections.

- Push plugs in all the way to make good connections (loose connections can cause noise or malfunctions).
- To prevent interference, keep audio and video cables away from power cords and speaker cables.

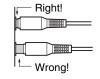

#### **AV Cables and Jacks**

#### **■ HDMI**

HDMI connections can carry digital video and audio.

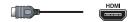

#### **■** Component video

Component video separates the luminance (Y) and color difference signals (PB, PR), providing the best picture quality (some TV manufacturers label their component video sockets slightly differently).

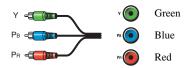

#### **■** Composite video

Composite video is commonly used on TVs, DVDs, and other video equipment.

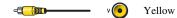

#### ■ Optical digital audio

Optical digital connections allow you to enjoy digital sound such as PCM\*2, Dolby Digital or DTS. The audio quality is the same as coaxial.

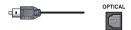

#### ■ Coaxial digital audio

Coaxial digital connections allow you to enjoy digital sound such as PCM\*2, Dolby Digital or DTS. The audio quality is the same as optical.

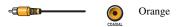

#### ■ Analog audio (RCA)

Analog audio connections (RCA) carry analog audio.

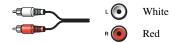

\*2 For PCM signals, the supported sampling rates are 32/44.1/48/88.2/96 kHz. With HDMI connections, 176.4 and 192 kHz are also supported.

#### Note

- The AV receiver does not support SCART plugs.
- The AV receiver's optical digital jacks have shutter-type covers that open when an optical plug is inserted and close when it's removed. Push plugs in all the way.

#### Caution

• To prevent shutter damage, hold the optical plug straight when inserting and removing.

#### Connecting Components with HDMI

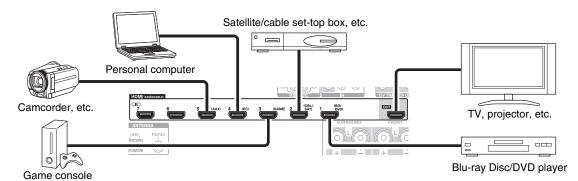

- \* If your TV doesn't support Audio Return Channel (ARC), you need to connect an optical digital cable together with the HDMI cable to the AV receiver.
- \* When listening to an HDMI component through the AV receiver, set the HDMI component so that its video can be seen on the TV screen (on the TV, select the input of the HDMI component connected to the AV receiver). If the TV power is off or the TV is set to another input source, this may result in no sound from the AV receiver or the sound may be cut off.

Connect your components to the appropriate jacks. The default input assignments are shown below.

✓: Assignment can be changed (→ page 48).

| Jack | Components                        |   |
|------|-----------------------------------|---|
| IN1  | Blu-ray Disc/DVD player           | ~ |
| IN2  | Satellite/cable set-top box, etc. | ~ |
| IN3  | Game console                      | ~ |
| IN4  | Personal computer                 | ~ |
| IN5  | Camcorder, etc.                   | ~ |
| IN6  | Other components                  | ~ |
| IN7  | Other components                  | ~ |
| OUT  | TV, projector, etc.               |   |

#### See also:

- "Connection Tips and Video Signal Path" (→ page 84)
- "Using an RIHD-compatible TV, Player, or Recorder"
   (→ page 86)
- "About HDMI" (→ page 88)

#### Tir

To listen to the audio of a component connected via HDMI through your TV's speakers, enable "HDMI Through"
 (→ page 61) and set the AV receiver to standby mode.

#### Note

 In the case of Blu-ray Disc/DVD players, if no sound is output despite following the above-mentioned procedure, set your Bluray Disc/DVD player's HDMI audio settings to PCM.

#### ■ Audio Return Channel (ARC) function

The Audio Return Channel (ARC) function enables an HDMI capable TV to send the audio stream to **HDMI OUT** on the AV receiver.

- This function can be used when:
- Your TV is ARC capable, and
- The **TV/CD** input selector is selected, and
- "HDMI Control(RIHD)" is set to "On"(→ page 60), and
- "Audio Return Channel" is set to "Auto" (→ page 61).

#### **Connecting Your Components**

The on-screen menus appear only on a TV that is connected to HDMI OUT. If your TV is connected to other video outputs, use the AV receiver's display when changing settings.

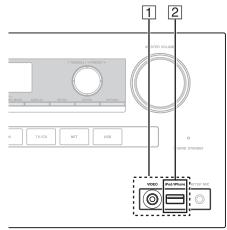

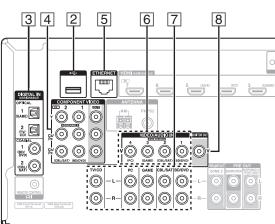

Connect your components to the appropriate jacks. The default input assignments are shown below. See "Connection Tips and Video Signal Path" for more information ( $\rightarrow$  page 84).

✓: Assignment can be changed (→ page 49).

| No. | No. Jack/Port Components |                                                                         |   |  |
|-----|--------------------------|-------------------------------------------------------------------------|---|--|
|     |                          | Components                                                              |   |  |
| 1   | USB, VIDEO*1             | iPod/iPhone (video<br>playback)                                         |   |  |
| 2   | USB*2*3                  | iPod/iPhone, MP3 player,<br>USB flash drive                             |   |  |
| 3   | DIGITAL IN               |                                                                         |   |  |
|     | OPTICAL 1 (GAME)         | Game consoles                                                           | ~ |  |
|     | OPTICAL 2 (TV/CD)        | TV, CD player                                                           | ~ |  |
|     | COAXIAL 1 (BD/DVD)       | Blu-ray Disc/DVD player                                                 | ~ |  |
|     | COAXIAL 2 (CBL/SAT)      | Satellite/cable set-top box, etc.                                       | ~ |  |
| 4   | COMPONENT VIDEO          |                                                                         |   |  |
|     | IN 1 (BD/DVD)            | Blu-ray Disc/DVD player,<br>RI dock                                     | ~ |  |
|     | IN 2 (CBL/SAT)           | Satellite/cable set-top box,<br>RI dock, etc.                           | ~ |  |
|     | OUT                      | TV, projector, etc.                                                     |   |  |
| 5   | ETHERNET                 | Router                                                                  |   |  |
| 6   | VIDEO IN                 |                                                                         |   |  |
|     | 1 (BD/DVD)               | Blu-ray Disc/DVD player                                                 | ~ |  |
|     | 2 (CBL/SAT)              | Satellite/cable set-top box, etc.                                       | ~ |  |
|     | 3 (GAME)                 | Game console, RI dock                                                   | 1 |  |
|     | 4 (PC)                   | Personal computer                                                       | ~ |  |
| 7   | AUDIO IN                 |                                                                         |   |  |
|     | BD/DVD IN                | Blu-ray Disc/DVD player                                                 |   |  |
|     | CBL/SAT IN               | Satellite/cable set-top box, etc.                                       |   |  |
|     | GAME IN                  | Game console, RI dock                                                   |   |  |
|     | PC IN                    | Personal computer                                                       |   |  |
|     | TV/CD IN                 | TV, CD player, cassette<br>tape deck, MD, CD-R,<br>Turntable*4, RI dock |   |  |

| No. | Jack/Port   | Components          |  |
|-----|-------------|---------------------|--|
| 8   | MONITOR OUT | TV, projector, etc. |  |

- \*1 When the USB input is selected, you can input video signals from the VIDEO jack. Video signals input from VIDEO will be output from the MONITOR OUT and HDMI output jacks.
- \*2 Do not connect the AV receiver's USB port to a USB port on your computer. Music on your computer cannot be played through the AV receiver in this way.
- \*3 Only the front-panel USB input is compatible with iPod/iPhone.
- \*4 Connect a turntable (MM) that has a phono preamp built-in. If your turntable (MM) doesn't have it, you'll need a commercially available phono preamp. If your turntable has a moving coil (MC) type cartridge, you'll need a commercially available MC head amp or MC transformer as well as a phono preamp. See your turntable's manual for details.
- With connection 3, you can enjoy Dolby Digital and DTS. (To listen in Zone 2 as well, use 3 and 7.)
- With connection 7, you can enjoy audio from external components while you are in Zone 2.
- With connection 7, if your Blu-ray Disc/DVD player has both the main stereo and multichannel outputs, be sure to connect the main stereo.

#### Connecting RI Components

- Make sure that each RI-capable component is connected with an analog audio cable (connection ∑ in the hookup examples) (→ page 15).
- **2** Make the RI connection (see the illustration).
- **3** If you're using an RI Dock, or cassette tape deck, change the Input Display (→ page 41).

With **C**I (Remote Interactive), you can use the following special functions:

#### ■ System On/Auto Power On

When you start playback on a component connected via RI, while the AV receiver is on standby, the AV receiver will automatically turn on and select that component as the input source.

#### **■** Direct Change

When playback is started on a component connected via RI, the AV receiver automatically selects that component as the input source.

#### ■ Remote Control

You can use the AV receiver's remote controller to control your other **RI**-capable components, pointing the remote controller at the AV receiver's remote control sensor instead of the component. You must enter the appropriate remote control code first (→ page 71).

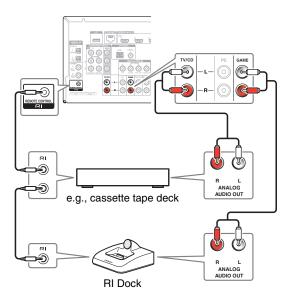

- Use only RI cables for RI connections. RI cables are supplied with RI-capable components.
- Some components have two RI jacks. You can connect either one to the AV receiver. The other jack is for connecting additional RI-capable components.
- Connect only **R1**-capable components to **R1** jacks. Connecting other manufacturer's components may cause a malfunction.
- Some components may not support all RI functions. Refer to the manuals supplied with your RI-capable components.
- While Zone 2 is on, the System On/Auto Power On and Direct Change RI functions do not work.

#### Connecting the Antennas

This section explains how to connect the supplied indoor FM antenna and AM loop antenna.

The AV receiver won't pick up any radio signals without any antenna connected, so you must connect the antenna to use the tuner.

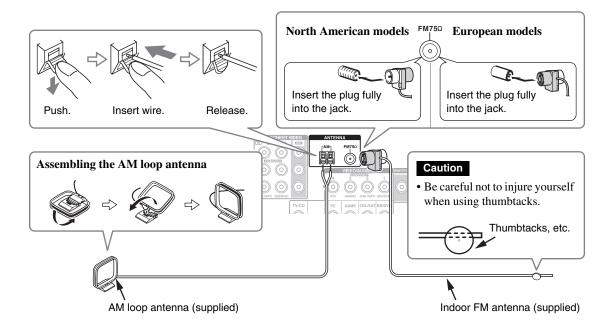

#### Note

- Once your AV receiver is ready for use, you'll need to tune into a radio station and position the antenna to achieve the best possible reception.
- Keep the AM loop antenna as far away as possible from your AV receiver, TV, speaker cables, and power cords.

#### Tip

- If you cannot achieve good reception with the supplied indoor FM antenna, try a commercially available outdoor FM antenna instead.
- If you cannot achieve good reception with the supplied indoor AM loop antenna, try using it with a commercially available outdoor AM
  antenna.

#### Connecting the Power Cord

1 Connect the supplied power cord to the AV receiver's AC INLET.

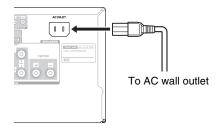

**2** Plug the power cord into an AC wall outlet.

- Before connecting the power cord, connect all of your speakers and AV components.
- Turning on the AV receiver may cause a momentary power surge that might interfere with other electrical equipment on the same circuit. If this is a problem, plug the AV receiver into a different branch circuit.
- Do not use a power cord other than the one supplied with the AV receiver. The supplied power cord is designed exclusively for use with the AV receiver and should not be used with any other equipment.
- Never disconnect the power cord from the AV receiver while the
  other end is still plugged into a wall outlet. Doing so may cause
  an electric shock. Always disconnect the power cord from the
  wall outlet first, and then the AV receiver.

# Turning On/Off the AV Receiver

#### STANDBY/ON

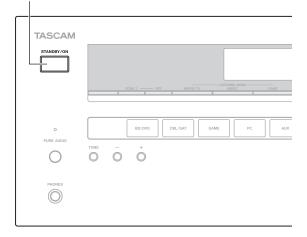

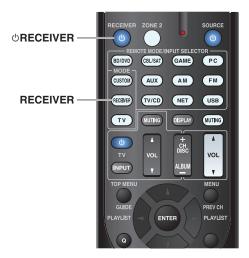

#### Turning On

**1** Press STANDBY/ON on the front panel. or

Press RECEIVER followed by  $\bigcirc$ RECEIVER on the remote controller.

The AV receiver comes on and its display lights.

#### Turning Off

**1** Press STANDBY/ON on the front panel. or

# Press RECEIVER followed by $\ensuremath{\Phi}$ RECEIVER on the remote controller.

The AV receiver will enter standby mode. To prevent any loud surprises when you turn on the AV receiver, always turn down the volume before you turn it off.

#### Tip

- The HYBRID STANDBY indicator may light depending on the status of settings (→ page 47).
- For details on power management settings, see "Auto Standby"
   (→ page 62).

# ■ Smooth Operation in a Few Easy Steps (Initial Setup)

To ensure smooth operation, here's a few easy steps to help you configure the AV receiver before you use it for the very first time. These settings only need to be made once. See "Initial Setup" for details (→ page 19).

# ■ If the "Firmware Update Available" window appears.

When a new version of the firmware is available, the notification window "Firmware Update Available" pops up. This notification only appears when the AV receiver is connected to your home network

(→ page 89). To perform the firmware update, follow the instructions on screen.

Use ▲/▼ and **ENTER** on the AV receiver or remote controller to select one of the options.

#### **▶ Update Now:**

Starts the firmware update.

Refer to "Firmware Update" (→ page 80).

#### ▶ Remind me Later:

The update notification will pop up again the next time you turn the AV receiver on.

#### ▶ Never Remind me:

Disables the automatic update notification.

#### Tip

• The update notification window can be enabled or disabled in "Update Notice" (→ page 63).

## **Initial Setup**

This section explains the settings that we recommend you to make before using the AV receiver for the very first time. A setup wizard is launched upon first-time use to let you perform those settings.

The on-screen menus appear only on a TV that is connected to HDMI OUT.

#### Selecting the Language for the Onscreen Setup Menus

This step determines the language used for the onscreen setup menus. See "Language" in "OSD Setup" (→ page 59).

#### Tip

 Pressing HOME will close the setup wizard. To restart the initial setup, select "Initial Setup" in the "Hardware Setup" menu
 (→ page 63).

After selecting the language for on-screen setup menus, a welcome screen is displayed.

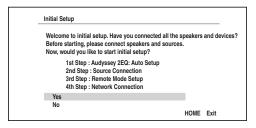

1 Use ▲/▼ on the AV receiver or remote controller to select one of the following options, and then press ENTER.

#### Yes:

Continues to "Audyssey 2EQ: Auto Setup".

#### No:

Skips the settings and terminates the initial setup. The setup wizard goes to "Terminating the Initial Setup". You can always restart the initial setup by selecting "Initial Setup" in the "Hardware Setup" menu (> page 63).

#### Audyssey 2EQ: Auto Setup

This step performs the automatic speaker setup.

1 Use ▲/▼ to select one of the following options, and then press ENTER.

#### Do it Now:

The automatic speaker setup is performed following instructions on screen. Refer to step 2 of "Using the Automatic Speaker Setup"

(→ page 33). When this setting is complete, the setup wizard continues to "Source Connection".

#### ▶ Do it Later:

Skips this setting.

Press **ENTER** and continue to "**Source** Connection".

#### Source Connection

This step checks the connection of source components.

- 1 Use **▲/▼** to select one of the following options, and then press ENTER.
  - ▶ Yes. Continue:

Performs the checkings.

▶ No, Skip:

Skips this step and continues to "Remote Mode Setup".

2 Select the input selector for which you want to check the connection and press ENTER.

The picture of the corresponding source should appear on screen with a verification prompt.

- **3** When prompted, use **△/▼** to select one of the following options and then press ENTER.
  - Yes:

Confirms that the source is properly displayed.

No:

Displays an error report. Follow the troubleshooting instructions and recheck the source.

- **4** Use **△**/**▼** to select one of the following options, and then press ENTER.
  - ▶ Yes:

Returns to step 2.

No, Done Checking:

The setup wizard continues to "Remote Mode Setup".

#### Remote Mode Setup

With this step, you can enter remote control codes for the components you want to operate.

- **1** Use **△/▼** to select one of the following options, and then press ENTER.
  - Yes:

Performs the remote control code input. Refer to step 5 of "Looking up for Remote Control Codes" ( $\rightarrow$  page 69).

No. Skip:

Skips this step and continues to "**Network** Connection".

- **2** When you're finished, select one of the following options and press ENTER.
  - Yes, Done:

The setup wizard continues to "**Network Connection**".

▶ No, not yet:

You can enter other remote control codes.

#### **Network Connection**

This step checks your network connection.

- **1** Use **△/V** to select one of the following options, and then press ENTER.
  - ▶ Yes:

Performs the checkings.

▶ No, Skip:

Skips this step and terminates the initial setup.

**2** Follow the instructions on screen to perform the network checking.

The checking is complete when the message "Successfully connected." appears at the middle of the screen. Press **ENTER** to terminate the initial setup.

- **3** If an error message appears, select one of the following options and press ENTER.
  - ▶ Retry:

Performs the checking again.

▶ No, Do it Later:

Skips this step and terminates the initial setup. The setup wizard goes to "**Terminating the Initial Setup**".

#### Terminating the Initial Setup

This step ends the initial setup process.

**1** Press ENTER.

To restart the initial setup, select "Initial Setup" in the "Hardware Setup" menu (→ page 63).

# **Playback**

The on-screen menus appear only on a TV that is connected to HDMI OUT. If your TV is connected to other video outputs, use the AV receiver's display when changing settings.

This section describes the procedure for using the remote controller, unless otherwise specified.

#### Playing the Connected Component

**■** Operating with the remote controller

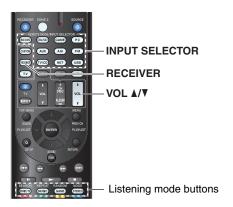

- **1** Press RECEIVER followed by an INPUT SELECTOR button.
- **2** Start playback on the source component. See also:
  - "Playing an iPod/iPhone via USB" (→ page 23)
  - "Playing a USB Device" (→ page 24)
  - "Listening to vTuner Internet Radio" (→ page 24)
  - "Registering Other Internet Radio" (→ page 25)
  - "Playing Music Files on a Server (DLNA)" (→ page 26)
  - "Remote Playback" (→ page 27)
  - "Playing Music Files on a Shared Folder"
    (→ page 28)
  - "Listening to AM/FM Radio" (→ page 29)
  - "Playing Audio and Video from Separate Sources"
     (→ page 31)
  - "iPod/iPhone Playback via RI Dock" (→ page 67)
  - "Controlling Other Components" (→ page 69)
- **3** To adjust the volume, use VOL  $\Delta/\nabla$ .

**4** Select a listening mode and enjoy!

See also:

• "Using the Listening Modes" (→ page 35)

#### ■ Operating on the AV receiver

Input selector buttons

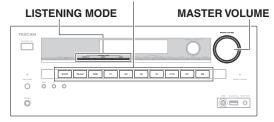

- **1** Use the input selector buttons to select the input source.
- 2 Start playback on the source component.
- **3** To adjust the volume, use the MASTER VOLUME control.
- **4** Select a listening mode and enjoy!

#### **■** Screen Saver

If there is no video signal on the current input source and no operation for a specific time (three minutes by default), a screen saver automatically comes on.

#### Tip

- The time until the screen saver activates itself can be changed in the "Screen Saver" setting (→ page 59).
- The screen will return to its previous state if the AV receiver is operated.

#### Controlling Contents of USB or Network Devices

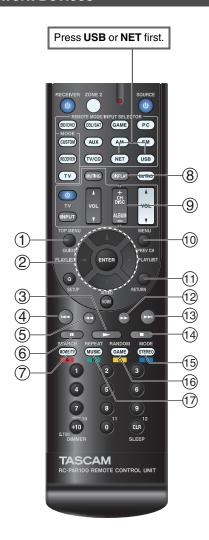

① TOP MENU

This button displays the top menu for each media or service.

② | **▲**/▼ and ENTER

These buttons navigate through the menus.

**⋖/**►

This button cycles through pages.

PLAYLIST **◄/▶** 

In Standard Mode (iPod/iPhone), this button selects playlists.

③ |▶

This button starts playback.

④ | I◄

This button selects the beginning of the current song. Pressing this button twice selects the previous song.

⑤ ◄

This button fast-reverses the current song.

**6** 

This button pauses playback.

(7) | SEARCH

You can toggle between the playback screen and the list screen during playback.

8 DISPLAY

This button switches between song information during playback.

Press this button while the list screen is displayed to return to the playback screen.

9 ALBUM +/-

In Standard Mode (iPod/iPhone), this button selects albums.

10 MENU

This button displays the menu of Internet radio services.

11 RETURN

This button returns to the previous menu.

12 |

This button fast-forwards the current song.

13 ▶▶

This button selects the next song.

14

This button stops playback.

15 MODE

You can switch between Standard Mode and Extended Mode (iPod/iPhone).

16 RANDOM

This button performs random playback.

® REPEAT

Press this button repeatedly to cycle through the repeat modes.

Tip

 See "Controlling Other Components" about the operation of other components (→ page 69).

Note

 The buttons you can use will differ depending on the devices and media used for playback.

#### Understanding Icons on the Display

This section describes icons that appear on the AV receiver's display during media playback.

| Icon        | Description                 |
|-------------|-----------------------------|
| <u>E</u>    | Folder                      |
| []          | Track                       |
| <i> </i>  - | Playback                    |
| 11          | Pause                       |
| >           | Fast Forward                |
| ≪           | Fast Reverse                |
| <i>#</i>    | Artist                      |
|             | Album                       |
| 10          | Repeat One Track            |
|             | Repeat Folder (USB Device)  |
|             | Repeat                      |
| ls.         | Shuffle                     |
| ##          | Shuffle Album (iPod/iPhone) |

#### Playing an iPod/iPhone via USB

# The on-screen menus appear only on a TV that is connected to HDMI OUT.

This section explains how to play music/video files on the iPod/iPhone.

Compatible iPod/iPhone models

Made for:

iPod touch (1st, 2nd, 3rd and 4th generation), iPod classic, iPod nano (2nd, 3rd, 4th, 5th and 6th generation), iPhone 4S, iPhone 4, iPhone 3GS, iPhone 3G, iPhone

# **1** Press USB repeatedly to select the "USB(Front)" input.

#### Tip

• The same operation can be done by selecting "USB" in the Home menu.

# **2** Connect the USB cable that comes with the iPod/iPhone to the USB port on the front of the AV receiver.

While reading the contents of your iPod/iPhone, the message "Connecting..." appears on the AV receiver's display.

The **USB** indicator lights. It will flash if the AV receiver cannot read the iPod/iPhone.

#### Tip

 When connecting your iPod/iPhone with a USB cable, we recommend you use an official USB cable from Apple Inc.

# **3** Press MODE repeatedly to switch to Extended Mode (Music) or Extended Mode (Video).

A list of your iPod/iPhone model's contents appears.

#### Tip

- If you want to operate using the iPod/iPhone or the remote controller, press MODE repeatedly to switch to Standard mode.
- When you disconnect the iPod/iPhone, the AV receiver remembers the current mode. This means that if you disconnect when in Extended Mode (Music), the AV receiver will start in Extended Mode (Music) the next time you connect the iPod/iPhone.

# **4** Use **▲/V** to select a folder, and then press ENTER to open it.

#### Tip

 You can also use the ▲/▼, ENTER and TUNING MODE buttons on the front panel. TUNING MODE allows you to switch modes.

# 5 Use **A**/**V** to select a music/video file, and press ENTER or **►** to start playback.

- While the message "Connecting..." appears on the AV receiver's display, do not disconnect the USB cable supplied with your iPod/iPhone or the USB device from the USB port.
- If you connect an iPod or iPhone to the **USB** port, no sound will be output from the headphones jack.

#### **Extended Mode (Music) Control**

The music content information is displayed (lists are displayed), and you can control the music content while looking at the screen.

Top screen list:

Playlists, Artists, Albums, Genres, Songs, Composers, Shuffle Songs, Now Playing.

#### Note

 In this mode, video contents are not displayed, even if they are input from the VIDEO jack on the AV receiver's front panel.

#### **Extended Mode (Video) Control**

The video content information is displayed (lists are displayed), and you can control the video content while looking at the screen.

Top screen list:

Movies, Music Videos, TV Shows, Video Podcasts, Rentals.

#### Note

- To view the video contents of your iPod/iPhone, connect it to the USB port and VIDEO jack on the AV receiver's front panel, using the official Apple Composite AV Cable.
- Depending on your iPod/iPhone model and generation, the displayed items may vary and the support for Extended Mode (Video) is not guaranteed.

#### **Standard Mode Control**

The content information is not displayed, but can be operated using the iPod/iPhone or the remote controller.

#### Playing a USB Device

The on-screen menus appear only on a TV that is connected to HDMI OUT.

This section explains how to play music files from a USB device (e.g., USB flash drives and MP3 players). See also:

- "Network/USB Features" (→ page 89)
- **1** Press USB repeatedly to select the "USB(Front)" or "USB(Rear)" input.
- Plug your USB device into the AV receiver's USB port.

The **USB** indicator lights. It will flash if the AV receiver cannot read the USB device.

**?** Press ENTER.

A list of the device's contents appears. To open a folder, use  $\blacktriangle/\blacktriangledown$  to select it, and then press **ENTER**.

4 Use ▲/▼ to select a music file, and press ENTER or
 to start playback.

#### Note

 While the message "Connecting..." appears on the AV receiver's display, do not disconnect the USB cable supplied with your iPod/iPhone or the USB device from the USB port.

#### Listening to vTuner Internet Radio

You need to connect the AV receiver to your home network (→ page 89). The on-screen menus appear only on a TV that is connected to HDMI OUT.

The vTuner Internet Radio Service is a portal site featuring radio stations from all over the world.

You can search for stations by categories such as genre or location. The AV receiver is preinstalled with this service.

#### 1 Press NET.

The network service screen appears, and the **NET** indicator lights. If it flashes, verify that the Ethernet cable is firmly connected to the AV receiver.

Tip

- The same operation can be done by selecting "Network Service" in the Home menu.
- **2** Use **▲**/**▼**/**◄**/**►** to select "vTuner Internet Radio" and then press ENTER.
- 3 Use ▲/▼ to select a program and then press ENTER.

Playback starts.

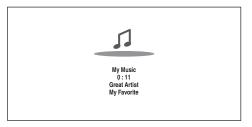

#### Tip

You can find stations similar to the one being played.
 During playback, press MENU on the remote controller, select "Stations like this" and press ENTER.

#### ■ Adding vTuner Internet Radio Stations to Favorites

There are two ways you can register specific Internet radio stations (programs) from the vTuner Internet Radio.

#### **Adding to My Favorites**

The selected program will be added to "My Favorites" on the network service screen, which appears when pressing **NET** on the remote controller.

- 1. Press **MENU** with the station selected or while a station is playing.
- Use ▲/▼ to select "Add to My Favorites", and press ENTER.
- 3. Use  $\Delta/\nabla/\Phi/\triangleright$  to select "OK", and press **ENTER**.

#### Tip

You can rename the stations saved in "My Favorites"
 (→ page 25).

#### Adding to vTuner Internet Radio's Favorites

Select "vTuner Internet Radio" and press ENTER to display the "Favorites" folder that appears on the same screen as "Stations By Genre", "Stations By Location", etc. This is where your favorite Internet radio bookmarks will be stored.

To register your favorite stations using a personal computer, you need to connect your PC to the same network as the AV receiver. Enter the ID# (MAC address) of your unit on http://teac.vtuner.com/. You can then register your favorite radio programs. The ID# is shown at the bottom of the "vTuner Internet Radio" top menu, and the AV receiver's MAC address is shown on "Network" of the Setup menu (→ page 62).

#### Registering Other Internet Radio

You need to connect the AV receiver to your home network ( $\rightarrow$  page 89). The on-screen menus appear only on a TV that is connected to HDMI OUT.

Internet radio URLs in the following formats are supported: PLS, M3U, and podcast (RSS). However, depending on the type of data or audio format used by the Internet radio station, you may not be able to listen to some stations.

To listen to other Internet radio stations, you must register your station in "My Favorites" of the network service screen, as described below.

#### Note

- Services available may vary depending on the region. See the separate instructions for more information.
- Certain network service or contents available through this device may not be accessible in case the service provider terminates its service.
- 1 Select "Network" on the Setup menu to verify your IP address (→ page 62).

Take a note of the IP address.

- **2** On your computer, start your web browser.
- **3** Enter the AV receiver's IP address in the browser's Internet address (URL) field.

If you are using Internet Explorer®, you can also enter the URL by selecting "Open..." on the "File" menu. Information on the AV receiver is then shown on your Internet browser (Web Setup).

4 Click on the "My Favorites" tab, and enter the Internet radio station's name and URL.

Click "Save" to save the Internet radio station.
The Internet radio station is then added to "My
Favorites". To play the registered station, press NET,
and then select "My Favorites" on the network
service screen. A list of registered Internet radio
stations appears. Select the one that you saved and
press ENTER.

#### Tip

- If you want to add a new station directly from "My Favorites", select an empty slot in the list and press MENU. Then, select "Create New Station" and press ENTER.
- Pressing **ENTER** again will display the keyboard screen. Use that keyboard to enter the station's name and URL respectively, and then press **ENTER**.
- If you want to delete a station saved in "My Favorites", press
  MENU with the station selected or while the station is playing.
  Then, use ▲/▼ to select "Delete from My Favorites" and press
  ENTER. You can also delete stations from the Web Setup.
- If you want to rename a station, select the desired station and press MENU. Then, use ▲/▼ to select "Rename this station" and press ENTER.
- You can save up to 40 Internet radio stations.

#### Changing the Icon Layout on the Network Service Screen

# The on-screen menus appear only on a TV that is connected to the HDMI OUT.

The layout of icons can be customized by switching their positions on the network service screen.

#### **1** Press NET.

The network service screen appears, and the **NET** indicator lights. If it flashes, verify that the Ethernet cable is firmly connected to the AV receiver.

#### Tip

- The same operation can be done by selecting "Network Service" in the Home menu.
- **2** Press MODE/D (blue) on the remote controller.
- 3 Use ▲/▼/◄/► to select an icon to move, and then press ENTER.
- **4** Use **△**/**V**/**⋖**/**►** to select another icon as the destination, and then press ENTER.

The icons switch positions and the message "Completed!" appears.

#### Playing Music Files on a Server (DLNA)

You need to connect the AV receiver to your home network (→ page 89). The on-screen menus appear only on a TV that is connected to HDMI OUT.

This section explains how to play music files on a computer or media server through the AV receiver (Server Playback).

- 1 Start your computer or media server.
- **9** Press NET.

The network service screen appears. The **NET** indicator lights. If it flashes, confirm the network connection.

#### Tip

- The same operation can be done by selecting "Network Service" in the Home menu.
- **3** Use **△**/**▼**/**⋖**/**►** to select "DLNA", and press ENTER.
- 4 Use ▲/▼ to select a server, and then press ENTER. The menu is displayed according to the server functions.

#### Note

- The search function does not work with media servers which do not support this function.
- Photos and movies stored on a media server cannot be accessed from the AV receiver.
- Depending on the sharing settings in the media server, the AV receiver may not able to access the content. See the instruction manual of the media server.

Use ▲/▼ to select an item, and then press ENTER orto start playback.

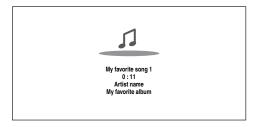

#### Note

- Depending on the media server, ◀◀/▶►/II may not work.
- If the message "No Item." appears, this means that no information can be retrieved from the server. In this case, check your server, network, and AV receiver connections.

#### **Windows Media Player 11 Setup**

This section explains how to configure Windows Media Player 11 so that the AV receiver can play the music files stored on your computer.

- **1** Start Windows Media Player 11.
- **2** On the "Library" menu, select "Media Sharing". The "Media Sharing" dialog box appears.
- **3** Select the "Share my media" check box, and then click "OK".

A list of the supported devices appears.

**4** Select the AV receiver in the list, and then click "Allow".

The corresponding icon will be checked.

**→** To be continued

#### 5 Click "OK" to close the dialog box.

This completes the Windows Media Player 11 configuration.

You can now play the music files in your Windows Media Player 11 library through the AV receiver.

#### Tip

 Windows Media Player 11 can be downloaded for free from the Microsoft web site.

#### Remote Playback

You need to connect the AV receiver to your home network (→ page 89). The on-screen menus appear only on a TV that is connected to HDMI OUT.

Remote Playback means you can play the music files stored on a media server or personal computer with the AV receiver by operating the controller device in the home network.

#### Windows Media Player 12 Setup

This section explains how to configure Windows Media Player 12 so that the AV receiver can play the music files stored on your personal computer.

#### **1** Start Windows Media Player 12.

# **2** On the "Stream" menu, select "Turn on media streaming".

A dialog box appears.

#### Tip

 If the media streaming is already activated, clicking on "More streaming options..." in the "Stream" menu will display a list of the playback devices connected to the network. You can skip step 3.

# Move your cursor and click on "Turn on media streaming".

A list of media server appears. Wording may vary slightly depending on the network location.

- 4 On the "Media streaming options", select the AV receiver and confirm that it is set to "Allow".
- **5** Click "OK" to close the dialog box.

This completes the Windows Media Player 12 configuration.

You can now play the music files in your Windows Media Player 12 library.

#### Tip

 On the "Stream" menu, confirm that "Allow remote control of my Player..." is checked.

#### **Using Remote Playback**

- **1** Turn on the AV receiver.
- 2 Start Windows Media Player 12.

To enable remote playback, you must first configure Windows Media Player 12.

**3** On Windows Media Player 12, right-click on a music file.

The right-click menu appears.

#### Tip

- For selecting another media server, select the desired media server from the "Other Libraries" menu on Windows Media Player 12.
- 4 Select the AV receiver in "Remote playback".

The "Play to" window appears and playback on the AV receiver starts. Operations during remote playback can be made from the "Play to" window of Windows 7 on your personal computer.

A playback screen will be displayed on the connected TV.

#### **5** Adjusting the Volume.

You can adjust the volume by adjusting the volume bar in the "Remote playback" window. The default maximum volume level is 64. If you wish to change this, enter the value from the Web Setup in your browser. Refer to step 3 of "Registering Other Internet Radio" for details ( >> page 25).

The volume value of the remote window and the volume value of the AV receiver may not always match.

Adjustments you make to the volume in the AV receiver will not be reflected in the "Remote playback" window.

- Remote playback cannot be used in any of the following cases:
- Network services are being used.
- Contents are being played from a USB device or iPod/iPhone.
- Zones are turned on.

#### Playing Music Files on a Shared Folder

This section explains how to play music files on a computer or NAS (Network Attached Storage) through the AV receiver.

#### **Windows 7 Setup**

#### ■ Setting the sharing options

**1** Select "Choose homegroup and sharing options" on the Control Panel.

#### Tip

- If this option is not available, verify that "View by:" is set to "Category".
- **2** Select "Change advanced sharing settings".
- **3** Under "Home or Work", verify that the following items are checked:

"Turn on network discovery", "Turn on file and printer sharing", "Turn on sharing so anyone with network access can read and write files in the Public folders", and "Turn off password protected sharing".

4 Select "Save changes" and click "OK" on the confirmation screen.

#### ■ Creating a shared folder

- **1** Right-click the folder that you want to share.
- 2 Select "Properties".
- **3** On the "Sharing" tab, select "Advanced Sharing".
- 4 Check the check box of "Share this folder" and then click "OK".
- **5** Under "Network File and Folder Sharing", select "Share".
- 6 Select and add "Everyone" from the pull-down menu and then click "Share".

#### Tip

- With this setting, everyone is allowed to access the folder. If you want to assign a user name and password to the folder, make the corresponding settings for "Permissions" in "Advanced Sharing" of the "Sharing" tab.
- · Verify that "Workgroup" is properly set.

#### Note

• When using NAS (Network Attached Storage), refer to the instruction manual provided with your NAS unit.

#### Playing music files on a shared folder

In order to enjoy Home Media, you must first create a shared folder on your computer.

# 1 On the remote controller, press RECEIVER followed by NET.

The network service screen appears. The **NET** indicator lights. If it flashes, confirm the network connection.

#### Tip

- The same operation can be done by selecting "Network Service" in the Home menu.
- 2 Use ▲/▼/◄/► to select "Home Media", and press ENTER.
- **3** Use  $\Delta/\nabla$  to select a server, and then press ENTER.

#### Tip

- The server name of your computer can be viewed on the computer properties screen.
- 4 Use ▲/▼ to select the desired shared folder and then press ENTER.
- **5** When asked for a user name and password, enter the necessary login information.

#### Tip

- The login information will be remembered for the next time you log in.
- The login information is that of the user account set when creating a shared folder.
- 6 Use A/▼ to select a music file and then press ENTER or ►.

The playback of the selected file starts.

#### Listening to AM/FM Radio

This section describes the procedure of using the buttons on the front panel, unless otherwise specified.

#### **Using the Tuner**

With the built-in tuner you can enjoy AM and FM radio stations. You can store your favorite stations as presets for quick selection.

You can also change the frequency steps ( $\rightarrow$  page 60).

1 Press AM or FM to select either "AM" or "FM". In this example, FM has been selected.

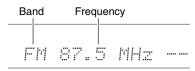

(Actual display depends on the country.)

#### **Tuning into Radio Stations**

#### ■ Auto tuning mode

- **1** Press TUNING MODE so that the AUTO indicator lights on the AV receiver's display.
- **2** Press TUNING **▲**/**▼**.

Searching stops when a station is found.

When tuned into a station, the **TUNED** indicator lights. When tuned into a stereo FM station, the **FM STEREO** indicator lights as shown.

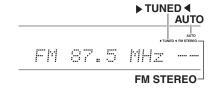

#### Tip

• Tuning into weak FM stereo stations

If the signal from a stereo FM station is weak, it may be impossible to get good reception. In this case, switch to manual tuning mode and listen to the station in mono.

#### ■ Manual tuning mode

In manual tuning mode, FM stations will be in mono.

- **1** Press TUNING MODE so that the AUTO indicator goes off on the AV receiver's display.
- **2** Press and hold TUNING **△**/**V**.

The frequency stops changing when you release the button.

Press the buttons repeatedly to change the frequency one step at a time.

#### ■ Tuning into stations by frequency

You can tune into AM and FM stations directly by entering the appropriate frequency.

1 On the remote controller, press AM or FM to select "AM" or "FM", followed by D.TUN.

(Actual display depends on the country.)

**2** Within 8 seconds, use the number buttons to enter the frequency of the radio station.

For example, to tune to 87.5 (FM), press **8**, **7**, **5** or **8**, **7**, **5**, **0**.

If you have entered the wrong number, you can retry after 8 seconds.

#### **Presetting AM/FM Stations**

You can store a combination of up to 40 of your favorite AM/FM radio stations as presets.

**1** Tune into the AM/FM station that you want to store as a preset.

See the previous section.

**?** Press MEMORY.

The preset number flashes.

AM 522kHz

(Actual display depends on the country.)

- **3** While the preset number is flashing (about 8 seconds), use PRESET 
  ✓/► to select a preset from 1 through 40.
- **4** Press MEMORY again to store the station or channel.

The station or channel is stored and the preset number stops flashing.

Repeat this procedure for all of your favorite AM/FM radio stations.

#### **■** Selecting Presets

**1** To select a preset, use PRESET **◄/►** on the AV receiver, or the remote controller's CH +/-.

Tip

 You can also use the remote controller's number buttons to select a preset directly.

#### ■ Deleting Presets

**1** Select the preset that you want to delete. See the previous section.

**2** While holding down MEMORY, press TUNING MODE.

The preset is deleted and its number disappears from the AV receiver's display.

# Using RDS (excluding North American models)

# RDS works only in areas where RDS broadcasts are available.

When tuned into an RDS station, the **RDS** indicator lights. When the station is broadcasting text information, the text can be displayed.

#### ■ What is RDS?

RDS stands for Radio Data System and is a method of transmitting data in FM radio signals. It was developed by the European Broadcasting Union (EBU) and is available in most European countries. Many FM stations use it these days. In addition to displaying text information, RDS can also help you find radio stations by type (e.g., news, sport, rock, etc.).

The AV receiver supports four types of RDS information: **PS** (**Program Service**)

When tuned to an RDS station that's broadcasting PS information, the station's name will be displayed. Pressing **DISPLAY** will display the frequency for 3 seconds.

#### RT (Radio Text)

When tuned to an RDS station that's broadcasting text information, the text will be shown on the AV receiver's display as described in the next section.

#### PTY (Program Type)

This allows you to search for RDS radio stations by type  $(\rightarrow page 31)$ .

#### TP (Traffic Program)

This allows you to search for RDS radio stations that broadcast traffic information (→ page 31).

#### Note

- In some cases, the text characters displayed on the AV receiver may not be identical to those broadcast by the radio station. Also, unexpected characters may be displayed when unsupported characters are received. This is not a malfunction.
- If the signal from an RDS station is weak, RDS data may be displayed intermittently or not at all.

#### ■ Displaying Radio Text (RT)

#### **1** Press RT/PTY/TP once.

The RT information scrolls across the AV receiver's display.

- The message "Waiting" may appear while the AV receiver waits for the RT information.
- If the message "No Text Data" appears, no RT information is available.

#### ■ Finding Stations by Type (PTY)

You can search for radio stations by type.

#### **1** Press RT/PTY/TP twice.

The current program type appears on the AV receiver's display.

# 2 Use PRESET **◄/►** to select the type of program you want.

See the table shown later in this chapter.

#### **3** To start the search, press ENTER.

The AV receiver searches until it finds a station of the type you specified, at which point it stops briefly before continuing with the search.

# 4 When a station you want to listen to is found, press ENTER.

If no stations are found, the message "**Not Found**" appears.

#### ■ Listening to Traffic News (TP)

You can search for stations that broadcast traffic news.

#### **1** Press RT/PTY/TP three times.

If the current radio station is broadcasting TP (Traffic Program), "[TP]" will appear on the AV receiver's display. If "TP" without square brackets appears, this means that the station is not broadcasting TP.

# **2** To locate a station that is broadcasting TP, press ENTER.

The AV receiver searches until it finds a station that's broadcasting TP.

If no stations are found, the message "**Not Found**" appears.

#### RDS program types (PTY)

| None None None News reports News Current affairs Affairs Information Info Sport Sport Education Educate Drama Drama Culture Culture Science and technology Science Varied Varied Pop music Pop M Rock music Rock M Middle of the road music Easy M Light classics Classics Other music Other M Weather Weather Finance Finance Children's programmes Children Social affairs Social Religion Religion Phone in Phone In Travel Travel Leisure Leisure Jazz music Nation M Oldies music Folk M Documentary Document Alarm test TEST Alarm Alarm!                                                                                                    | Туре                     | Display       |  |
|----------------------------------------------------------------------------------------------------|--------------------------|---------------|--|
| News reports       News         Current affairs       Affairs         Information       Info         Sport       Sport         Education       Educate         Drama       Drama         Culture       Culture         Science and technology       Science         Varied       Varied         Pop M       Rock M         Middle of the road music       Easy M         Light classics       Light M         Serious classics       Classics         Other M       Weather         Finance       Finance         Children's programmes       Children         Social affairs       Social         Religion       Religion         Phone in       Phone In         Travel       Travel         Leisure       Leisure         Jazz       Country         National music       Nation M         Oldies music       Folk M         Documentary       Document         Alarm test       TEST                                                                                                    |                          |               |  |
| Current affairs                                                                                                    |                          |               |  |
| Information   Info   Sport   Sport   Education   Educate   Drama   Drama   Culture   Culture   Science and technology   Science   Varied   Varied   Pop music   Pop M   Rock music   Rock M   Middle of the road music   Easy M   Light classics   Light M   Serious classics   Classics   Other music   Other M   Weather   Weather   Finance   Finance   Children's programmes   Children   Social affairs   Social   Religion   Religion   Phone in   Phone In   Travel   Travel   Leisure   Leisure   Jazz music   Country   National music   Oldies   Folk music   Folk M   Documentary   Document   Alarm test   TEST                                                                                                    |                          | 1 - 1 - 1 - 1 |  |
| Sport Sport Education Educate Drama Drama Culture Culture Science and technology Science Varied Varied Pop music Pop M Rock music Easy M Light classics Light M Serious classics Classics Other music Other M Weather Weather Finance Finance Children's programmes Children Social affairs Social Religion Religion Phone in Phone In Travel Leisure Jazz music Country National music Nation M Oldies music Folk M Obocumentary Document Alarm test TEST                                                                                                    |                          |               |  |
| Education Educate Drama Drama Culture Culture Science and technology Science Varied Varied Pop music Pop M Rock music Rock M Middle of the road music Easy M Light classics Light M Serious classics Other M Weather Weather Finance Finance Children's programmes Children Social affairs Social Religion Religion Phone in Phone In Travel Leisure Leisure Leisure Jazz music Country National music Nation M Oldies music Folk M Documentary Document Alarm test TEST                                                                                                    |                          |               |  |
| Drama Culture Culture Science and technology Varied Pop music Pop M Rock music Rock M Middle of the road music Light classics Classics Other music Other M Weather Finance Finance Children's programmes Children Social affairs Social Religion Phone in Phone In Travel Leisure Leisure Jazz music Dountry music Nation M Oldies music Oldies Folk music Pocument Nocument Pocument Pocument Pocument Pocument Pocument Pocument Pocument Pocument Pocument Pocument Pocument Pocument Pop M  Rock M  Varied Pop M  Rock M  Varied Pop M  Rock M  Meather Poth M  Weather Finance Children Social Religion Phone In Travel Leisure Leisure Jazz Country National music Polk M  Document Pocument Pocument Pocument                                                                                                    |                          |               |  |
| Culture Science and technology Varied Varied Pop music Pop M Rock music Rock M Middle of the road music Easy M Light classics Light M Serious classics Other music Other M Weather Finance Finance Children's programmes Children Social affairs Social Religion Religion Phone in Phone In Travel Leisure Leisure Jazz music Country music Nation M Oldies music Folk M Documentary Document Alarm test Trest  Varied Varied Varied Varied Varied Varied Varied Pop M Rock M M Weather Fon M Rock M M Meather Children Social Social Religion Religion Phone In Travel Country National Folk M Document Folk M Document Folk M Document                                                                                                    | Education                | Educate       |  |
| Science and technology Varied Varied Pop music Pop M Rock music Rock M Middle of the road music Light classics Light M Serious classics Other music Other M Weather Finance Finance Children's programmes Social affairs Social Religion Religion Phone in Phone in Phone In Travel Leisure Leisure Jazz music Country music Nation M Oldies music Oldies Folk M Documentary Document Alarm test TEST                                                                                                    | Drama                    | Drama         |  |
| Varied Pop music Pop M Rock music Rock M Middle of the road music Light classics Light M Serious classics Other music Other M Weather Finance Finance Children's programmes Social affairs Social Religion Religion Phone in Phone in Phone In Travel Leisure Leisure Jazz music Country music Nation M Oldies music Folk M Documentary Document Alarm test Fore M Rock M Maried Fasy M Classics Classics Other M Weather Finance Children's programmes Children Social Religion Religion Phone In Travel Country National music Folk M Document Tocument Test                                                                                                    | Culture                  | Culture       |  |
| Pop music Rock M  Rock music Rock M  Middle of the road music Easy M  Light classics Light M  Serious classics Classics  Other music Other M  Weather Weather  Finance Finance  Children's programmes Children  Social affairs Social  Religion Religion  Phone in Phone In  Travel Travel  Leisure Leisure  Jazz music Jazz  Country music Country  National music Oldies  Folk music Folk M  Documentary Document  Alarm test TEST                                                                                                    | Science and technology   | Science       |  |
| Rock music Rock M Middle of the road music Light classics Light M Serious classics Other music Other M Weather Finance Finance Children's programmes Children Social affairs Social Religion Religion Phone in Phone In Travel Leisure Leisure Jazz music Jazz Country music Nation all music Oldies Folk music Folk M Documentary Document Alarm test Light M Classy M Light M Serious Alight M Serious Alight M Light M Serious Alight M Light M Light M Serious Alight M Light M Serious Alight M Light M Serious Alight M Light M Serious Alight M Serious Alight M Document Travel Light M Document Light M Serious Alight M Document Travel Light M Document Light M Document Light M Document Light M Document Light M Document Light M Document Light M Document Light M Document Light M Document Light M Document Light M Document Light M Document Light M Document Light M Document Light M Document Light M Light M Document Light M Light M Ligh | Varied                   | Varied        |  |
| Middle of the road music   Light M Serious classics   Classics   Other M Weather   Weather   Finance   Finance   Children's programmes   Children   Social affairs   Social   Religion   Religion   Phone in   Phone In   Travel   Leisure   Leisure   Leisure   Jazz music   Country music   Country music   Oldies music   Oldies Folk music   Folk M Documentary   Document   Alarm test   Tassics   Classics   Classics   Classics   Classics   Classics   Classics   Classics   Classics   Classics   Classics   Classics   Classics   Classics   Classics   Children   Weather   Finance   Finance   Children   Social   Religion   Phone In   Travel   Leisure   Country   Country   Nation   Oldies   Folk M Documentary   Document   Alarm test   TEST                                                                                                    | Pop music                | Pop M         |  |
| Light classics  Classics  Other music  Other M  Weather  Finance  Children's programmes  Children  Social affairs  Social  Religion  Phone in  Travel  Leisure  Leisure  Jazz music  Country music  Country music  Oldies  Folk music  Folk M  Documentary  Alarm test  Light M  Scial  Light M  Weather  Finance  Children  Social  Religion  Phone In  Travel  Leisure  Leisure  Jazz  Country  Nation M  Oldies  Folk M  Document  Alarm test  TEST                                                                                                    | Rock music               | Rock M        |  |
| Serious classics Other music Other M Weather Weather Finance Finance Children's programmes Social affairs Social Religion Religion Phone in Phone In Travel Leisure Leisure Jazz music Country music Country National music Nation M Oldies music Folk M Documentary Alarm test Cother M Weather Heather Finance Finance Finance Finance Finance Finance Finance Finance Finance Finance Finance Finance Finance Finance Finance Finance Children Social Religion Religion Phone In Travel Leisure Leisure Jazz Country Nation Oldies Folk M Document Folk M Document                                                                                                    | Middle of the road music | Easy M        |  |
| Other music  Weather  Weather  Finance  Children's programmes  Social affairs  Religion  Religion  Phone in  Travel  Leisure  Jazz music  Country music  Nation all music  Oldies  Folk music  Folk M  Documentary  Alarm test  Weather  Weather  Weather  Meather  Weather  Weather  Weather  Meather  Hother  Finance  Children  Social  Religion  Phone In  Travel  Leisure  Jazz  Country  Nation M  Oldies music  Oldies  Folk M  Document  Alarm test  TEST                                                                                                    | Light classics           | Light M       |  |
| Weather Weather Finance Finance Children's programmes Children Social affairs Social Religion Religion Phone in Phone In Travel Travel Leisure Leisure Jazz music Jazz Country music Country National music Nation M Oldies music Oldies Folk music Folk M Documentary Document Alarm test TEST                                                                                                    | Serious classics         | Classics      |  |
| Finance Children's programmes Children Social affairs Social Religion Religion Phone in Phone In Travel Leisure Leisure Jazz music Country music Country National music Nation M Oldies music Folk music Folk M Documentary Alarm test Finance Folidren Religion Phone In Travel Leisure Jazz Country National Phone In Document Travel Leisure Leisure Jazz Country National Phone In Document Travel Leisure Leisure Jazz Country National Document Travel Leisure Jazz Country National Document Travel Leisure Leisure Jazz Country Document Travel Leisure Jazz Country National Document Travel Leisure Jazz Country National Travel Leisure Jazz Country National Travel Leisure Jazz Country National Travel Leisure Jazz Country National Travel Leisure Jazz Country National Travel Leisure Jazz Country National Travel Leisure Jazz Country National Travel Leisure Jazz Country National Travel Leisure Jazz Country National Travel Leisure Jazz Country National Travel Leisure Jazz Country National Travel Leisure Jazz Country National Travel Leisure Jazz Country National Travel Travel Leisure Jazz Country National Travel Travel Leisure Jazz Country National Travel Travel Leisure Jazz Country National Travel Travel Leisure Jazz Country National Travel Travel Leisure Jazz Country National Travel Travel Leisure Jazz Country National Travel Travel Leisure Jazz Country National Travel Travel Leisure Jazz Country National Travel Travel Leisure Jazz Country National Travel Travel Travel Leisure Jazz Country National Travel Travel Trav | Other music              | Other M       |  |
| Children's programmes  Social affairs  Social  Religion  Phone in  Phone In  Travel  Leisure  Leisure  Jazz music  Country music  Country  National music  Oldies  Folk music  Folk M  Documentary  Alarm test  Coilidren  Religion  Phone In  Travel  Leisure  Jazz  Country  Nation M  Oldies  Folk M  Document  Alarm test  Children  Aleidren  Social  Religion  Phone In  Phone In  Travel  Leisure  Leisure  Jazz  Country  Nation  Pountry  Nation M  Oldies  Folk M  Document  TEST                                                                                                    | Weather                  | Weather       |  |
| Social affairs  Religion  Religion  Phone in  Travel  Leisure  Leisure  Jazz music  Country music  Country  National music  Oldies  Folk music  Folk M  Documentary  Alarm test  Social  Religion  Phone In  Travel  Leisure  Jazz  Country  Nation M  Oldies  Folk M  Document  TEST                                                                                                    | Finance                  | Finance       |  |
| Religion Religion Phone in Phone In Travel Travel Leisure Leisure Jazz music Jazz Country music Country National music Nation M Oldies music Oldies Folk music Folk M Documentary Document Alarm test TEST                                                                                                    | Children's programmes    | Children      |  |
| Phone in Phone In Travel Travel Leisure Leisure Jazz music Jazz Country music Country National music Nation M Oldies music Oldies Folk music Folk M Documentary Document Alarm test TEST                                                                                                    | Social affairs           | Social        |  |
| Travel Travel Leisure Leisure Jazz music Jazz Country music Country National music Nation M Oldies music Oldies Folk music Folk M Documentary Document Alarm test TEST                                                                                                    | Religion                 | Religion      |  |
| Leisure Leisure  Jazz music Jazz  Country music Country  National music Nation M  Oldies music Oldies  Folk music Folk M  Documentary Document  Alarm test TEST                                                                                                    | Phone in                 | Phone In      |  |
| Jazz music Jazz Country music Country National music Nation M Oldies music Oldies Folk music Folk M Documentary Document Alarm test TEST                                                                                                    | Travel                   | Travel        |  |
| Country music Country  National music Nation M  Oldies music Oldies  Folk music Folk M  Documentary Document  Alarm test TEST                                                                                                    | Leisure                  | Leisure       |  |
| National music Nation M Oldies music Oldies Folk music Folk M Documentary Document Alarm test TEST                                                                                                    | Jazz music               | Jazz          |  |
| Oldies music Oldies Folk music Folk M Documentary Document Alarm test TEST                                                                                                    | Country music            | Country       |  |
| Folk music Folk M  Documentary Document  Alarm test TEST                                                                                                    | National music           | Nation M      |  |
| Documentary Document Alarm test TEST                                                                                                    | Oldies music             | Oldies        |  |
| Alarm test TEST                                                                                                    | Folk music               | Folk M        |  |
|                                                                                                    | Documentary              | Document      |  |
| Alarm!                                                                                                    | Alarm test               | TEST          |  |
|                                                                                                    | Alarm                    | Alarm!        |  |

# Playing Audio and Video from Separate Sources

You can listen to the audio of one input source while watching the video of another. This function takes advantage of the fact that when an audio-only input source (BD/DVD, CBL/SAT, GAME, PC, TV/CD, AM, FM) is selected, the video input source remains unchanged. The following procedure shows how to listen to a CD player's audio source connected to TV/CD IN while watching a Blu-ray Disc/DVD player's video source connected to BD/DVD.

#### Tip

- To use an input selector as audio-exclusive, you must assign all video inputs to "----" (→ pages 48 to 49).
- **1** Press BD/DVD.
- Press TV/CD.

The audio output changes to the CD source, but the video of previously-selected **BD/DVD** is retained.

3 Start playback on your Blu-Ray Disc/DVD and CD players.

You can now enjoy watching your Blu-ray Disc/DVD with the sound of your CD player.

# **Using Basic Functions**

#### Using the Automatic Speaker Setup

With the supplied calibrated microphone, Audyssey  $2EQ^{\circledR}$  automatically determines the number of speakers connected, their size for purposes of bass management, optimum crossover frequencies to the subwoofer (if present), and distances from the primary listening position. Audyssey 2EQ then removes the distortion caused by room acoustics by capturing room acoustical problems over the listening area in both the frequency and time domain. The result is clear, well-balanced sound for everyone. Audyssey 2EQ can be used with Audyssey Dynamic  $EQ^{\circledR}$  and Audyssey Dynamic Volume $^{\circledR}$  ( $\rightarrow$  pages 53, 54). Before using this function, connect and position all of your speakers.

Audyssey 2EQ offers two ways of measuring: the "Audyssey Quick Start" and "Audyssey 2EQ Full Calibration".

- "Audyssey Quick Start" uses the measurement from one position to perform the speaker setting only.
- "Audyssey 2EQ Full Calibration" uses the measurement from three positions to correct room response in addition to the speaker setting.

The more positions are used in measuring, the better the listening environment will become. We recommend using a measurement from three positions to create the best listening environment.

The Quick Start takes 2 minutes and Full Calibration takes about 10 minutes.

Total measurement time varies depending on the number of speakers.

#### Measurement procedure

To create a listening environment in your home theater that all listeners will enjoy, Audyssey 2EQ takes measurements at up to three positions within the listening area. Position the microphone at ear height of a seated listener with the microphone tip pointed directly at the ceiling using a tripod. Do not hold the microphone in your hand during measurements as this will produce inaccurate results.

#### **1** First measurement position

Also referred to as the Main Listening Position, this refers to the most central position where one would normally sit within the listening environment. Audyssey 2EQ uses the measurements from this position to calculate speaker distance, level, polarity, and the optimum crossover value for the subwoofer.

#### ${\color{red} {\Bbb Q}}$ Second measurement position

The right side of the listening area.

#### **③** Third measurement position

The left side of the listening area.

The distances from position ① to ② and ① to ③ must be at least 1 meter (3.3 ft.).

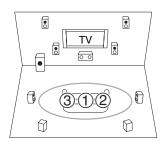

: Listening area

1 to 3: Listening position

- Make the room as quiet as possible. Background noise and Radio Frequency Interference (RFI) can disrupt the room measurements. Close windows, televisions, radios, air conditioners, fluorescent lights, home appliances, light dimmers, or other devices. Turn off the cell phone (even if it is not in use) or place it away from all audio electronics.
- The microphone picks up test tones played through each speaker as Audyssey 2EQ Room Correction and Speaker Setup runs.
- Audyssey 2EQ Room Correction and Speaker Setup cannot be performed while a pair of headphones is connected.

- **1** Turn on the AV receiver and the connected TV.

  On the TV, select the input to which the AV receiver is connected.
- 2 Set the speaker setup microphone at the Main Listening Position ①, and connect it to the SETUP MIC jack.

#### **SETUP MIC** jack

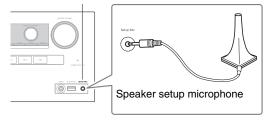

The speaker setting menu appears.

#### Note

- The on-screen menus appear only on a TV that is connected to HDMI OUT. If your TV is connected to other video outputs, use the AV receiver's display when changing settings.
- **3** When you've finished making the settings, press ENTER.

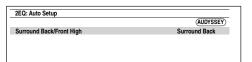

Perform the "Speaker Setup" according to your speaker configuration:

- Surround Back/Front High (→ page 50)
- **4** Use **▲/▼** to select "Audyssey Quick Start" or "Audyssey 2EQ Full Calibration", and then press ENTER.

#### **5** Press ENTER.

Audyssey 2EQ® Room Correction and Speaker Setup starts.

Test tones are played through each speaker as Audyssey 2EQ Room Correction and Speaker Setup runs. This process takes a few minutes. Please **refrain from talking** during measurements and **do not stand** between speakers and the microphone.

Do not disconnect the speaker setup microphone during Audyssey 2EQ Room Correction and Speaker Setup, unless you want to cancel the setup.

If you select "Audyssey Quick Start", you will go to step 8.

# 6 Place the speaker setup microphone at the next position, and then press ENTER.

Audyssey 2EQ performs more measurements. This takes a few minutes.

- **7** When prompted, repeat step 6.
- 8 Use **△/▼** to select an option, and then press ENTER.

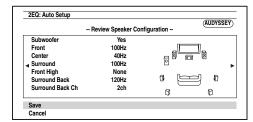

The options are:

#### Save:

Save the calculated settings and exit Audyssey 2EQ Room Correction and Speaker Setup.

#### ▶ Cancel:

Cancel Audyssey 2EQ Room Correction and Speaker Setup.

#### Tip

- You can view the calculated settings for the speaker configuration, speaker distances, and speaker levels by using ◄/►.
- 9 Use ▲/▼ to select a target, and use ◄/► to change the setting.

After the results of Audyssey 2EQ have been saved, the menu will display the "Audyssey" (→ page 53), "Dynamic EQ" (→ page 53), "Dynamic Volume" (→ page 54) settings.

#### Note

- When "Audyssey Quick Start" has been used for measurement, "Audyssey" cannot be selected.
- These settings are applied to all input selectors.

#### 10 Press ENTER.

#### 11 Disconnect the speaker setup microphone.

- You can cancel Audyssey 2EQ Room Correction and Speaker Setup at any point in this procedure simply by disconnecting the setup microphone.
- Do not connect or disconnect any speakers during Audyssey 2EQ Room Correction and Speaker Setup.
- If the AV receiver is muted, it will be unmuted automatically when Audyssey 2EQ Room Correction and Speaker Setup starts.
- Changes to the room after Audyssey 2EQ Room Correction and Speaker Setup requires you run Audyssey 2EQ Room Correction and Speaker Setup again, as room EQ characteristics may have changed.

#### **Error Messages**

While Audyssey 2EQ® Room Correction and Speaker Setup is in progress, one of the error messages below may appear.

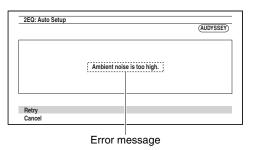

The options are:

#### ▶ Retry:

Try again.

#### ▶ Cancel:

Cancel Audyssey 2EQ Room Correction and Speaker Setup.

#### • Ambient noise is too high.

The background noise is too loud. Remove the source of the noise and try again.

#### • Speaker Matching Error!

The number of speakers detected was different from that of the first measurement. Check the speaker connection.

#### • Writing Error!

This message appears if saving fails. Try saving again. If this message appears after 2 or 3 attempts, contact the dealer from whom you purchased this unit.

#### • Speaker Detect Error

This message appears if a speaker is not detected. "No" means that no speaker was detected.

#### Tip

 See "Speaker Configuration" for appropriate settings (→ page 11).

#### **Changing the Speaker Setup Manually**

You can manually make changes to the settings found during Audyssey 2EQ Room Correction and Speaker Setup.

See also:

- "Speaker Configuration" (→ page 50)
- "Speaker Distance" (→ page 51)
- "Level Calibration" (→ page 51)

#### **Using a Powered Subwoofer**

If you're using a powered subwoofer and it outputs very low-frequency sound at a low volume level, it may not be detected by Audyssey 2EQ Room Correction and Speaker Setup.

If the "Subwoofer" appears on the "Review Speaker Configuration" screen as "No", increase the subwoofer's volume to the half-way point, set it to its highest crossover frequency, and then try running Audyssey 2EQ Room Correction and Speaker Setup again. Note that if the volume is set too high and the sound distorts, detection issues may occur, so use an appropriate volume level. If the subwoofer has a low-pass filter switch, set it to Off or Direct. Refer to your subwoofer's instruction manual for details.

#### Using the Listening Modes

#### **Selecting Listening Modes**

See "About Listening Modes" for detailed information about the listening modes (→ page 36).

#### **■ Listening Mode Buttons**

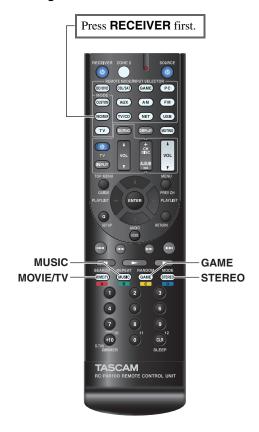

#### (North American models)

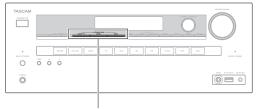

MOVIE/TV, MUSIC, GAME

#### (European models)

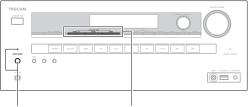

PURE AUDIO MOVIE/TV, MUSIC, GAME

#### MOVIE/TV button

This button selects the listening modes intended for use with movies and TV.

#### **MUSIC** button

This button selects the listening modes intended for use with music.

#### **GAME** button

This button selects the listening modes intended for use with video games.

#### **STEREO** button

This button selects the Stereo listening mode and All Channel Stereo listening mode.

#### **PURE AUDIO** button and indicator

#### (European models)

This button selects the Pure Audio listening mode. When this mode is selected, the AV receiver's display and analog video circuitry are turned off. Only video signals input through HDMI input can be output from an HDMI output. The indicator lights when this mode is selected. Pressing this button again will select the previous listening mode.

- The Dolby Digital and DTS listening modes can only be selected if your Blu-ray Disc/DVD player is connected to the AV receiver with a digital audio connection (coaxial, optical, or HDMI).
- The listening modes you can select depends on the format of the input signal. To check the format, see "Displaying Source Information" (→ page 41).
- While a pair of headphones is connected, you can select the following listening modes: Pure Audio (European models), Mono, Direct, and Stereo.

#### **About Listening Modes**

The AV receiver's listening modes can transform your listening room into a movie theater or concert hall, with high fidelity and stunning surround sound.

#### **■** Explanatory Notes

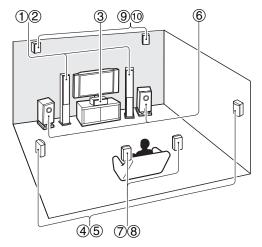

- ① ② Front speakers
- ③ Center speaker
- 4 5 Surround speakers
- Subwoofer(s)
- 7 8 Surround back speakers
- 9 10 Front high speakers

#### **Input Source**

The following audio formats are supported by the listening modes.

| MONO   | This is mono (monophonic) sound.                                                                                                    |
|--------|----------------------------------------------------------------------------------------------------|
| STEREO | This is stereo (stereophonic) sound. Two independent audio signal channels are reproduced through two speakers.                                                                                           |
| 5.1ch  | This is 5.1-channel surround sound. This surround system has five main channels of sound and a sixth subwoofer channel (called the point-one channel).                                                    |
| 7.1ch  | This is 7.1-channel surround sound. This is a further sound enhancement to 5.1-channel sound with two additional speakers that provide greater sound envelopment and more accurate positioning of sounds. |
| DTS-ES | This is DTS-ES surround sound. This surround system can produce a discrete or a matrix-encoded sixth channel from existing DTS 5.1 encoded material.                                                      |
| MEX    | This is Dolby Digital EX surround sound. This provides a center back surround channel from 5.1-channel sources.                                                                                           |

#### **Speaker Layout**

The illustration shows which speakers are activated in each channel. See "Speaker Configuration" for the speaker setup (**> page 50**).

| 2.1 |        |  |
|-----|--------|--|
| 3.1 |        |  |
| 5.1 |        |  |
| 7.1 | 7.1-FH |  |
|     | 7.1-SB |  |

## **■ DSP Listening Modes**

| Listening Mode           | Description                                                                                                    | Input<br>Source                            | Speaker<br>Layout |
|--------------------------|----------------------------------------------------------------------------------------------------|--------------------------------------------|-------------------|
| Orchestra Orchestra      | Suitable for classical or operatic music, this mode emphasizes the surround channels in order to widen the stereo image, and simulates the natural reverberation of a large hall. | MONO<br>STEREO<br>5.1ch<br>7.1ch<br>DTS-ES | 5.1[7.1]          |
| Unplugged Unplugged      | Suitable for acoustic instruments, vocals and jazz, this mode emphasizes the front stereo image, giving the impression of being right in front of the stage.                      | MEX                                        |                   |
| Studio-Mix Studio-Mix    | Suitable for rock or pop music, listening to music in this mode creates a lively sound field with a powerful acoustic image, like being at a club or rock concert.                |                                            |                   |
| TV Logic                 | This mode adds realistic acoustics to TV shows produced in a TV studio, surround effects to the entire sound, and clarity to voices.                                              |                                            |                   |
| Game-RPG  Game-RPG       | In this mode, the sound has a dramatic feel with a similar atmosphere to Orchestra mode.                                                                                          |                                            |                   |
| Game-Action  Game-Action | In this mode, sound localization is distinct with emphasis on bass.                                                                                                    |                                            |                   |
| Game-Rock  Game-Rock     | In this mode, sound pressure is emphasized to heighten live feel.                                                                                                    |                                            |                   |
| Game-Sports  Game-Sports | In this mode, reverberation is increased and sound localization decreased slightly.                                                                                               |                                            |                   |
| All Ch Stereo            | Ideal for background music, this mode fills<br>the entire listening area with stereo sound<br>from the front, surround, and surround back<br>speakers.                            |                                            | 3.1 5.1 7.1       |
| Full Mono                | In this mode, all speakers output the same sound in mono, so the sound you hear is the same regardless of where you are within the listening room.                                |                                            |                   |

| Listening Mode                       | Description                                                                                                    | Input<br>Source                                     | Speaker<br>Layout          |
|--------------------------------------|----------------------------------------------------------------------------------------------------|-----------------------------------------------------|----------------------------|
| T-D (Theater-<br>Dimensional)<br>T-D | With this mode you can enjoy a virtual surround sound even with only two or three speakers. This works by controlling how sounds reach the listener's left and right ears. Good results may not be possible if there's too much reverb, so we recommend that you use this mode in an environment with little or no natural reverb. | MONO<br>STEREO<br>5.1ch<br>7.1ch<br>DTS-ES<br>DIJEX | [2.1] [3.1] [5.1]<br>[7.1] |

## **■ Listening Modes**

|                                    | lp :::                                                                                                    | l                                                  |                            |
|------------------------------------|----------------------------------------------------------------------------------------------------|----------------------------------------------------|----------------------------|
| Listening Mode                     | Description                                                                                                    | Input<br>Source                                    | Speaker<br>Layout          |
| Pure Audio*1*2 Pure Audio          | In this mode, the display and video circuitry are turned off, minimizing possible noise sources for the ultimate in high-fidelity audio reproduction. (As the analog video circuitry is turned off, only video signals input through HDMI IN can be output from the HDMI output.)                       | MONO<br>STEREO<br>5.1ch<br>7.1ch<br>DTS-ES<br>DIEX | [2.1](3.1)(5.1)<br>[7.1]*3 |
| Direct Direct                      | In this mode, audio from the input source is output without surround-sound processing. The speaker configuration (presence of speakers) and speaker distance settings are enabled, but much of the processing set via the audio setup is disabled. See "On-screen Setup" for more details (>> page 43). |                                                    |                            |
| Stereo Stereo                      | Sound is output from the front left and right speakers and subwoofer.                                                                                                    |                                                    | 2.1 3.1 5.1<br>7.1         |
| Mono<br>Mono                       | Use this mode when watching an old movie with a mono soundtrack, or use it with the foreign language soundtracks recorded in the left and right channels of some movies. It can also be used with DVDs or other sources containing multiplexed audio, such as karaoke DVDs.                             |                                                    |                            |
| Multichannel  Multich              | This mode is for use with PCM multichannel sources.                                                                                                    | 5.1ch<br>7.1ch                                     | 3.1 5.1 7.1                |
| DSD*4  DSD  Dolby Digital  Dolby D | In this mode, audio from the input source is output without surround-sound processing. The speaker configuration (presence of speakers), crossover frequency, speaker distance, A/V Sync and much of the                                                                                                | 5.1ch                                              | 3.1 5.1 7.1                |
| Dolby Digital Plus*5               | processing set via the audio setup are enabled. See "On-screen Setup" for more details (→ page 43).                                                                                                    | 5.1ch<br>7.1ch                                     | 3.1 5.1 7.1 *3             |
| Dolby TrueHD                       |                                                                                                    | 5.1ch<br>7.1ch                                     | 3.1 5.1 7.1 *3             |

| Listening Mode    | Description                                                                                                    | Input<br>Source | Speaker<br>Layout     |
|-------------------|----------------------------------------------------------------------------------------------------|-----------------|-----------------------|
| DTS               | In this mode, audio from the input source is output without surround-sound processing.                                  | 5.1ch           | 3.1 5.1 7.1           |
| DTS               | The speaker configuration (presence of                                                                                  |                 |                       |
| DTS-HD High       | speakers), crossover frequency, speaker                                                                                 | 5.1ch           | 3.1 5.1 7.1           |
| Resolution Audio  | distance, A/V Sync and much of the                                                                                      | 7.1ch           | <b>3.1 5.1 7.1</b> *3 |
| DTS-HD HR         | processing set via the audio setup are<br>enabled. See "On-screen Setup" for more                                       |                 |                       |
| DTS-HD Master     | details (→ page 43).                                                                                                    | 5.1ch           | 3.1 5.1 7.1           |
| Audio             |                                                                                                    | 7.1ch           | <b>3.1 5.1 7.1</b> *3 |
| DTS-HD MSTR       |                                                                                                    |                 |                       |
| DTS Express       |                                                                                                    | 5.1ch           | 3.1 5.1 7.1           |
| DTS Express       |                                                                                                    |                 |                       |
| DTS 96/24*6       | This mode is for use with DTS 96/24                                                                                     | 5.1ch           | 3.1 5.1 7.1           |
| DTS 96/24         | sources. This is high-resolution DTS with a                                                                             |                 |                       |
|                   | 96 kHz sampling rate and 24-bit resolution, providing superior fidelity. Use it with DVDs that bear the DTS 96/24 logo. |                 |                       |
| DTS-ES Discrete*7 | This mode is for use with DTS-ES Discrete                                                                               | DTS-ES          | 7.1-SB                |
| ES Discrete       | soundtracks, which use a discrete surround                                                                              |                 |                       |
|                   | back channel for true 6.1/7.1-channel playback. The seven totally separate audio                                        |                 |                       |
|                   | channels provide better spatial imaging and                                                                             |                 |                       |
|                   | 360-degree sound localization, perfect for                                                                              |                 |                       |
|                   | sounds that pan across the surround                                                                                     |                 |                       |
|                   | channels. Use it with DVDs that bear the                                                                                |                 |                       |
|                   | DTS-ES logo, especially those with a DTS-ES Discrete soundtrack.                                                        |                 |                       |
| DTS-ES Matrix*7   | This mode is for use with DTS-ES Matrix                                                                                 |                 |                       |
| ES Matrix         | soundtracks, which use a matrix-encoded                                                                                 |                 |                       |
|                   | back-channel for 6.1/7.1-channel playback. Use it with DVDs that bear the DTS-ES                                        |                 |                       |
|                   | logo, especially those with a DTS-ES Matrix                                                                             |                 |                       |
|                   | soundtrack.                                                                                                    |                 |                       |

| Listening Mode                                                 | Description                                                                                                    | Input<br>Source                             |               |  |
|----------------------------------------------------------------|----------------------------------------------------------------------------------------------------|---------------------------------------------|---------------|--|
| Dolby Pro Logic IIx*8 Dolby Pro Logic II  PLI Movie  PLI Music | Dolby Pro Logic IIx expands any 2-channel source for 7.1-channel playback. It provides a very natural and seamless surround-sound experience that fully envelops the listener. As well as music and movies, video games can also benefit from the dramatic spatial effects and vivid imaging.                                                                                                    |                                             |               |  |
| PLIX Movie  PLIX Music  PLIX Game                              | If you're not using any surround back speakers, Dolby Pro Logic II will be used instead of Dolby Pro Logic IIx.  • Dolby PLIIx Movie  Use this mode with any stereo or Dolby Surround (Pro Logic) movie (e.g., TV, DVD, VHS).  • Dolby PLIIx Music  Use this mode with any stereo or Dolby Surround (Pro Logic) music source (e.g., CD, radio, cassette, TV, VHS, DVD).  • Dolby PLIIx Game  Use this mode with video games, especially those that bear the Dolby Pro Logic II logo. | STEREO                                      | 3.1(5.1)(7.1) |  |
|                                                                | Dolby PLIIx Movie     Dolby PLIIx Music     These modes use the Dolby Pro Logic IIx modes to expand 5.1-channel sources for 7.1-channel playback.                                                                                                    | 5.1ch                                       | 7.1-SB        |  |
| Dolby Pro Logic IIz<br>Height<br>PL II z Height                | Dolby Pro Logic IIz Height is designed to more effectively use existing program material when height channel speaker outputs are present. Dolby Pro Logic IIz Height can be used to upmix a variety of sources from movies and music, but are particularly well-suited to upmix game content.                                                                                                    | STEREO<br>5.1ch<br>7.1ch<br>DTS-ES<br>IXIEX | (7.1-FH)      |  |
| Dolby EX Dolby EX                                              | These modes expand 5.1-channel sources for 6.1/7.1-channel playback. They're especially suited to Dolby EX soundtracks that include a matrix-encoded surround back channel. The additional channel adds an extra dimension and provides an enveloping surround sound experience, perfect for rotating and fly-by sound effects.                                                                                                    | 5.1ch                                       | (7.1-SB       |  |

| Listening Mode              | Description                                                                                                    | Input<br>Source | Speaker<br>Layout |
|-----------------------------|----------------------------------------------------------------------------------------------------|-----------------|-------------------|
| DTS Neo:6                   | This mode expands any 2-channel source for up to 7.1-channel playback. It uses seven full-bandwidth channels of matrix decoding for matrix-encoded material, providing a very natural and seamless surround sound experience that fully envelops the listener. |                 |                   |
| Neo:6 Cinema<br>Neo:6 Music | <ul> <li>DTS Neo:6 Cinema Use this mode with any stereo movie (e.g., TV, DVD, VHS).</li> <li>DTS Neo:6 Music Use this mode with any stereo music source (e.g., CD, radio, cassette, TV, VHS, DVD).</li> </ul>                                                  | STEREO          | 3.1 (5.1 (7.1)    |
| Neo: 6                      | • DTS Neo:6 This mode uses DTS Neo:6 to expand 5.1-channel sources for 6.1/7.1-channel playback.                                                                                                    | 5.1ch           | 7.1-SB            |

- \*1 (North American models) This listening mode is not available.
- \*2 Pure Audio cannot be selected when Zone 2 is active. Besides, if you activate Zone 2 while Pure Audio is selected, the listening mode will automatically switch to Direct.
- \*3 Based on the audio channel signal contained in the source, the corresponding speakers will output the sound.
- \*4 The AV receiver can input the DSD signal from HDMI IN. Depending on the player, setting the output on the player side to PCM might bring better sound.
- \*5 For the Blu-ray Discs, Dolby Digital is used in a 3.1/5.1-channel speaker system.
- $^{\star}6~$  DTS is used depending on the configuration of the AV receiver.
- \*7 If there are no surround back speakers, DTS is used.
- \*8 If there are no surround back speakers, Dolby Pro Logic II is used.
- The listening modes cannot be selected with some source formats.

## Using the Home Menu

The Home menu provides quick access to frequently used menus.

The Home menu appears only on a TV that is connected to HDMI OUT. If your TV is connected to other video outputs, use the AV receiver's display when changing settings.

## **1** Press RECEIVER followed by HOME.

The Home menu will be superimposed on the TV screen.

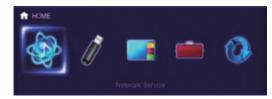

2 Use **◄/►** or **▲/▼** and **ENTER** to make the desired selection.

Press **HOME** to close the menu.

#### ■ Network Service

## You need to connect the AV receiver to your home network ( $\rightarrow$ page 89).

▶ With this selection, you can use various Internet radio services or play the contents stored in media connected to your home network (DLNA) (→ pages 24 to 28). Note that this selection will be grayed out for a short while after the AV receiver is turned on. Please wait until it becomes operable.

Press **ENTER** to display the network service screen. If you want to use the Internet radio services, use  $\blacktriangle/\blacktriangledown/\multimap/\blacktriangleright$  to select the desired service. Pressing **ENTER** again switches to that selection. If you want to play music files on a server, use  $\blacktriangle/\blacktriangledown/\multimap/\blacktriangleright$  to select "**DLNA**" and then press **ENTER**.

#### **■ USB**

▶ With this selection, you can play contents of portable players (iPod, etc.) and USB storage devices connected to the AV receiver's USB port (→ pages 23, 24). Note that this selection will be grayed out for a short while after the AV receiver is turned on. Please wait until it becomes operable.

First, press **USB** repeatedly to select the "USB(Front)" or "USB(Rear)" input.

Then, press **ENTER** to select a drive or browse the contents of the media connected, followed by **A/V** to select the desired folder or track. Pressing **ENTER** as a track is selected will start playback.

#### Note

• Only the front-panel USB input is compatible with iPod/iPhone.

#### ■ InstaPrevue

▶ With this selection, you can preview audio/video streams coming from HDMI inputs (**HDMI IN** 1/2/3/4/5). Even with multiple components connected through HDMI, you can easily switch between inputs as their previews are displayed on a single screen.

Press **ENTER** to display the main preview (currently selected HDMI input) and the additional previews (other HDMI inputs). Using **△**/**▼** or **◄**/**►** to select a preview thumbnail and pressing **ENTER** will switch the AV receiver to that input source.

#### Tip

- If no video signals are present, the thumbnails will be filled in black.
- You can specify the number of preview thumbnails as well as their positioning on screen (→ page 62).

#### Note

- This function cannot be selected when:
- HDMI IN 6/7 is the current HDMI input source, or
- No signal is present on the current input source.
- Depending on video signals, the picture may not be properly rendered on the preview thumbnails of InstaPrevue.

### ■ Setup

▶ With this selection, you can access the common settings of the on-screen Setup menu.

Press **ENTER** to display the Setup menu  $(\rightarrow page 46)$ .

### Tip

 You can also access frequently used settings from Quick Setup (→ page 43).

## **■** Firmware Update

▶ With this selection, you can update the firmware of the AV receiver. Note that this selection will be grayed out for a short while after the AV receiver is turned on. Please wait until it becomes operable.

Press **ENTER** to start the procedure (→ page 80).

## Using the Sleep Timer

With the sleep timer, you can set the AV receiver to turn off automatically after a specified period.

## **1** Press RECEIVER once followed by SLEEP repeatedly to select the required sleep time.

The sleep time can be set from 90 to 10 minutes in 10 minute steps.

The **SLEEP** indicator lights on the AV receiver's display when the sleep timer has been set. The specified sleep time appears for about 5 seconds, then the previous display reappears.

#### Tip

- If you need to cancel the sleep timer, press SLEEP repeatedly until the SLEEP indicator goes off.
- To check the time remaining until the AV receiver sleeps, press SLEEP. Note that if you press again on SLEEP as the time being displayed is 10 minutes or less, the sleep timer will go off.

## Setting the Display Brightness

You can adjust the brightness of the AV receiver's display.

**1** Press RECEIVER once followed by DIMMER repeatedly to switch between: normal, dim, or dimmer brightness.

#### Tip

 (North American models) Alternatively, you can use DIMMER on the AV receiver.

## Displaying Source Information

You can display various information about the current input source as follows.

Press RECEIVER once followed by DISPLAY repeatedly to cycle through the available information.

#### Tip

Alternatively, you can use DISPLAY on the AV receiver.

The following information can be typically displayed.

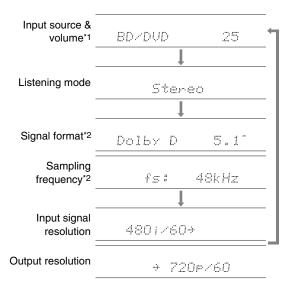

- \*1 When AM or FM radio is used, the band, preset number, and frequency are displayed.
- \*2 If the input signal is digital, the signal format is displayed. Information is displayed for about three seconds, then the previously displayed information reappears.

## Changing the Input Display

When you connect an **RI**-capable component, you must configure the input display so that **RI** can work properly. This setting can be done only from the front panel.

## **1** Press TV/CD or GAME.

"TV/CD" or "GAME" appears on the AV receiver's display.

**2** Press and hold down the same button (about 3 seconds) to change the input display.

Repeat this step to select the desired input display.

TV/CD:  $TV/CD \rightarrow DOCK$   $\uparrow TAPE \leftarrow$ 

**GAME:** GAME  $\leftrightarrow$  DOCK

- "DOCK" can be selected for the "TV/CD" or "GAME" input selector, but not at the same time.
- Enter the appropriate remote control code before using the remote controller for the first time (> page 71).

## Using the Music Optimizer

The Music Optimizer function enhances the sound quality of compressed music files.

## 1 (North American models) Press MUSIC OPTIMIZER on the front panel.

The **M.Opt** indicator lights on the AV receiver's display.

The **MUSIC OPTIMIZER** indicator lights on the front panel.

#### Tip

- Alternatively, you can use Q SETUP on the remote controller.
- See "Music Optimizer" for more details (→ page 45).

## Muting the AV Receiver

You can temporarily mute the output of the AV receiver.

## **1** Press RECEIVER followed by MUTING.

The output is muted and the **MUTING** indicator flashes on the AV receiver's display.

#### Tip

- To unmute, press MUTING again or adjust the volume.
- Muting is automatically cancelled when the AV receiver is set to standby.

## Using Headphones

**1** Connect a pair of stereo headphones with a standard plug (1/4 inch or 6.3 mm) to the PHONES jack.

While the headphones plug is inserted in the **PHONES** jack,  $\bigcap$  indicator lights.

- Always turn down the volume before connecting your headphones.
- While the headphones plug is inserted in the **PHONES** jack, the speakers are turned off. (The Zone 2 speakers are not turned off.)
- When you connect a pair of headphones, the listening mode is set to Stereo, unless it's already set to Stereo, Mono, Direct, or Pure Audio (European models).
- If you connect an iPod or iPhone to the USB port on the AV receiver, no sound will be output from the headphones jack.

## **On-screen Setup**

With the AV receiver connected to a TV, there are two ways of changing the settings on-screen: using the Quick Setup or the Setup Menu (**HOME**).

### **■ Quick Setup**

The Quick Setup provides quick access to frequently used settings. You can change settings and view the current information.

## ■ Setup menu (HOME)

The Setup menu (**HOME**) provides a convenient way to change the AV receiver's various settings. Settings are organized into 9 categories.

The on-screen menus appear only on a TV that is connected to HDMI OUT. If your TV is connected to other video outputs, use the AV receiver's display when changing settings.

This section describes the procedure for using the remote controller unless otherwise specified.

## Using the Quick Setup

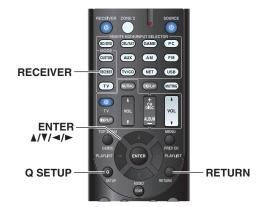

- **1 Press RECEIVER followed by Q SETUP.**The Quick Setup will be superimposed on the TV
- Use ▲/▼ and ENTER to make the desired selection.

  Press Q SETUP to close the menu.

  Press RETURN to return to the previous menu.

## **Explanatory Notes**

screen.

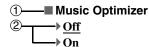

- ① Setting target
- ② Setting options (default setting underlined)

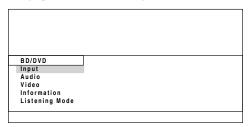

### ■ Input

▶ You can select input sources and view the following information: the name of input selectors, input assignments, radio information, and ARC function setting.

In addition, previews of the video streams coming from HDMI inputs (**HDMI IN 1/2/3/4/5**) are displayed.\*1 "**EXTRA1**" and "**EXTRA2**" can only be selected if they are assigned to HDMI, component, composite, coaxial, or optical inputs.

Use ▲/▼ to select an input source and view the related information. Pressing **ENTER** switches to the selected input source.

### ■ Audio (→ page 44)

▶ You can change the following settings: "Bass", "Treble", "Subwoofer Level", "Center Level", "Audyssey", "Dynamic EQ", "Dynamic Volume", "Late Night", "Music Optimizer", and "Cinema Filter".

#### ■ Video\*2

▶ You can change the following settings: "Wide Mode" and "Picture Mode\*3".

See also:

• "Picture Adjust" (→ page 55)

### ■ Information\*4

You can view the information of the following items: "Audio", "Video" and "Tuner".

## ■ Listening Mode\*5

▶ You can select the listening modes that are grouped in the following categories: "MOVIE/TV", "MUSIC", "GAME".

Use **△/▼** to select the category and **◄/►** to select the listening mode. Press **ENTER** to switch to the selected listening mode.

**└** To be continued

#### Note

- \*1 The video preview is not displayed when:
  - **HDMI IN 6/7** is the current HDMI input source, or
  - No signal is present on the current input source.
  - The video of the currently-selected input is displayed on the main screen, not on a preview thumbnail.
- \*2 This setting cannot be used with the **NET** input selector.
- \*3 Only when you have selected "Custom" in the "Picture Mode" (→ page 56), pressing ENTER allows you to adjust the following items via the Quick Setup: "Brightness", "Contrast", "Hue" and "Saturation". Press RETURN to return to the "Picture Mode" setting.
- \*4 Depending on the input source and listening mode, not all channels shown here output the sound.
- \*5 This setting is not available in either of the following cases:
  - The "Audio TV Out" setting is set to "On" (→ page 61).
  - "HDMI Control(RIHD)" is set to "On" (→ page 60) and you're listening through your TV speakers.

## Using the Audio Settings of Quick Setup

You can change various audio settings from the Quick Setup (→ page 43).

#### Note

- These settings are not available in either of the following cases:
- The "Audio TV Out" setting is set to "On" (→ page 61).
- -"HDMI Control(RIHD)" is set to "On" (→ page 60) and you're listening through your TV speakers.

#### **Tone Control**

#### ■ Bass

▶ -10dB to <u>0dB</u> to +10dB in 2 dB steps You can boost or cut low-frequency sounds output from the front speakers.

#### ■ Treble

▶ -10dB to <u>0dB</u> to +10dB in 2 dB steps You can boost or cut high-frequency sounds output from the front speakers.

You can adjust the bass and treble for the front speakers, except when Direct or Pure Audio (European models) listening mode is selected.

## Operating on the AV receiver

1 Press TONE repeatedly to select either "Bass" or "Treble".

**2** Use – and + to adjust.

## **Speaker Levels**

#### ■ Subwoofer Level

▶-15dB to 0dB to +12dB in 1 dB steps

#### ■ Center Level

 $\blacktriangleright$  -12dB to <u>0dB</u> to +12dB in 1 dB steps

You can adjust the volume of each speaker while listening to an input source.

These temporary adjustments are cancelled when the AV receiver is set to standby. To save the setting you made here, go to "Level Calibration" (→ page 51) before setting the AV receiver to standby.

#### Note

- You cannot use these function while the AV receiver is muted.
- These settings cannot be used while a pair of headphones is connected.
- Speakers that are set to "No" or "None" in "Speaker Configuration" (→ page 50) cannot be adjusted.

## **Audyssey®**

### Audyssey

See "Audyssey" in "Source Setup" (→ page 53).

### ■ Dynamic EQ

See "Dynamic EQ" in "Source Setup" (→ page 53).

### ■ Dynamic Volume

See "Dynamic Volume" in "Source Setup" (→ page 54).

- These technologies can be used when all the following conditions are met:
- Room Correction and Speaker Setup is completed. Note that "Audyssey" requires the "Audyssey 2EQ Full Calibration" method.
- Any listening mode other than Direct or Pure Audio (European models) is selected.
- A pair of headphones is not connected.
- The setting is stored individually for each input selector.

## **Late Night**

### ■ Late Night

For **Dolby Digital** and **Dolby Digital Plus** sources, the options are:

- ▶ Off
- Low:

Small reduction in dynamic range.

▶ High:

Large reduction in dynamic range.

For **Dolby TrueHD** sources, the options are:

▶ Auto:

The Late Night function is set to "On" or "Off" automatically.

- **▶** Off
- ▶ On

Turn this setting on to reduce the dynamic range of Dolby Digital material so that you can still hear quiet parts even when listening at low volume levels—ideal for watching movies late at night when you don't want to disturb anyone.

#### Note

- The effect of the Late Night function depends on the material that you are playing and the intention of the original sound designer, and with some material there will be little or no effect when you select the different options.
- The Late Night function can be used only when the input source is Dolby Digital, Dolby Digital Plus, or Dolby TrueHD.
- The Late Night function is set to "Off" when the AV receiver is set to standby. For Dolby TrueHD sources, it will be set to "Auto".
- With Dolby TrueHD sources, the Late Night function cannot be used when "TrueHD Loudness Management" is set to "Off".

## **Music Optimizer**

## ■ Music Optimizer

- ▶ On

The Music Optimizer function enhances the sound quality of compressed music files. When set to "On", the M.Opt indicator lights on the AV receiver's display, and the MUSIC OPTIMIZER indicator (North American models) lights on the front panel.

#### Tip

 (North American models) Alternatively, you can use MUSIC OPTIMIZER on the AV receiver.

#### Note

- The Music Optimizer function only works with PCM digital audio input signals with a sampling rate below 48 kHz and analog audio input signals.
- The Music Optimizer is disabled when the Direct or Pure Audio (European models) listening mode is selected.
- The setting is stored individually for each input selector.

#### **CinemaFILTER**

#### ■ Cinema Filter

On

Turn this setting on to soften overly bright movie soundtracks, which are typically mixed for reproduction in a movie theater.

CinemaFILTER can be used with the following listening modes: Dolby Digital, Dolby Digital EX, Dolby Digital Plus, Dolby TrueHD, Dolby Pro Logic IIx Movie, Dolby Pro Logic II Movie, Dolby Pro Logic II Height, Multichannel, DTS, DTS-ES, DTS Neo:6 Cinema, DTS 96/24, DTS Neo:6, DTS-HD High Resolution Audio, DTS-HD Master Audio and DTS Express.

#### Note

 The CinemaFILTER may not work when used with certain input sources.

## Using the Setup Menu (HOME)

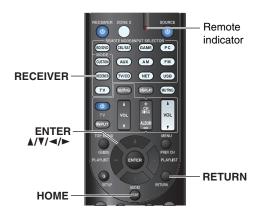

- **1** Press RECEIVER followed by HOME.
- **2** Use **◄/►** to select "Setup", and then press ENTER.
- 3 Use ▲/▼ to select a main menu item, and then press ENTER.
- **4** Use **▲**/▼ to select a sub menu item, and then press ENTER.
- 5 Use **A**/**V** to select a setting target, and use **◄/►** to change the setting.

Press **HOME** to close the menu.

Press **RETURN** to return to the previous menu.

## Note

- This procedure can also be performed on the AV receiver by using **SETUP**, the cursor buttons, and **ENTER**.
- During Audyssey 2EQ® Room Correction and Speaker Setup, messages, etc., that are displayed on the TV screen will appear on the AV receiver's display.

### ■ Screen Saver

If there is no video signal on the current input source and no operation for a specific time (three minutes by default), a screen saver automatically comes on.

#### Tip

- The time until the screen saver activates itself can be changed in the "Screen Saver" setting (→ page 59).
- The screen will return to its previous state if the AV receiver is operated.

## **Explanatory Notes**

Main Menu Speaker Setup
 Speaker Configuration

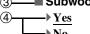

- 1 Main Menu
- 2 Sub Menu
- 3 Setting target
- ④ Setting options (default setting underlined)

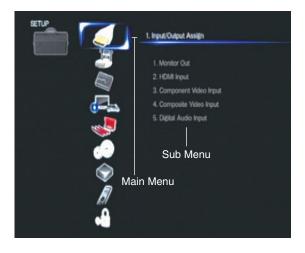

## About the HYBRID STANDBY Indicator

By way of optimized circuitry, this function reduces power consumption when the AV receiver is in standby mode. The **HYBRID STANDBY** indicator will light in either of the following conditions:

- -"HDMI Through" is enabled (the HDMI indicator is off).
- -"Network Standby" is enabled (the NET indicator is off).

## HYBRID STANDBY

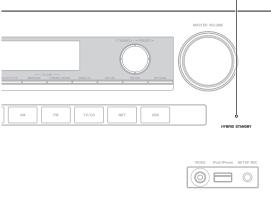

#### Note

• If Zones are turned on, the **HYBRID STANDBY** indicator won't light.

## Setup Menu Items

| Main menu item                  | Sub menu item         |
|---------------------------------|-----------------------|
| Input/Output Assign (→ page 48) | Monitor Out           |
|                                 | HDMI Input            |
|                                 | Component Video Input |
|                                 | Composite Video Input |
|                                 | Digital Audio Input   |
| Speaker Setup                   | Speaker Configuration |
| ( <b>→</b> page 50)             | Speaker Distance      |
|                                 | Level Calibration     |
| Audio Adjust                    | Multiplex/Mono        |
| ( <b>→</b> page 51)             | Dolby                 |
|                                 | DTS                   |
|                                 | Theater-Dimensional   |
| Source Setup                    | Audyssey              |
| ( <b>→</b> page 53)             | IntelliVolume         |
|                                 | A/V Sync              |
|                                 | Name Edit             |
|                                 | Picture Adjust        |
|                                 | Audio Selector        |
| <b>Listening Mode Preset</b>    | BD/DVD                |
| ( <b>→</b> page 57)             | CBL/SAT               |
|                                 | GAME                  |
|                                 | PC                    |
|                                 | AUX                   |
|                                 | TUNER                 |
|                                 | TV/CD                 |
|                                 | NET                   |
|                                 | USB                   |
|                                 | EXTRA1                |
|                                 | EXTRA2                |
| Miscellaneous                   | Volume Setup          |
| ( <b>→</b> page 58)             | OSD Setup             |
|                                 | 12V Trigger A Setup   |
|                                 | 12V Trigger B Setup   |
|                                 | 12V Trigger C Setup   |

| Main menu item         | Sub menu item     |
|------------------------|-------------------|
| Hardware Setup         | Multi Zone        |
| ( <b>→ page 60</b> )   | Tuner             |
|                        | HDMI              |
|                        | Auto Standby      |
|                        | Network           |
|                        | Initial Setup     |
| Remote Controller      | Remote ID         |
| Setup<br>(→ page 63)   | Remote Mode Setup |
| Lock Setup (→ page 63) | Setup             |

## Input/Output Assign

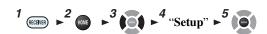

Main Menu

Input/Output Assign

#### **Monitor Out**

#### ■ Resolution

### ▶ Through:

Select this to pass video through the AV receiver at the same resolution and with no conversion.

#### ▶ Auto:

Select this to have the AV receiver automatically convert video at resolutions supported by your TV.

▶ 480p (480p/576p), 720p, 1080i, 1080p: Select the desired output resolution.

#### ▶ 1080p/24:

Select this for 1080p output at 24 frames per second.

### ▶4K Upscaling:

Select this for an output resolution four times that of 1080p. Depending on the resolution supported by your TV, it will result in either  $3840 \times 2160$  or  $4096 \times 2160$  pixels.

You can specify the output resolution for the **HDMI OUT** and have the AV receiver upconvert the picture resolution as necessary to match the resolution supported by your TV.

## Tip

• You can see the picture by pressing **ENTER** to check the "**Resolution**" setting (excluding **NET** input source).

#### Note

- Depending on the incoming video signal, the video playback may not be smooth or the vertical resolution may be lowered. In this case select anything other than "1080p/24".
- With some TVs, there may be no picture when this setting is set to "4K Upscaling".

## **HDMI Input**

If you connect a video component to an HDMI input, you must assign that input to an input selector. For example, if you connect your Blu-ray Disc/DVD player to **HDMI IN 2**, you must assign "**HDMI2**" to the "**BD/DVD**" input selector.

If you've connected your TV to the AV receiver with an HDMI cable, composite video and component video sources can be upconverted<sup>⋆</sup> and output by the HDMI output. You can set this for each input selector by selecting the "----" option, but the video signal coming from the HDMI output depends on the assignments of "Component Video Input" and "Composite Video Input". See "Video Connection Formats" for more information on video signal flow and upconversion (→ page 84).

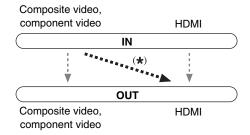

Here are the default assignments.

| Input selector | Default assignment |
|----------------|--------------------|
| BD/DVD         | HDMI1              |
| CBL/SAT        | HDMI2              |
| GAME           | HDMI3              |
| PC             | HDMI4              |
| AUX            | HDMI5              |
| TV/CD          |                    |
| EXTRA1         |                    |
| EXTRA2         |                    |

- BD/DVD, CBL/SAT, GAME, PC, AUX, TV/CD, EXTRA1, EXTRA2
- ▶ HDMI1, HDMI2, HDMI3, HDMI4, HDMI5, HDMI6. HDMI7:

Select the input to which the component has been connected.

**)** - - - -:

Output composite video and component video sources from the HDMI output. The video signal coming from the HDMI output depends on the assignments of "Component Video Input" and "Composite Video Input".

Each HDMI input cannot be assigned to two input selectors or more. When **HDMI1** - **HDMI7** have already been assigned, you must first set any unused input selectors to "----" or you will be unable to assign **HDMI1** - **HDMI7** to other input selectors.

#### Tip

 "EXTRA1" and "EXTRA2" can be selected as input sources in "Input" of "Quick Setup" (→ page 43).

- If no video component is connected to HDMI output (even if the HDMI input is assigned), the AV receiver selects the video source based on the setting of "Component Video Input" and "Composite Video Input".
- When an HDMI IN is assigned to an input selector as explained here, the same HDMI IN will be set as a priority in the "Digital Audio Input". In this case, if you want to use the coaxial or optical audio input, make the appropriate selection in the "Audio Selector" setting (→ page 57).
- Do not assign an HDMI IN to the TV/CD selector while "HDMI Control(RIHD)" is set to "On" (→ page 60), otherwise appropriate CEC (Consumer Electronics Control) operation will not be guaranteed.
- If you assign "----" to an input selector that is currently selected in "HDMI Through" (→ page 61), the "HDMI Through" setting will be automatically switched to "Off".

### **Component Video Input**

If you connect a video component to a component video input, you must assign that input to an input selector. For example, if you connect your Blu-ray Disc/DVD player to **COMPONENT VIDEO IN 2**, you must assign "**IN2**" to the "**BD/DVD**" input selector.

Here are the default assignments.

| Input selector | Default assignment |
|----------------|--------------------|
| BD/DVD         | IN1                |
| CBL/SAT        | IN2                |
| GAME           |                    |
| PC             |                    |
| AUX            |                    |
| TV/CD          |                    |
| EXTRA1         |                    |
| EXTRA2         |                    |

## ■ BD/DVD, CBL/SAT, GAME, PC, AUX, TV/CD, EXTRA1, EXTRA2

▶ IN1, IN2:

Select the input to which the component has been connected.

**)** - - - -:

Output composite video sources from the HDMI output. The upconverted output from HDMI depends on the assignment of "Composite Video Input".

#### Tip

• "EXTRA1" and "EXTRA2" can be selected as input sources in "Input" of "Quick Setup" (→ page 43).

### **Composite Video Input**

If you connect a component to a composite video input, you must assign that input to an input selector. If you switch the input to "TV/CD" with its default assignment, the audio of "TV/CD" is output while the video of the previously-selected source is displayed. Here are the default assignments.

| Input selector | Default assignment |
|----------------|--------------------|
| BD/DVD         | IN1                |
| CBL/SAT        | IN2                |
| GAME           | IN3                |
| PC             | IN4                |
| AUX            | (Fixed)            |
| TV/CD          |                    |
| EXTRA1         |                    |
| EXTRA2         |                    |

## ■ BD/DVD, CBL/SAT, GAME, PC, TV/CD, EXTRA1, EXTRA2

▶ IN1, IN2, IN3, IN4:

Select the input to which the component has been connected.

**)** - - - -:

The composite video is not input.

#### Tip

• "EXTRA1" and "EXTRA2" can be selected as input sources in "Input" of "Quick Setup" (→ page 43).

#### Note

- Using these inputs as audio-exclusive allows you to enjoy audio and video from separate inputs. Refer to "Playing Audio and Video from Separate Sources" for details (→ page 31).
- "AUX" is fixed to the "----" option.
- "USB" is used only for input from the front panel.

## **Digital Audio Input**

If you connect a component to a digital audio input, you must assign that input to an input selector. For example, if you connect your CD player to the **OPTICAL IN 1**, you must assign "**OPTICAL1**" to the "**TV/CD**" input selector. Here are the default assignments.

| Input selector | Default assignment |
|----------------|--------------------|
| BD/DVD         | COAXIAL1           |
| CBL/SAT        | COAXIAL2           |
| GAME           | OPTICAL1           |
| PC             |                    |
| AUX            |                    |
| TV/CD          | OPTICAL2           |
| EXTRA1         |                    |
| EXTRA2         |                    |

## ■ BD/DVD, CBL/SAT, GAME, PC, AUX, TV/CD, EXTRA1, EXTRA2

COAXIAL1, COAXIAL2, OPTICAL1, OPTICAL2:

Select the input to which the component has been connected.

**....**:

Select if the component is connected to an analog audio input.

#### Tip

• "EXTRA1" and "EXTRA2" can be selected as input sources in "Input" of "Quick Setup" (→ page 43).

- When an HDMI IN is assigned to an input selector in
   "HDMI Input" (→ page 48), the same HDMI IN will be set as
   a priority in this assignment. In this case, if you want to use the
   coaxial or optical audio input, make the appropriate selection in
   the "Audio Selector" (→ page 57).
- Supported sampling rates for PCM signals (stereo/mono) from a digital input (optical and coaxial) are 32/44.1/48/88.2/96 kHz/16, 20, 24 bit.

## Speaker Setup

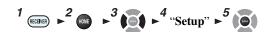

#### Main menu

#### Speaker Setup

Some of the settings in this section are set automatically by Audyssey 2EQ® Room Correction and Speaker Setup (→ page 32).

Here you can check the settings made by Audyssey 2EQ Room Correction and Speaker Setup function, or set them manually, which is useful if you change one of the connected speakers after using Audyssey 2EQ Room Correction and Speaker Setup function.

## **Speaker Configuration**

This setting is set automatically by Audyssey 2EQ Room Correction and Speaker Setup (→ page 32).

With these settings, you can specify which speakers are connected and a crossover frequency for each speaker. Specify "Full Band" for speakers that can output low frequency bass sounds adequately, for example, speakers with a good sized woofer. For smaller speakers, specify a crossover frequency. Sounds below the crossover frequency will be output by the subwoofer instead of the speaker. Refer to your speaker's manuals to determine the optimum crossover frequencies.

#### ■ Subwoofer

- ▶ Yes
- ▶ No

### **■** Front

- **▶** Full Band
- ▶ 40Hz, 45Hz, 50Hz, 55Hz, 60Hz, 70Hz, 80Hz, 90Hz, 100Hz, 110Hz, 120Hz, 130Hz, 150Hz, 200Hz

#### Note

 If the "Subwoofer" setting is set to "No", the "Front" setting is fixed at "Full Band".

### ■ Center\*1, Surround\*1

- ▶ Full Band
- **40Hz**, 45Hz, 50Hz, 55Hz, 60Hz, 70Hz, 80Hz, 90Hz, 100Hz, 110Hz, 120Hz, 130Hz, 150Hz, 200Hz
- None

## ■ Front High\*1\*2\*4

- Full Band
- ▶ 40Hz, 45Hz, 50Hz, 55Hz, 60Hz, 70Hz, 80Hz, 90Hz, 100Hz, 110Hz, 120Hz, 130Hz, 150Hz, 200Hz
- **▶** None

#### ■ Surround Back\*1\*2\*3

- Full Band
- ▶ 40Hz, 45Hz, 50Hz, 55Hz, 60Hz, 70Hz, 80Hz, 90Hz, 100Hz, 110Hz, 120Hz, 130Hz, 150Hz, 200Hz
- ▶ None

#### Note

- \*1 "Full Band" can be selected only when "Full Band" is selected in the "Front" setting.
- \*2 If the "Surround" setting is set to "None", this setting cannot be selected
- \*3 If anything else than "None" is selected in "Front High", this setting is automatically set to "None".
- \*4 If anything else than "None" is selected in "Surround Back", this setting is automatically set to "None".

#### ■ Surround Back Ch

#### ▶ 1ch:

Select if only one surround back speaker L is connected.

#### ▶ 2ch:

Select if two (left and right) surround back speakers are connected.

#### Note

• If the "Surround Back" setting is set to "None", this setting cannot be selected.

#### **■ LPF of LFE**

### (Low-Pass Filter for the LFE Channel)

- ▶80Hz, 90Hz, 100Hz, 110Hz, 120Hz
- Off:

Low-Pass Filter is not applied.

With this setting, you can specify the cutoff frequency of the LFE channel's low-pass filter (LPF), which can be used to filter out unwanted hum. The LPF only applies to sources that use the LFE channel.

#### **■ Double Bass**

This setting is **NOT** set automatically by Audyssey 2EQ Room Correction and Speaker Setup (→ **page 32**).

#### ▶ On

### ▶ Off

Turn this setting on to boost bass output by feeding bass sounds from the front left, right, and center channels to the subwoofer.

- When the "Subwoofer" setting is set to "No" or the "Front" setting to anything other than "Full Band", this setting is fixed to "---".
- This setting is set to "On" automatically when the "Subwoofer" and "Front" settings are set for the first time to "Yes" and "Full Band" respectively.

## **Speaker Distance**

This setting is set automatically by Audyssey 2EQ<sup>®</sup> Room Correction and Speaker Setup (→ page 32).

Here you can specify the distance from each speaker to the listening position so that the sound from each speaker arrives at the listener's ears as the sound designer intended.

#### Unit

#### ▶ feet:

Distances can be set in feet. Range: **0.2ft** to **30.0ft** in 0.2 foot steps.

#### meters:

Distances can be set in meters. Range: **0.06m** to **9.00m** in 0.06 meter steps.

(The default setting varies from country to country.)

# ■ Left, Front High Left, Center, Front High Right, Right, Surround Right, Surround Back Right, Surround Back Left, Surround Left, Subwoofer

▶ Specify the distance from each speaker to your listening position.

#### Note

 Speakers that you set to "No" or "None" in "Speaker Configuration" cannot be selected (→ page 50).

#### **Level Calibration**

This setting is set automatically by Audyssey 2EQ Room Correction and Speaker Setup (→ page 32).

Here you can adjust the level of each speaker with the built-in test tone so that the volume of each speaker is the same at the listening position.

#### Note

- These settings cannot be calibrated in either of the following cases:
- The "Audio TV Out" setting is set to "On" (→ page 61).
- "HDMI Control(RIHD)" is set to "On" (→ page 60) and you're listening through your TV speakers.
- The AV receiver is muted.
- Left, Front High Left, Center<sup>1</sup>, Front High Right, Right, Surround Right, Surround Back Right, Surround Back Left, Surround Left
  - **▶-12dB** to **0dB** to **+12dB** in 1 dB steps.

#### ■ Subwoofer\*1

**▶-15dB** to **0dB** to **+12dB** in 1 dB steps.

#### Note

- Speakers that you set to "No" or "None" in "Speaker Configuration" cannot be selected (→ page 50).
- \*1 For the center speaker and subwoofer, the level settings made by using the Quick Setup are saved in this menu (→ page 44).

#### Tip

 If you're using a handheld sound level meter, adjust the level of each speaker so that it reads 75 dB SPL at the listening position, measured with C-weighting and slow reading.

## Audio Adjust

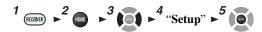

#### Main menu

#### **Audio Adjust**

With the Audio Adjust functions and settings, you can adjust the sound and listening modes as you like.

## Multiplex/Mono

## **■** Multiplex

## **Input Channel**

- ▶ <u>Main</u>
- **▶** Sub
- Main/Sub

This setting determines which channel of a stereo multiplex source is output. Use it to select audio channels or languages with multiplex sources, multilingual TV broadcasts, and so on.

#### ■ Mono

## Input Channel

- ▶ <u>Left + Right</u>
- ▶ Left
- **▶** Right

This setting specifies the channel to be used for playing any 2-channel digital source such as Dolby Digital, or 2-channel analog/PCM source in the Mono listening mode.

### **Dolby**

## ■ PL IIx Music (2ch Input)

These settings apply to only 2-channel stereo sources. If you're not using any surround back speakers, these settings apply to Dolby Pro Logic II, not Dolby Pro Logic IIx.

#### **Panorama**

▶ On

▶ Off

With this setting, you can broaden the width of the front stereo image when using the Dolby Pro Logic IIx Music listening mode.

#### **Dimension**

-3 to  $\underline{0}$  to +3

With this setting, you can move the sound field forward or backward when using the Dolby Pro Logic IIx Music listening mode. Higher settings move the sound field backward. Lower settings move it forward.

If the stereo image feels too wide, or there's too much surround sound, move the sound field forward to improve the balance. Conversely, if the stereo image feels like it's in mono, or there's not enough surround sound, move it backward.

#### **Center Width**

▶ 0 to 3 to 7

With this setting, you can adjust the width of the sound from the center speaker when using the Dolby Pro Logic IIx Music listening mode. Normally, if you're using a center speaker, the center channel sound is output from only the center speaker. (If you're not using a center speaker, the center channel sound will be distributed to the front left and right speakers to create a phantom center.) This setting controls the front left, right, and center mix, allowing you to adjust the weight of the center channel sound.

#### ■ PL IIz Height Gain

Low

**▶** <u>Mid</u>

**▶** High

The Height Gain Control in Dolby Pro Logic IIz enables the listener to select how much gain is applied to the front high speakers. There are three settings, "Low", "Mid" and "High", and the front high speakers are accentuated in that order. While "Mid" is the default listening setting, the listener may adjust the Height Gain Control to their personal preference.

#### Note

 If the "Front High" setting is set to "None" (→ page 50), this setting cannot be selected.

### ■ Dolby EX

Auto:

If the source signal contains a Dolby EX flag, the Dolby EX listening mode is used.

#### **▶** Manual:

You can select any available listening mode.

This setting determines how Dolby EX encoded signals are handled. This setting is unavailable if no surround back speakers are connected. This setting is effective with Dolby Digital, Dolby Digital Plus and Dolby TrueHD only.

#### Note

 If the "Surround Back" setting is set to "None" (→ page 50), this setting cannot be selected.

### **■ TrueHD Loudness Management**

**▶** Off

▶ On

This setting specifies whether or not to apply the Late Night processing on a Dolby TrueHD source.

#### Note

 When this setting is set to "Off", the Late Night function for Dolby TrueHD sources is automatically fixed to "Off".

#### **DTS**

#### ■ Neo:6 Music

## **Center Image**

▶ 0 to 2 to 5

The DTS Neo:6 Music listening mode creates 6-channel surround sound from 2-channel stereo sources. With this setting, you can specify by how much the front left and right channel output is attenuated in order to create the center channel.

Changing the value from "0" to "5" will spread the sound of the center channel to left and right (outwards).

#### **Theater-Dimensional**

## **■ Listening Angle**

#### **▶** Wide:

Select if the listening angle is greater than 30 degrees.

#### Narrow:

Select if the listening angle is less than 30 degrees. With this setting, you can optimize the Theater-Dimensional listening mode by specifying the angle of the front left and right speakers relative to the listening position. Ideally, the front left and right speakers should be equidistant from the listening position and at an angle close to one of the two available settings.

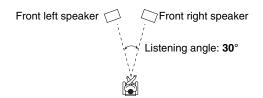

#### Note

 For best results, we recommend setting "Narrow" to 20° and "Wide" to 40°.

## Source Setup

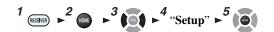

#### Main menu

#### **Source Setup**

Items can be set individually for each input selector.

#### **Preparation**

Press the input selector buttons to select an input source.

## **Audyssey®**

The tone for each speaker is set automatically by Audyssey 2EQ® Room Correction and Speaker Setup. To enable the following settings, you must first perform the Room Correction and Speaker Setup (→ page 32).

- These technologies cannot be used when:
- -a pair of headphones is connected, or
- -either Pure Audio (European models) or Direct listening mode is selected.

## Audyssey

- **▶** Off
- ▶ Movie:

Select this setting for movie material. The **Audyssey** indicator will light.

#### ▶ Music:

Select this setting for music material. The **Audyssey** indicator will light.

### Note

- When "Audyssey Quick Start" has been used for measurement, "Audyssey" cannot be selected.
- · Audyssey equalizing does not work with DSD sources.

### **■** Dynamic EQ

- Off
- ▶On:

Audyssey Dynamic EQ® becomes active.

The **Dynamic EQ** indicator will light.

With Audyssey Dynamic EQ, you can enjoy great sound even when listening at low volume levels.

Audyssey Dynamic EQ solves the problem of deteriorating sound quality as volume is decreased by taking into account human perception and room acoustics. It does so by selecting the correct frequency response and surround volume levels moment-by-moment so that the content sounds the way it was created at any volume level — not just at reference level.

#### ■ Reference Level

## Audyssey Dynamic EQ Reference Level Offset

## **▶** <u>0dB</u>:

This should be selected for movie contents.

#### ▶ 5dB:

Select this setting for content that has a very wide dynamic range, such as classical music.

#### ▶ 10dB:

Select this setting for jazz or other music that has a wider dynamic range. This setting should also be selected for TV content as that is usually mixed at 10 dB below film reference.

#### ▶ 15dB:

Select this setting for pop/rock music or other program material that is mixed at very high listening levels and has a compressed dynamic range.

**└** To be continued

Movies are mixed in rooms calibrated for film reference. To achieve the same reference level in a home theater system each speaker level must be adjusted so that -30 dBFS band-limited (500 Hz to 2000 Hz) pink noise produces 75 dB sound pressure level at the listening position. A home theater system automatically calibrated by Audyssey 2EQ® will play at reference level when the master volume control is set to the 0 dB position. At that level you can hear the mix as the mixers heard it. Audyssey Dynamic EO is referenced to the standard film mix level. It makes adjustments to maintain the reference response and surround envelopment when the volume is turned down from 0 dB. However, film reference level is not always used in music or other non-film content. Audyssey Dynamic EO Reference Level Offset provides three offsets from the film level reference (5 dB, 10 dB, and 15 dB) that can be selected when the mix level of the

#### Note

 If "Dynamic EQ" setting is set to "Off", this technology cannot be used.

### ■ Dynamic Volume

content is not within the standard.

- ▶ Off
- Light:

Activates Light Compression Mode.

▶ Medium:

Activates Medium Compression Mode.

▶ Heavy:

Activates Heavy Compression Mode. This setting affects volume the most. It quiets the loud parts, such as explosions, and boosts the quiet parts so they can be heard.

#### Note

- If you make Dynamic Volume active, "Dynamic EQ" is set to "On". The Dynamic Vol indicator will light.
- When "Dynamic EQ" is set to "Off", "Dynamic Volume" is automatically switched to "Off".

## About Audyssey Dynamic EQ®

Audyssey Dynamic EQ solves the problem of deteriorating sound quality as volume is decreased by taking into account human perception and room acoustics. Dynamic EQ selects the correct frequency response and surround levels moment-by-moment at any user-selected volume setting. The result is bass response, tonal balance, and surround impression that remain constant despite changes in volume. Dynamic EQ combines information from incoming source levels with actual output sound levels in the room, a prerequisite for delivering a loudness correction solution.

Audyssey Dynamic EQ works well by itself. However, if Audyssey 2EQ is on, the two technologies work in tandem to provide well-balanced sound for every listener at any volume level.

#### **About Audyssey Dynamic Volume®**

Audyssey Dynamic Volume solves the problem of large variations in volume level between television programs, commercials, and between the soft and loud passages of movies. Dynamic Volume looks at the preferred volume setting by the user and then monitors how the volume of program material is being perceived by listeners in real time to decide whether an adjustment is needed. Whenever necessary, Dynamic Volume makes the necessary rapid or gradual adjustments to maintain the desired playback volume level while optimizing the dynamic range. Audyssey Dynamic EQ is integrated into Dynamic Volume so that as the playback volume is adjusted automatically, the perceived bass response, tonal balance, surround impression and dialog clarity remain the same whether watching movies, flipping between television channels or changing from stereo to surround sound content.

#### IntelliVolume

#### **■ IntelliVolume**

ightharpoonup -12dB to 0dB to +12dB in 1 dB steps.

With IntelliVolume, you can set the input level for each input selector individually. This is useful if one of your source components is louder or quieter than the others.

Use **◄/►** to set the level.

If a component is noticeably louder than the others, use ◀ to reduce its input level. If it's noticeably quieter, use ► to increase its input level.

#### Note

• IntelliVolume does not work for Zone 2.

## A/V Sync

## ■ A/V Sync

▶ 0 msec to 800 msec in 5 msec steps

When using progressive scanning on your Blu-ray Disc/DVD player, you may find that the picture and sound are out of sync. With this setting, you can correct this by delaying the audio signals.

To return to the previous screen, press **RETURN**.

The range of values you can adjust will depend on whether your TV or display supports HDMI Lip Sync and if the "LipSync" setting is set to "On" or not (→ page 61).

- A/V Sync is disabled when the Pure Audio (European models) or Direct listening mode is used with an analog input source.
- This setting cannot be used with the **NET** input selector.
- The USB input selector can be used only when iPod/iPhone is connected and Standard Mode or Extended Mode (Video) is selected.

#### Name Edit

You can enter a custom name for each individual input selector and radio preset for easy identification. When entered, the custom name will appear on the display. The custom name is edited using the keyboard screen.

#### ■ Name

**1** Use **▲/▼/◄/►** to select a character, and then press ENTER.

Repeat this step to enter up to 10 characters.

2 To store a name when you're done, be sure to select "OK" by using ▲/▼/◄/▶, and then press ENTER.

Name input area

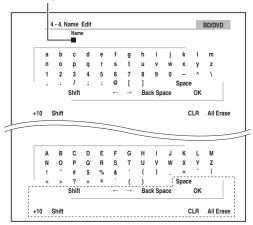

### Space:

Enters a space character.

#### Shift\*1:

Toggles between lower and upper case characters.

 $\leftarrow$  (Left)/  $\rightarrow$  (Right):

Moves the cursor left or right in the Name input area.

#### Back Space\*2:

Moves the cursor backward and deletes one character.

#### OK:

Confirms your entry.

#### Tip

- \*1 This can also be performed by using **+10** on the remote controller.
- \*2 Press **CLR** on the remote controller to delete all the characters you have input.

#### qiT

- To name a radio preset, select AM or FM, and then select the preset (→ page 30).
- To restore a name to its default, erase all characters with CLR, select "OK" and then press ENTER.

#### Note

• This setting cannot be used for the **NET** and **USB** input selectors.

## **Picture Adjust**

Using Picture Adjust, you can adjust the picture quality and reduce any noise appearing on the screen.

To view the TV picture while setting, press **ENTER**. To return to the previous screen, press **RETURN**.

#### ■ Wide Mode\*1\*6

This setting determines the aspect ratio.

#### **4:3**:

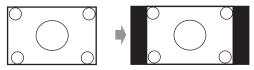

#### ▶ Full:

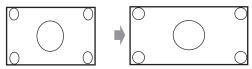

#### ▶ Zoom:

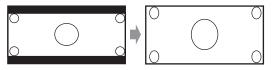

#### ▶ Wide Zoom:

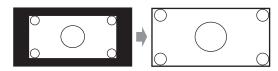

**→** To be continued

#### ▶ Auto:

According to the input signals and monitor output setting, the AV receiver automatically selects the "4:3", "Full", "Zoom" or "Wide Zoom" mode. See "Monitor Out" for details on the monitor output setting ( $\rightarrow$  page 48).

#### ■ Picture Mode\*1

#### **▶** Custom:

All settings can be performed manually.

#### **▶** Cinema:

Select when the picture source is a movie or alike.

#### ▶ Game:

Select when the video source is a game console.

### **▶** Through:

Does not adjust picture quality (changes resolution).

#### Direct:

Does not adjust picture quality (does not change resolution). The video coming from an analog input and output by **HDMI OUT** is processed in the same way as "**Through**".

With "Picture Mode", you can change the following settings to be suitable for the movie or game screen by one operation: "Game Mode", "Film Mode", "Edge Enhancement", "Noise Reduction", "Brightness", "Contrast", "Hue", "Saturation" or "Color Temperature".

#### ■ Game Mode\*2\*3\*4

▶ Off

▶ On

If video signal delay occurs during playback on a video component (i.e., game console), select the corresponding input source and set the "Game Mode" setting to "On". The delay will decrease but in return the picture quality will become poor.

#### ■ Film Mode\*2\*4

#### ▶ Video:

"Film Mode" detection is not applied and the input signal is handled as a video source.

#### ▶ Auto:

Detects whether the input signal is a video or a movie. If it is a movie, the appropriate conversion is applied.

The AV receiver will adjust to the picture source, automatically converting it to the appropriate progressive signal and reproducing the natural quality of the original picture.

### ■ Edge Enhancement\*2\*4\*5

**▶** Off

Low

▶ Mid

**▶** High

With this setting, you can make the picture appear sharper.

#### ■ Noise Reduction\*2\*4\*5

**▶** Off

▶ Low

▶Mid

▶ High

With this setting, you can reduce noise appearing on the screen. Select the desired level.

## ■ Brightness\*1\*2\*4

▶-50 to 0 to +50

With this setting, you can adjust the picture brightness. "-50" is the darkest. "+50" is the brightest.

#### ■ Contrast\*1\*2\*4

▶-50 to 0 to +50

With this setting, you can adjust contrast. "-50" is the least. "+50" is the greatest.

#### ■ Hue\*1\*2\*4

▶-50 to 0 to +50

With this setting, you can adjust the color hue between "-50" and "+50".

#### ■ Saturation\*1\*2\*4

▶ -50 to <u>0</u> to +50

With this setting, you can adjust saturation. "-50" is the weakest color. "+50" is the strongest color.

## ■ Color Temperature\*2\*4

**▶** Warm

**▶** Normal

Cool

With this setting, you can adjust the color temperature.

- "Picture Adjust" cannot be used when the NET input selector is selected.
- "Picture Adjust" can be used when the USB input selector is selected; however, only when iPod/iPhone is connected and Standard Mode or Extended Mode (Video) is selected.
- \*1 This procedure can also be performed on the remote controller by using the Quick Setup (→ page 43).
- \*2 When the "Picture Mode" setting is set to anything other than "Custom", this setting cannot be used.
- \*3 If the "Resolution" setting is set to "4K Upscaling" (→ page 48), this setting is fixed at "Off".
- \*4 Press **CLR** if you want to reset to the default value.
- \*5 If the "Game Mode" setting is set to "On", this setting is fixed at "Off".
- \*6 When a 3D video source is input, "Wide Mode" is fixed to "Full".

#### **Audio Selector**

#### ■ Audio Selector

#### ARC:

The audio signal from your TV tuner can be sent to **HDMI OUT** of the AV receiver.\*1

With this selection, the TV's audio can be automatically selected as a priority among other assignments.

#### ▶ HDMI:

This can be selected when **HDMI IN** has been assigned as an input source. If both HDMI (**HDMI IN**) and digital audio inputs (**COAXIAL IN** or **OPTICAL IN**) have been assigned, HDMI input is automatically selected as a priority.

#### ▶ COAXIAL:

This can be selected when **COAXIAL IN** has been assigned as an input source. If both coaxial and HDMI inputs have been assigned, coaxial input is automatically selected as a priority.

#### ▶ OPTICAL:

This can be selected when **OPTICAL IN** has been assigned as an input source. If both optical and HDMI inputs have been assigned, optical input is automatically selected as a priority.

## ▶ Analog:

The AV receiver always outputs analog signals.

You can set priorities of audio output when there are both digital and analog inputs.

#### Note

- This setting can be made only for an input source that is assigned to HDMI IN, COAXIAL IN, or OPTICAL IN.
- This setting cannot be used with the NET and USB input selectors.
- \*1 You can select "ARC" if you select the TV/CD input selector. But you cannot if you've selected "Off" in the "Audio Return Channel" setting (→ page 61).

## **Setting the Incoming Digital Signal (Fixed Mode)**

#### Fixed Mode

#### Off:

The format is detected automatically. If no digital input signal is present, the corresponding analog input is used instead.

#### **PCM**:

Only 2-channel PCM format input signals will be heard. If the input signal is not PCM, the **PCM** indicator will flash and noise may also be produced.

#### DTS:

Only DTS (but not DTS-HD) format input signals will be heard. If the input signal is not DTS, the **dts** indicator will flash and there will be no sound.

When "HDMI", "COAXIAL" or "OPTICAL" is selected in the "Audio Selector" setting, you can then specify the signal type in "Fixed Mode".

Normally, the AV receiver detects the signal format automatically. However, if you experience either of the following issues when playing PCM or DTS material, you can manually set the signal format to PCM or DTS.

- If the beginnings of tracks from a PCM source are cut off, try setting the format to PCM.
- If noise is produced when fast forwarding or reversing a DTS CD, try setting the format to DTS.

#### Note

 The setting will be reset to "Off" when you change the setting in "Audio Selector".

## Listening Mode Preset

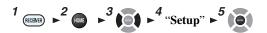

#### Main menu

#### **Listening Mode Preset**

You can assign a default listening mode to each input source that will be selected automatically when you select each input source. For example, you can set the default listening mode to be used with Dolby Digital input signals. You can select other listening modes during playback, but the mode specified here will be resumed once the AV receiver has been set to standby.

## 1 Use **A**/**V** to select the input source that you want to set, and then press ENTER.

The following menu appears.

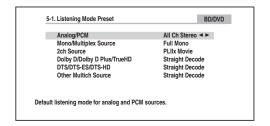

**└** To be continued

## **2** Use **△**/**▼** to select the signal format that you want to set, and then use **◄**/**▶** to select a listening mode.

Only listening modes that can be used with each input signal format can be selected (→ pages 35 to 39).

The "Last Valid" option means that the listening mode selected last will be used.

The "Straight Decode" option means that straight decoding listening mode (Dolby Digital, DTS, etc.) is selected.

#### Note

- For the "TUNER" input selector, only "Analog" will be available.
- For the "NET" or "USB" input selector, only "Digital" will be available.

## ■ Analog/PCM/Digital

With this setting, you can specify the listening mode used when an analog (CD, TV, LD, VHS, MD, turntable, radio, cassette, cable, satellite, etc.) or PCM digital (CD, DVD, etc.) audio signal is played.

### ■ Mono/Multiplex Source

With this setting, you can specify the listening mode used when a mono digital audio signal is played (DVD, etc.).

#### ■ 2ch Source

With this setting, you can specify the listening mode used when 2-channel (2/0) stereo digital sources, such as Dolby Digital or DTS, are played.

## ■ Dolby D/Dolby D Plus/TrueHD

With this setting, you can specify the listening mode used when Dolby Digital or Dolby Digital Plus format digital audio signals are played (DVD, etc.). Specifies the default listening mode for Dolby TrueHD sources, such as Blu-ray or HD DVD (input via HDMI).

#### ■ DTS/DTS-ES/DTS-HD

With this setting, you can specify the listening mode used when DTS or DTS-HD High Resolution format digital audio signals are played (DVD, LD, CD, etc.). Specifies the default listening mode for DTS-HD Master Audio sources, such as Blu-ray or HD DVD (input via HDMI).

#### **■** Other Multich Source

Specifies the default listening mode for multichannel PCM sources from **HDMI IN** such as DVD-Audio, and DSD multichannel sources such as Super Audio CD.

## Miscellaneous

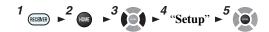

Main menu

Miscellaneous

## **Volume Setup**

#### ■ Maximum Volume

▶ Off, 30 to 79

With this setting, you can limit the maximum volume. To disable this setting, select "Off".

#### **■** Power On Volume

#### Last, Min, 1 to 79 or Max

With this setting, you can specify the volume setting to be used each time the AV receiver is turned on.

To use the same volume level that was used when the AV receiver was turned off, select "Last".

The "Power On Volume" setting cannot be set higher than the "Maximum Volume" setting.

### ■ Headphone Level

▶-12dB to 0dB to +12dB

With this setting, you can specify the headphone volume relative to the main volume. This is useful if there's a volume difference between your speakers and your headphones.

### **OSD Setup**

## ■ On Screen Display

▶ <u>On</u>

▶ Off

This preference determines whether operation details are displayed on-screen when an AV receiver function is adjusted.

Even when "On" is selected, operation details may not be output if the input source is connected to an **HDMI IN**.

## ■ Language

▶ <u>English</u>, Deutsch, Français, Español, Italiano, Nederlands, Svenska, 中文

This setting determines the language used for the on-screen menus.

#### ■ Screen Saver

▶ 3 min, 5 min, 10 min

**▶** Off

With this setting, you can set the time until the screen saver activates itself. Once active, the screen saver will go off and the screen will return to its previous state if the AV receiver is operated in any way.

## 12V Trigger A/B/C Setup

Depending on their type, when some components are turned by using triggers A, B, and C, a large amount of current may be drawn at once. To prevent this, you can delay each trigger signal individually. Another application of trigger delay is to eliminate the "thump" noise that's sometimes heard when a source component is turned on. You can accomplish this by delaying the trigger signal for your power amplifier, so that it's the last component to be turned on.

#### ■ Delay

▶ 0sec, 1sec, 2sec, 3sec:

When "**0sec**" is selected, the trigger signal is output as soon as the input source is changed.

#### Note

- By default, "12V Trigger A Setup" is set to "0sec", "12V Trigger B Setup" to "1sec", and "12V Trigger C Setup" to "2sec".
- Use a miniplug cable to connect the AV receiver's 12V TRIGGER OUT A, B, or C jack to the 12 V trigger input of a connected component.
- BD/DVD, CBL/SAT, GAME, PC, AUX, TUNER, TV/CD, NET, USB, EXTRA1, EXTRA2

  → Off:

No trigger signal is output.

A 12-volt trigger signal is output when the connected component is selected as the source for:

▶ Main, Zone 2, Main/Zone 2

#### Tip

- "EXTRA1" and "EXTRA2" can only be selected if they are assigned.
- "EXTRA1" and "EXTRA2" can be selected as input sources in "Input" of "Quick Setup" (→ page 43).

#### Note

Except for "EXTRA1" and "EXTRA2" which are set to "Off", all input sources on the "12V Trigger A Setup" menu are set to "Main", those on "12V Trigger B Setup" are set to "Main/Zone 2", and those on "12V Trigger C Setup" are set to "Zone 2" by default.

## Hardware Setup

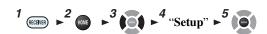

Main Menu

**Hardware Setup** 

#### Multi Zone

#### ■ Zone 2 Out

#### ▶ Fixed:

The Zone 2 volume must be set on the amp in that zone.

#### **▶ Variable**:

The Zone 2 volume can be set on the AV receiver. If you've connected your Zone 2 speakers to an amp with no volume control, set the "Zone 2 Out" setting, to "Variable" so that you can set the volume, balance, and tone of zone 2 on the AV receiver.

## **■ Zone 2 Maximum Volume**

### ▶ Off, 30 to 79

With this setting, you can limit the maximum volume for Zone 2.

#### ■ Zone 2 Power On Volume

### Last, Min, 1 to 79 or Max

This setting determines what the volume will be for Zone 2 each time the AV receiver is turned on.

To use the same volume level as when the AV receiver was last turned off, select "Last".

The "Zone 2 Power On Volume" cannot be set higher than the "Zone 2 Maximum Volume" setting.

#### Tuner

## ■ AM/FM Frequency Step (North American models)

#### ▶ 10kHz/200kHz:

#### ▶ 9kHz/50kHz:

Select the frequency step according to your area.

## ■ AM Frequency Step (European models)

- ▶ 10kHz:
- ▶ 9kHz:

Select the frequency step according to your area. For AM/FM tuning to work properly, you must specify the AM/FM frequency step used in your area.

#### Note

· When this setting is changed, all radio presets will be deleted.

#### HDMI

## ■ HDMI Control(RIHD)

**▶** <u>Off</u>

▶ On

Turn this setting on to allow **PIFID**-compatible components connected via HDMI to be controlled by the AV receiver (→ page 86).

#### Note

When the setting is set to "On" and the menu is closed, the names
of connected Fallo-compatible components and "RIHD On"
are displayed on the AV receiver.

"Search..." → "(name)" → "RIHD On"

When the AV receiver cannot receive the name of the component, it is displayed as "Player\*" or "Recorder\*", etc. ("\*" shows up and indicates the number of components, when two or more are received).

- When an FUHD-compatible component is connected to the AV receiver via an HDMI cable, the name of the connected component is displayed on the AV receiver's display. For example, while you are watching TV broadcasting, if you operate a Blu-ray Disc/DVD player (being powered on) with the remote control of the AV receiver, the name of the Blu-ray Disc/DVD player will be displayed on the AV receiver.
- Set it to "Off" when a connected piece of equipment is not compatible or it is unclear whether the equipment is compatible or not.
- If operation is not normal when set to "On", change the setting to "Off".
- Refer to the connected component's instruction manual for details.
- When the "HDMI Control(RIHD)" setting is set to "On", the power consumption on standby mode slightly increases.
   (Depending on the TV status, the AV receiver will enter standby mode as usual.)
- When the source equipment is connected with the RI connection, it may malfunction if "HDMI Control(RIHD)" is set to "On".

### **■ HDMI Through**

▶ Off

## ▶ BD/DVD, CBL/SAT, GAME, PC, AUX, TV/CD, EXTRA1, EXTRA2:

Selects the input source for which the HDMI Through function is enabled.

#### Last:

The HDMI Through function is activated on the input source selected at the time of setting the AV receiver to standby mode.

When enabling the HDMI Through function, regardless of whether the AV receiver is on or in standby, both audio and video streams from an HDMI input will be output to the TV or other components via HDMI connection. The **HDMI** indicator will be dimly-lit in standby mode. Note that the indicator may not light under certain conditions (→ page 47).

This setting is fixed to "Auto" automatically when the above "HDMI Control(RIHD)" setting is set to "On", resulting in automatic input source selection.

#### Note

- Only an input source assigned to an HDMI IN via "HDMI Input" setting is enabled (→ page 48).
- The power consumption in standby mode will increase during the HDMI Through function; however in the following cases, the power consumption can be saved:
- The TV is in standby mode.
- You are watching a TV program.
- Refer to the connected component's instruction manual for details.
- Depending on the connected component, the correct input source may not be selected with the setting fixed to "Auto".
- This setting is set to "Off" automatically when the "HDMI Control(RIHD)" setting is set to "Off".

#### ■ Audio TV Out

**▶** <u>Off</u>

**▶** On

This preference determines whether the incoming audio signal is output from the HDMI output. You may want to turn this preference on if your TV is connected to the HDMI output and you want to listen to the audio from a connected component through your TV's speakers. Normally, this should be set to "Off".

#### Note

- If "On" is selected and the audio can be output from the TV, the AV receiver will output no sound through its speakers. In this case, "TV Speaker" appears on the AV receiver's display by pressing DISPLAY.
- When "HDMI Control(RIHD)" is set to "On", this setting is fixed to "Auto".
- With some TVs and input signals, no sound may be output even when this setting is set to "On".
- When "Audio TV Out" or "HDMI Control(RIHD)" is set to
  "On" and you're listening through your TV's speakers
  (→ page 14), turning up the AV receiver's volume control will
  make the sound be output from the AV receiver's front left and
  right speakers. To stop the AV receiver's speakers producing
  sound, change the settings, change your TV's settings, or turn
  down the AV receiver's volume.
- Listening mode cannot be changed when this setting is set to "On" and the input source is not HDMI.

#### ■ Audio Return Channel (ARC)

**▶** Off

Auto:

The audio signal from your TV tuner can be sent to **HDMI OUT** of the AV receiver.

The audio return channel (ARC) function allows an ARC capable TV to send the audio stream to **HDMI OUT** of the AV receiver. To use this function, you must select the **TV/CD** input selector and your TV must be ARC capable. The **ARC** indicator will light when the audio signal is detected. Default setting: "---"

#### Note

- This setting is fixed to "---" when the "HDMI Control(RIHD)" setting is set to "Off".
- This setting is set to "Auto" automatically when the "HDMI Control(RIHD)" setting is set to "On" for the first time.
- If you set "Audio Return Channel" to "Auto", the "Audio Selector" settings of the TV/CD input selector will be automatically switched to "ARC" (→ page 57).

After changing the settings of the "HDMI Control(RIHD)", "HDMI Through" or "Audio Return Channel", turn off the power on all connected pieces of equipment and then turn them on again. Refer to the user's manuals for all connected pieces of equipment.

## **■ LipSync**

▶ Off

**▶** <u>On</u>

This function allows the AV receiver to automatically correct any delay between the video and the audio, based on the data from the connected monitor.

#### Note

• This function works only if your HDMI-compatible TV supports HDMI Lip Sync.

#### ■ InstaPrevue

These settings apply to "InstaPrevue" of the Home menu (→ page 40) and specify the preview display of HDMI video streams.

#### **Sub Window**

#### ▶ Multi:

Displays preview thumbnails all at once.

### **▶** Single:

Displays preview thumbnails one-by-one.

With this setting, you can set the number of preview thumbnails displayed.

#### **Position**

(with "Sub Window" set to "Multi")

▶ Top, Bottom, Left, Right

(with "Sub Window" set to "Single")

▶ Upper Left, Upper Right, Lower Left, Lower Right

With this setting, you can set the position of preview thumbnails on the TV screen.

#### Note

• Depending on video signals, the picture may not be properly rendered on the preview thumbnails of InstaPrevue.

## **Auto Standby**

## ■ Auto Standby

- **▶** Off
- ▶ On

When "Auto Standby" is set to "On", the ASb indicator lights and the AV receiver will automatically enter standby mode if there is no operation for 30 minutes with no audio and no video signal input.

"Auto Standby" will appear on the AV receiver's display and OSD 30 seconds before the Auto Standby comes on.

Default setting: On (European models), Off (North American models)

#### Note

 Set to "On", the Auto Standby function may activate itself during playback with some sources. • The Auto Standby function does not work when Zone 2 is on.

#### Network

After modifying the network settings, you must confirm the changes by executing "Save".

This section explains how to configure the AV receiver's network settings manually.

If your router's DHCP server is enabled, you don't need to change any of these settings, as the AV receiver is set to use DHCP to configure itself automatically by default (i.e., DHCP is set to "Enable"). If, however, your router's DHCP server is disabled (you're for example using static IP), you'll need to configure these settings yourself, in which case, a knowledge of Ethernet networking is essential.

#### What's DHCP?

DHCP (Dynamic Host Configuration Protocol) is used by routers, computers, the AV receiver, and other devices to automatically configure themselves on a network.

#### What's DNS?

The DNS (Domain Name System) translates domain names into IP addresses. For example, when you enter a domain name such as *tascam.com* in your Web browser, before accessing the site, your browser uses DNS to translate this into an IP address, in this case 72.3.225.152.

#### **■ MAC Address**

This is the AV receiver's MAC (Media Access Control) address. This address cannot be changed.

### **■ DHCP**

- **▶** Enable
- **▶** Disable

This setting determines whether or not the AV receiver uses DHCP to automatically configure its IP Address, Subnet Mask, Gateway, and DNS Server settings.

#### Note

 If you select "Disable", you must configure the "IP Address", "Subnet Mask", "Gateway", and "DNS Server" settings yourself.

#### ■ IP Address

Class A:

"10.0.0.0" to "10.255.255.255"

Class B:

"172.16.0.0" to "172.31.255.255"

Class C:

"192.168.0.0" to "192.168.255.255"

Enter a static IP address provided by your Internet Service Provider (ISP).

Most routers use Class C IP addresses.

#### ■ Subnet Mask

Enter the subnet mask address provided by your ISP (typically **255.255.25.0**).

## ■ Gateway

Enter the gateway address provided by your ISP.

#### ■ DNS Server

Enter the DNS server address provided by your ISP.

## ■ Proxy URL

To use a Web proxy, enter its URL here.

## ■ Proxy Port

If you're using a Web proxy, enter a proxy port number here.

### ■ Network Standby

▶ On

▶ Off

This setting enables or disables control over the network. When enabled, the **NET** indicator will be dimly-lit while the AV receiver is in standby mode. Note that the indicator may not light under certain conditions (→ **page 47**).

#### Note

 When set to "On", the power consumption slightly increases in standby mode.

## **■** Update Notice

- **▶** Enable
- **Disable**

When this setting is enabled, you will be notified if a firmware update via network is available.

#### Note

- Selecting "Never Remind me" on the notification window will switch this setting to "Disable" (→ page 18).
- For details on the update notification, see "If the "Firmware Update Available" window appears," (→ page 18).

## **Initial Setup**

If you skipped the initial setup wizard, for example on first-time use, you can reaccess it from here.

See "Initial Setup" (→ page 19).

## Remote Controller Setup

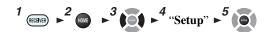

Main Menu

Remote Controller Setup

#### Remote ID

#### ■ Remote ID

▶ 1, 2, or 3

When several other components are used in the same room, their remote ID codes may overlap. To differentiate the AV receiver from other components, you can change its remote ID from "1", to "2" or "3".

#### Note

 If you do change the AV receiver's remote ID, be sure to change the remote controller to the same ID (see below), otherwise, you won't be able to control it with the remote controller.

### Changing the remote controller's ID

- 1 While holding down RECEIVER, press and hold down Q SETUP until the remote indicator lights (about 3 seconds).
- **2** Use the number buttons to enter ID 1, 2, or 3. The remote indicator flashes twice.

## **Remote Mode Setup**

See "Looking up for Remote Control Codes" (→ page 69).

## Lock Setup

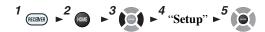

#### Main Menu

#### **Lock Setup**

With this preference, you can protect your settings by locking the setup menus.

- Setup
  - **▶** Locked
  - **▶** Unlocked

When "Locked" is selected, the setup menus will be locked and you cannot change any setting.

## Zone 2

In addition to the main listening room, you can also enjoy playback in another room, or as we call Zone 2. And, you can select a different source for each room.

## Making Zone 2 Connections

## Connecting the Zone Speakers to an Additional Amplifier

This setup allows 5.1-channel playback in your main listening room and 2-channel stereo playback in Zone 2.

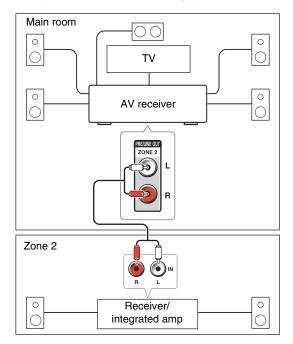

#### Note

 With the default settings, the Zone 2 volume must be set on the Zone 2 amplifier. If your Zone 2 amplifier has no volume control, change the setting so that you can set the Zone 2 volume on the AV receiver. See "Multi Zone" (→ page 60).

## Setting the Zone 2 Out

See "Multi Zone" (→ page 60).

## Controlling Zone 2 Components

#### ■ Operating on the AV receiver

Input selector buttons

ZONE 2 OFF MASTER VOLUME

TONE -,+

1 To turn on Zone 2 and select an input source, press ZONE 2 followed by an input selector button within 8 seconds.

Zone 2 turns on, the **Z2** indicator lights on the AV receiver's display.

### Tip

 $\bullet$  The corresponding trigger output goes high (+12 V).

To select the same source as the main room's, press **ZONE 2** twice. "**Z2 Sel: Source**" appears on the AV receiver's display.

## **2** To turn off Zone 2, press OFF.

The zone is turned off.

#### Tip

• The corresponding trigger output goes low (0 volts).

## ■ Operating on the remote controller

To control Zone 2, you must press **ZONE2** on the remote controller first.

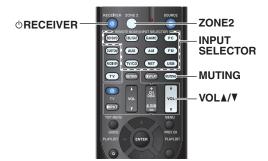

## **1** Press **ZONE2**, then point the remote controller at the AV receiver and press **ORECEIVER**.

Zone 2 turns on, the **Z2** indicator lights on the AV receiver's display.

## Tip

- The corresponding trigger output goes high (+12 V).
- **2** To select an input source for Zone 2, press ZONE2, followed by an INPUT SELECTOR button.
- **3** To turn off Zone 2, press ZONE2, followed by ⊕RECEIVER.

The zone is turned off.

## Tip

• The corresponding trigger output goes low (0 volts).

## Adjusting the Volume for Zone 2

- Operating on the remote controller
- **1** Press ZONE2.
- **2** Use VOL **△**/**▼**.
- Operating on the AV receiver
- 1 Press ZONE 2 (the Z2 indicator on the AV receiver's display flashes).
- **2** Use MASTER VOLUME control within 8 seconds.

## **Muting Zone 2**

- Operating on the remote controller
- **1** Press **ZONE2** followed by **MUTING**.

### Tip

 To unmute, press ZONE2 followed by MUTING again. Zone can also be unmuted by adjusting the volume.

## Adjusting the Tone and Balance of Zone 2

- **1** On the AV receiver, press **ZONE 2**.
- **2** Press the AV receiver's TONE repeatedly to select "Bass", "Treble" or "Balance".
- 3 Use -/+ to adjust the bass, treble or balance.
  - You can boost or cut the bass or treble from -10 dB to +10 dB in 2 dB steps.
  - You can adjust the balance from 0 in the center to +10 dB to the right or +10 dB to the left in 2 dB steps.

#### Note

- Only analog input sources are output from the ZONE 2
   PRE/LINE OUT jacks. Digital input sources are not output. If no sound is heard when an input source is selected, verify that the source is connected to an analog input.
- You cannot select different AM or FM radio stations for your main room and Zone 2. The same AM/FM radio station will be heard in each room. Namely, if you have selected an FM station for the main room, that station will also be output in Zone 2.
- When you have selected NET or USB as input selector, the last selector selected will be set for Main room and Zone 2.
- When Zone 2 is activated and its input selector is selected, the power consumption of standby mode slightly increases.
- While Zone 2 is on, RI functions will not work.
- When setting the AV receiver to standby mode while Zone 2 is active, the **Z2** indicator is dimly lit.
- Activating Zone 2 in the main room when the listening mode is set to Pure Audio (European models) will automatically switch it to Direct.
- The Zone 2 level, balance, and tone functions have no effect on the ZONE 2 PRE/LINE OUT jacks when the "Zone 2 Out" setting is set to "Fixed" (→ page 60).

## Using the 12V Triggers

The 12V triggers A, B, and C can be used to turn on 12V trigger-capable components automatically when they are selected as the input source. The triggers can be set so that they activate themselves once a connected component is selected as the input source for the main room, Zone 2 or any combination of rooms. When triggered, the output from a 12V TRIGGER OUT goes high (+12 volts and 150 milliamperes max. at 12V TRIGGER OUT A; +12 volts and 25 milliamperes max. at 12V TRIGGER OUT B and C).

See "12V Trigger A/B/C Setup" (→ page 59).

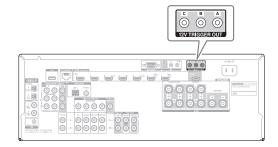

#### Hookup

 Use a miniplug cable to connect the AV receiver's 12V TRIGGER OUT A, B, or C jack to the 12 V trigger input of a connected component.

## Using the Remote Controller in Zone 2 and Multiroom Control Kits

To control the AV receiver with the remote controller while you're in the Zone 2 room, you'll need a commercially available multiroom remote control kit. Multiroom kits are made by Niles and Xantech. These kits can also be used when there isn't a clear line of sight to the AV receiver's remote sensor, such as when it's installed inside a cabinet.

## Using a Multiroom Kit with Zone 2

In this setup, the IR receiver in Zone 2 picks up the infrared signals from the remote controller and feeds them through to the AV receiver in the main room via the connecting block.

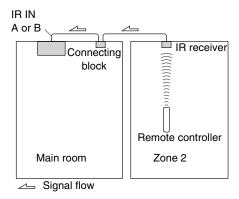

The miniplug cable from the connecting block should be connected to the AV receiver's **IR IN A** or **B** jack, as shown below. The **IR IN A** and **B** jacks are identical. Up to two IR receivers can be connected.

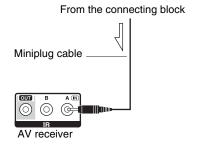

## Using a Multiroom Kit with a Cabinet

In this setup, the IR receiver picks up the infrared signals from the remote controller and feeds them to the AV receiver located in the cabinet via the connecting block.

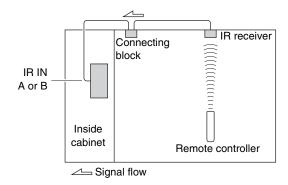

## Using a Multiroom Kit with Other Components

In this setup, an IR emitter is connected to the AV receiver's **IR OUT** jack and placed in front of the other component's remote control sensor. Infrared signals received at the AV receiver's **IR IN A** or **B** jack are fed through to the other component via the IR emitter. Signals picked up by the AV receiver's remote control sensor are not output.

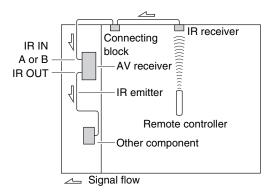

The IR emitter should be connected to the AV receiver's **IR OUT** jack, as shown below.

From the connecting block

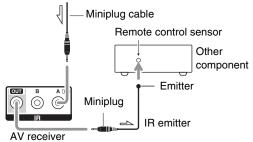

Signal flow

# iPod/iPhone Playback via RI Dock

#### **RI Dock**

With the RI Dock, you can easily play the music of your iPod/iPhone, or watch the slideshows and videos of your iPod/iPhone on a TV. In addition, the on-screen display (OSD) allows you to view, navigate, and select your iPod/iPhone model's contents on your TV, and with the supplied remote controller, you can control your iPod/iPhone from the comfort of your sofa. You can even use the AV receiver's remote controller to operate your iPod/iPhone.

#### Note

- Enter the appropriate remote control code before using the AV receiver's remote controller for the first time (→ page 71).
- Connect the RI Dock to the AV receiver with an RI cable (→ page 16).
- Set the RI Dock's RI MODE switch to "HDD" or "HDD/DOCK".
- Set the AV receiver's Input Display to "DOCK" (→ page 41).

## ■ System Function

Depending on your iPod/iPhone model and generation, some of the linked operations may not be available.

## System On

When you turn on the AV receiver, the RI Dock and iPod/iPhone turn on automatically. In addition, when RI Dock and iPod/iPhone are on, the AV receiver can be turned on by pressing **SOURCE**.

### **Auto Power On**

If you press the remote controller's \( \bigcup \) (Playback) while the AV receiver is on standby, the AV receiver will automatically turn on, select your iPod/iPhone as the input source, and your iPod/iPhone will start playback.

### **Direct Change**

If you start iPod/iPhone playback while listening to another input source, the AV receiver will automatically switch to the input to which the RI Dock is connected.

#### **Other Remote Operations**

You can use the remote controller that came with the AV receiver to control other iPod/iPhone functions. The available functionality depends on the AV receiver.

#### Note

- If you use your iPod/iPhone with any other accessories, iPod/iPhone playback detection may not work.
- The System On function may not work depending on the RI Dock.

#### iPod Alarm

If you use the Alarm function on your iPod to start playback, the AV receiver will turn on at the specified time and select your iPod as the input source automatically.

#### Note

- This linked operation won't work while a video is being played or when the sound set for the alarm is a built-in sound (Beep).
- This linked operation won't work with models on which music files cannot be used to set the alarm sound

## ■ Operating Notes

- Use the AV receiver's volume control to adjust the playback volume.
- While your iPod/iPhone is inserted in the RI Dock, its volume control has no effect.
- If you do adjust the volume control on your iPod/iPhone while it's inserted in the RI Dock, be careful that it's not set too loud before you reconnect your headphones.
- \* For RI Dock, please check Onkyo DS-A\*\* series, etc.
  For the latest information on the Onkyo Dock components, see the Onkyo web site at:
  http://www.onkyo.com

## Controlling Your iPod/iPhone

By pressing the **REMOTE MODE** button that's been programmed with the remote control code for your Dock, you can control your iPod/iPhone in the Dock with the buttons described further in this section.

See "Entering Remote Control Codes" for details on entering a remote control code (→ page 70).

See the Dock's instruction manual for more information.

#### **RI Dock**

- Set the RI Dock's RI MODE switch to "HDD" or "HDD/DOCK".
- **OSOURCE** may not work with a remote control code (without **RI**). In this case, make an **RI** connection and enter the remote control code **81993** (with **RI**).

#### ■ With the RI Control

Make an RI connection and enter the remote control code 81993 (with RI).

• Set the AV receiver's Input Display to "DOCK" (→ page 41).

#### ■ Without the RI Control

You must enter the remote control code **82990** first.

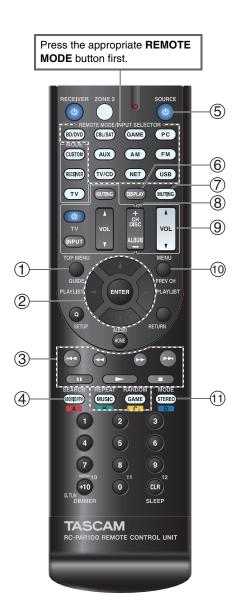

### ■ RI Dock operation

| Ava | Available buttons                                         |     |           |  |  |  |
|-----|-----------------------------------------------------------|-----|-----------|--|--|--|
| 1   | TOP MENU*1                                                | (5) | ⊕SOURCE*2 |  |  |  |
| 2   | <b>▲/▼/</b> ⋖/►, ENTER                                    | 6   | DISPLAY*3 |  |  |  |
|     | PLAYLIST <b>◄/►</b>                                       | 7   | MUTING    |  |  |  |
| 3   | <b>▶</b> , <b>II</b> , <b>■</b> , <b>◄◄</b> , <b>▶▶</b> , | 8   | ALBUM +/- |  |  |  |
|     |                                                           | 9   | VOL ▲/▼   |  |  |  |
| 4   | REPEAT                                                    | 10  | MENU      |  |  |  |
|     | RANDOM                                                    | 11) | MODE*4    |  |  |  |

- With some iPod/iPhone models, generations and RI Docks, certain buttons may not work as expected.
- For detailed operation of iPod/iPhone, please refer to the instruction manual of the RI Dock.
- \*1 **TOP MENU** works as the mode button when used with some RI Dock.
- \*2 This button does not turn the RI Dock on or off. Also, your iPod/iPhone may not respond the first time you press this button, in which case you should press it again. This is because the remote controller transmits the On and Standby commands alternately, so if your iPod/iPhone is already on, it will remain on when the remote controller transmits the On command. Similarly, if your iPod/iPhone is already off, it will remain off when the remote controller transmits the Off command.
- \*3 **DISPLAY** turns on backlight for a few seconds.
- \*4 Resume mode

With the Resume function, you can resume playback of the song that was playing when you removed your iPod/iPhone from some RI Dock.

# Controlling Other Components

You can use the AV receiver's remote controller to control your other AV components, including those made by other manufacturers. This section explains how to enter the remote control code for a component that you want to control: DVD, TV, CD, etc.

## Preprogrammed Remote Control Codes

The following **REMOTE MODE** buttons are preprogrammed with remote control codes for controlling the components listed. You do not need to enter a remote control code to control these components.

For details on controlling these components, see the indicated pages.

**BD/DVD** TEAC(Esoteric)/TASCAM Blu-ray Disc player (→ page 72)

TV/CD TEAC/TASCAM CD player (→ page 72)

PC Apple TV

## Looking up for Remote Control Codes

You can look up for an appropriate remote control code from the on-screen menu.

#### Note

- This can only be carried out using the on-screen menu.
- **1** Press RECEIVER followed by HOME.
- **2** Use **◄/►** to select "Setup", and then press ENTER.
- **3** Use **▲/▼** to select "Remote Controller Setup", and then press ENTER.
- **4** Use **▲/V** to select "Remote Mode Setup", and then press ENTER.
- 5 Use ▲/▼ to select a remote mode, and then press ENTER.

The menu of category selection appears.

6 Use ▲/▼ to select a category, and then press ENTER.

The keyboard screen for brand name input appears.

**7** Use **△**/**V**/**⋖**/**►** to select a character, and then press ENTER.

Repeat this step for the first three characters of the brand name.

When you have entered the 3rd character, select "Search" and press ENTER.

A list of brand names is retrieved.

If the desired brand name is not found:

Use ► to select "Not Listed", and then press ENTER.

The keyboard screen for brand name input appears.

**8** Use **▲/▼** to select a brand, and then press ENTER.

A remote control code with its instructions are displayed. Follow the procedure.

**9** If you can control the component, use **△/▼** to select "OK", and then press ENTER.

The on-screen menu returns to the "Remote Mode Setup" front screen.

If you cannot control the component, use  $\blacktriangle/\blacktriangledown$  to select "Try Next Code" and press ENTER.

The next code is displayed.

## **Entering Remote Control Codes**

You'll need to enter a code for each component that you want to control.

**1** Look up the appropriate remote control code in the separate Remote Control Codes list.

The codes are organized by category (e.g., DVD player, TV, etc.).

While holding down the REMOTE MODE button to which you want to assign a code, press and hold down DISPLAY (about 3 seconds).

The remote indicator lights.

#### Note

- Remote control codes cannot be entered for RECEIVER and the multi zone button.
- Only TV remote control codes can be entered for **TV**.
- Except for RECEIVER, TV, and the multi zone button, remote control codes from any category can be assigned for the REMOTE MODE buttons. However, these buttons also work as input selector buttons (→ page 21), so choose a REMOTE MODE button that corresponds with the input to which you connect your component. For example, if you connect your CD player to the CD input, choose TV/CD when entering its remote control code.
- **3** Within 30 seconds, use the number buttons to enter the 5-digit remote control code.

The remote indicator flashes twice.

If the remote control code is not entered successfully, the remote indicator will flash once slowly.

#### Note

 Though the provided remote control codes are correct at the time of release, they are subject to change.

## Remapping Colored Buttons

You can change the configuration of colored buttons, with which **REMOTE MODE** buttons are preset.

While holding down the REMOTE MODE button that you want to program, press and hold down A (Red) until the remote indicator lights (about 3 seconds).

You can only change colored buttons for components whose codes belong to categories of the Remote Control Codes list (BD/DVD player, TV, cable set-top box, etc).

**2** Within 30 seconds, press the colored buttons in the order that you want to reassign them.

The button presses are assigned to each button from left to right. The remote indicator flashes twice, indicating that the sequence has been successfully assigned. If the sequence is not successfully assigned, the remote indicator will flash once slowly.

#### Tip

 To reset the REMOTE MODE buttons to their default settings, see "Resetting the REMOTE MODE Buttons" (→ page 71).

- If any other button than the colored buttons is pressed, the operation will be cancelled.
- This operation cannot be done while the AV receiver is in Receiver mode or when ZONE 2 is active.

## Remote Control Codes for Components Connected via RI

Components that are connected via **FI** are controlled by pointing the remote controller at the AV receiver, not the component. This allows you to control components that are out of view, in a rack, for example.

- Make sure the component is connected with an RI cable and an analog audio cable (RCA).
  See "Connecting RI Components" for details
  (→ page 16).
- **2** Enter the appropriate remote control code for a REMOTE MODE button, by referring to the previous section.

**42157**:

Cassette tape deck with RI

**81993**:

Dock with RI

**3** Press the REMOTE MODE button, point the remote controller at the AV receiver, and operate the component.

## Resetting the REMOTE MODE Buttons

You can reset a **REMOTE MODE** button to its default remote control code.

- 1 While holding down the REMOTE MODE button that you want to reset, press and hold down HOME until the remote indicator lights (about 3 seconds).
- **2** Within 30 seconds, press the REMOTE MODE button again.

The remote indicator flashes twice, indicating that the button has been reset.

Each **REMOTE MODE** button is preprogrammed with a remote control code. When a button is reset, its preprogrammed code is restored.

## Resetting the Remote Controller

You can reset the remote controller to its default settings.

- 1 While holding down RECEIVER, press and hold down HOME until the remote indicator lights (about 3 seconds).
- Within 30 seconds, press RECEIVER again. The remote indicator flashes twice, indicating that the remote controller has been reset.

## Controlling Other Components

By pressing the **REMOTE MODE** button that's been programmed with the remote control code for your component, you can control your component as described below.

For details on entering a remote control code for other components, see "Entering Remote Control Codes" (→ page 70).

## Controlling a TV

TV is preprogrammed with the remote control code for controlling a TV that supports the RIFID<sup>1</sup> (limited to some models). The TV must be able to receive remote control commands via RIFID and be connected to the AV receiver via HDMI. If controlling your TV via RIFID doesn't work very well, program your TV's remote control code into TV and use the TV remote mode to control your TV.

Use the following remote control codes:

**11807/13100/13500**:

TV with RIFID

## **Controlling Apple TV**

By programming the supplied remote controller with the appropriate remote control code, you can use it to operate your Apple TV.

Use the following remote control codes:

**▶ 02615**:

Apple TV

## Controlling a Blu-ray Disc/DVD Player, HD DVD Player or DVD Recorder

**BD/DVD** is preprogrammed with the remote control code for controlling a component that supports the RIFID\*1 (limited to some models). The component must be able to receive remote control commands via RIFID and be connected to the AV receiver via HDMI.

Use the following remote control codes:

#### **32910/33101/33501/31612**:

Blu-ray Disc/DVD player with RIFID

\*1 The **FUHD** supported by the AV receiver is the CEC system control function of the HDMI standard.

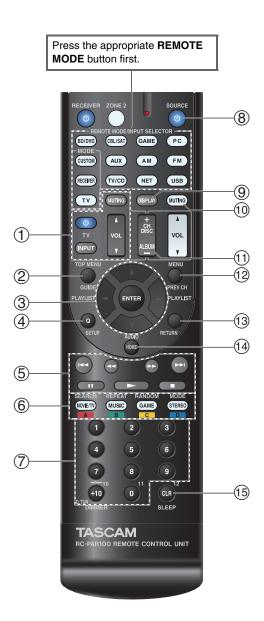

### ■ TV operation

| Ava | Available buttons                                         |     |                                         |  |  |
|-----|-----------------------------------------------------------|-----|-----------------------------------------|--|--|
| 1   | ರ், INPUT, TV VOL Δ/▼,                                    | 7   | Number: <b>1</b> to <b>9</b> , <b>0</b> |  |  |
|     | MUTING                                                    |     | Number: <b>+10</b> *1                   |  |  |
| 2   | GUIDE                                                     | 9   | DISPLAY                                 |  |  |
| 3   | <b>▲/▼/</b> ⋖/►, ENTER                                    | 10  | MUTING                                  |  |  |
| 4   | SETUP                                                     | 11) | CH +/-                                  |  |  |
| (5) | <b>▶</b> , <b>II</b> , <b>■</b> , <b>◄◄</b> , <b>▶▶</b> , | 12  | PREV CH                                 |  |  |
|     | <b>◄◄</b> , <b>▶▶</b>  *1                                 | 13  | RETURN                                  |  |  |
| 6   | <b>A</b> (Red)*1                                          | 14) | AUDIO*1                                 |  |  |
|     | <b>B</b> (Green)*1                                        | 15) | CLR                                     |  |  |
|     | C (Yellow)*1                                              |     |                                         |  |  |
|     | <b>D</b> (Blue)*1                                         |     |                                         |  |  |

## ■ Blu-ray Disc player/HD DVD player operation

| Αv | ailable buttons                                           |    |                |
|----|-----------------------------------------------------------|----|----------------|
| 2  | TOP MENU                                                  | 8  | <b> SOURCE</b> |
| 3  | <b>▲/▼/</b> ⋖/▶, ENTER                                    | 9  | DISPLAY        |
| 4  | SETUP                                                     | 10 | MUTING         |
| ⑤  | <b>▶</b> , <b>II</b> , <b>■</b> , <b>◄◄</b> , <b>▶▶</b> , | 11 | CH +/-         |
|    | <b> </b> ◄◄, ▶▶                                           |    | DISC +/-       |
| 6  | A (Red)                                                   | 12 | MENU           |
|    | <b>B</b> (Green)                                          | 13 | RETURN         |
|    | C (Yellow)                                                | 14 | AUDIO*1        |
|    | <b>D</b> (Blue)                                           | 15 | CLR            |
| 7  | Number: <b>1</b> to <b>9</b> , <b>0</b>                   |    |                |
|    | Number: <b>+10</b> *1                                     |    |                |

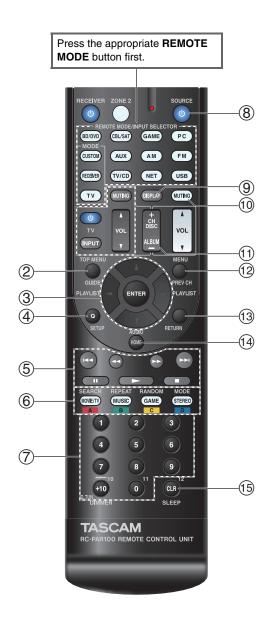

# ■ DVD player/DVD recorder operation

| Ava | Available buttons                                         |     |                 |
|-----|-----------------------------------------------------------|-----|-----------------|
| 2   | TOP MENU                                                  | 8   | <b> ⇔SOURCE</b> |
| 3   | <b>▲/▼/</b> ⋖/►, ENTER                                    | 9   | DISPLAY         |
| 4   | SETUP                                                     | 10  | MUTING          |
| (5) | <b>▶</b> , <b>II</b> , <b>■</b> , <b>◄◄</b> , <b>▶▶</b> , | 11  | CH +/-          |
|     | ◄◄, ▶▶                                                    |     | DISC +/-        |
| 6   | <b>A</b> (Red)*1                                          | 12  | MENU            |
|     | <b>B</b> (Green)                                          | 13  | RETURN          |
|     | C (Yellow)*1                                              | 14) | AUDIO*1         |
|     | <b>D</b> (Blue)*1                                         | 15  | CLR             |
| 7   | Number: <b>1</b> to <b>9</b> , <b>0</b>                   |     |                 |
|     | Number: <b>+10</b> *1                                     |     |                 |

# **■ VCR/PVR operation**

| Available buttons |                                                           |     |                 |
|-------------------|-----------------------------------------------------------|-----|-----------------|
| 2                 | GUIDE                                                     | 8   | <b> ⇔SOURCE</b> |
| 3                 | <b>▲/▼/</b> ⋖/►, ENTER                                    | 9   | DISPLAY         |
| 4                 | SETUP                                                     | 10  | MUTING          |
| (5)               | <b>▶</b> , <b>II</b> , <b>■</b> , <b>◄◄</b> , <b>▶▶</b> , | 11) | CH +/-          |
|                   | ◄◄, ▶▶                                                    | 12  | PREV CH         |
| 7                 | Number: <b>1</b> to <b>9</b> , <b>0</b>                   | 13  | RETURN          |
|                   | Number: +10                                               | 15  | CLR             |

# ■ Cassette tape deck operation

| Available buttons |                       |    |                       |
|-------------------|-----------------------|----|-----------------------|
|                   | , II (Reverse         | 8  | <b><b>⇔SOURCE</b></b> |
|                   | Playback), ■, ◀◀, ▶▶, | 10 | MUTING                |
|                   | <b>◄◄</b> , <b>▶▶</b> |    |                       |

# ■ Satellite receiver/Cable receiver operation

| Av  | Available buttons                                         |     |                |
|-----|-----------------------------------------------------------|-----|----------------|
| 2   | GUIDE                                                     | 8   | <b>ΦSOURCE</b> |
| 3   | <b>▲/▼/</b> ⋖/►, ENTER                                    | 9   | DISPLAY        |
| 4   | SETUP                                                     | 10  | MUTING         |
| (5) | <b>▶</b> , <b>II</b> , <b>■</b> , <b>◄◄</b> , <b>▶▶</b> , | 11) | CH +/-         |
|     | <b> </b> ←, ▶▶                                            | 12  | PREV CH        |
| 6   | A (Red)                                                   | 13  | RETURN         |
|     | <b>B</b> (Green)                                          | 14) | AUDIO          |
|     | C (Yellow)                                                | 15  | CLR            |
|     | <b>D</b> (Blue)                                           |     |                |
| 7   | Number: 1 to 9, 0                                         |     |                |
|     | Number: +10                                               |     |                |

# ■ CD player/CD recorder/MD recorder operation

| Ava | Available buttons                                         |     |                                         |
|-----|-----------------------------------------------------------|-----|-----------------------------------------|
| 3   | <b>▲/▼/</b> ⋖/►, ENTER                                    | 7   | Number: <b>1</b> to <b>9</b> , <b>0</b> |
| 4   | SETUP                                                     |     | Number: +10                             |
| (5) | <b>▶</b> , <b>II</b> , <b>■</b> , <b>◄◄</b> , <b>▶▶</b> , | 8   | <b> ⇔SOURCE</b>                         |
|     | ◄◄, ▶▶                                                    | 9   | DISPLAY                                 |
| 6   | SEARCH                                                    | 10  | MUTING                                  |
|     | REPEAT                                                    | 11) | DISC +/-                                |
|     | RANDOM                                                    | 15  | CLR                                     |
|     | MODE                                                      |     |                                         |

- With some components, certain buttons may not work as expected, and some may not work at all.
- See "Controlling Your iPod/iPhone" about the operation of iPod/iPhone (→ page 68).
- \*1 The RIFID function is not supported. The RIFID supported by the AV receiver is the CEC system control function of the HDMI standard.

# **Troubleshooting**

If you have any trouble using the AV receiver, look for a solution in this section. If you can't resolve the issue yourself, contact the dealer from whom you purchased this unit.

If you can't resolve the issue yourself, try resetting the AV receiver before contacting the dealer from whom you purchased this unit.

To reset the AV receiver to its factory defaults, turn it on and, while holding down CBL/SAT, press STANDBY/ON. "Clear" will appear on the AV receiver's display and the AV receiver will enter standby mode.

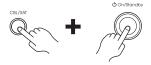

Note that resetting the AV receiver will delete your radio presets and custom settings.

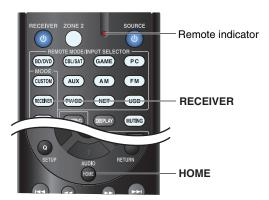

To reset the remote controller to its factory defaults, while holding down **RECEIVER**, press and hold down **HOME** until the remote indicator lights (about 3 seconds). Within 30 seconds, press **RECEIVER** again.

The on-screen menus appear only on a TV that is connected to HDMI OUT. If your TV is connected to other video outputs, use the AV receiver's display when changing settings.

#### Power

#### ■ Can't turn on the AV receiver

Make sure that the power cord is properly plugged into the wall outlet.

Unplug the power cord from the wall outlet, wait five — seconds or more, then plug it in again.

# ■ The AV receiver turns off unexpectedly

The AV receiver will automatically enter standby mode when Auto Standby has been set and launches.

# ■ The AV receiver turns off and after restoring the power, it turns off again

The protection circuit has been activated. Remove the power cord from the wall outlet immediately. Make sure that all speaker cables and input sources are properly connected, and leave the AV receiver with its power cord disconnected for 1 hour. After that, reconnect the power cord and turn the power on. If the AV receiver turns off again, unplug the power cord and contact the dealer from whom you purchased this unit.

Caution: If "CHECK SP WIRE" appears on the AV receiver's display, the speaker cables may be shorting.

#### WARNING

If smoke, smell or abnormal noise is produced by the AV receiver, unplug the power cord from the wall outlet immediately and contact the dealer from whom you purchased this unit.

#### Audio

# ■ There's no sound, or it's very quiet

| = more e ne counta, or it e very quiet                                                                                                    |       |
|----------------------------------------------------------------------------------------------------|-------|
| Make sure that the digital input source is selected properly.                                                                                          | 49    |
| Make sure that all audio connecting plugs are pushed in all the way.                                                                                   | 13    |
| Make sure that the inputs and outputs of all components are connected properly.                                                                        | 14-16 |
| Make sure that the polarity of the speaker cables is correct, and that the bare wires are in contact with the metal part of each speaker terminal.     | 12    |
| Make sure that the input source is properly selected.                                                                                                  | 21    |
| Make sure that the speaker cables are not shorting.                                                                                                    | 12    |
| Check the volume. The AV receiver is designed for home theater enjoyment. It has a wide volume range, allowing precise adjustment.                     | _     |
| If the MUTING indicator is flashing on the AV receiver's display, press the remote controller's MUTING button to unmute the AV receiver.               | 42    |
| While a pair of headphones is connected to the $\mbox{\bf PHONES}$ jack, no sound is output from the speakers.                                         | 42    |
| If there's no sound from a DVD player connected to an HDMI IN, check the DVD player's output settings, and be sure to select a supported audio format. | _     |
| Check the digital audio output setting on the connected device. On some game consoles, such as those that support DVD, the default setting is off.     | _     |
| With some DVD-Video discs, you need to select an audio output format from a menu.                                                                      | _     |
| If your turntable uses an MC cartridge, you must connect an MC head amp, or an MC transformer.                                                         | _     |
| Make sure that none of the connecting cables are bent, twisted, or damaged.                                                                            | _     |
| Not all listening modes use all speakers.                                                                                                    | 35    |
| Specify the speaker distances and adjust the individual speaker levels.                                                                                | 51    |
|                                                                                                    |       |

Make sure that the speaker setup microphone is not

still connected.

| Set it to "Off". | If the input signal format is set to "PCM" or "DT Set it to "Off". | S". 57 |
|------------------|--------------------------------------------------------------------|--------|
|------------------|--------------------------------------------------------------------|--------|

# ■ Only the front speakers produce sound

When the Stereo or Mono listening mode is selected, **38** only the front speakers and subwoofer produce sound.

Check the Speaker Configuration.

50

## ■ Only the center speaker produces sound

If you use the Dolby Pro Logic IIx Movie, Dolby Pro
Logic IIx Music, or Dolby Pro Logic IIx Game
listening mode with a mono source, such as an AM
radio station or mono TV program, the sound is
concentrated in the center speaker.

Make sure the speakers are configured correctly. **50** 

# ■ The surround speakers produce no sound

When the T-D (Theater-Dimensional), Stereo or Mono listening mode is selected, the surround speakers produce no sound.

Depending on the source and current listening mode, **35** not much sound may be produced by the surround speakers. Try selecting another listening mode.

Make sure the speakers are configured correctly. **50** 

# ■ The center speaker produces no sound

When the Stereo or Mono listening mode is selected, — the center speaker produces no sound.

Make sure the speakers are configured correctly. **50** 

# ■ The front high and surround back speakers produce no sound

Depending on the current listening mode, no sound may be produced by the front high and surround back speakers. Select another listening mode.

Depending on the sources, the sound produced by the — front high and surround back speakers may be weak.

Make sure the speakers are configured correctly. 50

## ■ The subwoofer produces no sound

When you play source material that contains no information in the LFE channel, the subwoofer produces no sound.

Make sure the speakers are configured correctly. **50** 

## ■ There's no sound with a certain signal format

Check the digital audio output setting on the connected device. On some game consoles, such as those that support DVD, the default setting is off.

With some DVD-Video discs, you need to select an — audio output format from a menu.

Depending on the input signal, some listening modes **35-39** cannot be selected.

## ■ Can't select the Pure Audio listening mode

(European models) The Pure Audio listening mode — cannot be selected while Zone 2 is on.

# ■ Can't get 6.1/7.1 playback

Depending on the number of connected speakers, it is **35-39** not always possible to select all of the listening modes.

# ■ The speaker volume cannot be set as required

Check to see if a maximum volume has been set. 58

If the volume level of each individual speaker has been adjusted to high positive values, then the maximum master volume possible may be reduced.

Note that the individual speaker volume levels are set automatically after the Audyssey 2EQ® Room

Correction and Speaker Setup has been performed.

#### ■ Noise can be heard

Using cable ties to bundle audio cables with power cords, speaker cables, and the like may degrade the audio performance, so refrain from doing it.

An audio cable may be picking up interference. Try — repositioning your cables.

## ■ The Late Night function doesn't work

Night function doesn't work when this setting is

Make sure the source material is Dolby Digital,
Dolby Digital Plus, and Dolby TrueHD.

Make sure that the "TrueHD Loudness
Management" setting is not set to "Off". The Late

# ■ About DTS signals

disabled.

When DTS program material ends and the DTS bitstream stops, the AV receiver remains in DTS listening mode and the **dts** indicator remains on. This is to prevent noise when you use the pause, fast forward, or fast reverse function on your player. If you switch your player from DTS to PCM, you may not hear any sound because the AV receiver does not switch formats immediately. In such case, you should stop your player for about three seconds and then resume playback.

With some CD and LD players, you won't be able to playback DTS material properly even though your player is connected to a digital input on the AV receiver. This is usually because the DTS bitstream has been processed (e.g., output level, sampling rate, or frequency response changed) and the AV receiver doesn't recognize it as a genuine DTS signal. In such cases, you may hear noise.

Playing DTS program material, using the pause, fast — forward, or fast reverse function on your player may produce a short audible noise. This is not a malfunction.

# ■ The beginning of audio received by an HDMI IN can't be heard

Since it takes longer to identify the format of an HDMI signal than it does for other digital audio signals, audio output may not start immediately.

#### Video

# ■ There's no picture

Make sure that all video connecting plugs are pushed 13 in all the way.

Make sure that each video component is properly connected. 14, 15

If your TV is connected to **HDMI OUT**, select "----" in the "**HDMI Input**" setup to watch composite video, and component video sources.

If the video source is connected to a component video 15, 49 input, you must assign that input to an input selector, and your TV must be connected to either HDMI OUT or COMPONENT VIDEO OUT.

If the video source is connected to a composite video input, you must assign that input to an input selector, and your TV must be connected to **HDMI OUT** or the corresponding composite video output.

If the video source is connected to an HDMI input, you must assign that input to an input selector, and your TV must be connected to **HDMI OUT**.

(European models) While the Pure Audio listening mode is selected, the analog video circuitry is turned off and only video signals input through **HDMI IN** can be output.

On your TV, make sure that the video input to which — the AV receiver is connected is selected.

# ■ There's no picture from a source connected to an HDMI IN

Reliable operation with an HDMI-to-DVI adapter is not guaranteed. In addition, video signals from a PC are not guaranteed.

When the resolution is set to any resolution not supported by the TV, no video is output from the HDMI outputs.

If the message "Resolution Error" appears on the AV receiver's display, this indicates that your TV does not support the current video resolution and you need to select another resolution on your DVD player.

## ■ The on-screen menus don't appear

On your TV, make sure that the video input to which — the AV receiver is connected is selected.

When the AV receiver is not connected to a TV via — HDMI OUT, on-screen menus are not displayed.

# ■ The on-screen display does not appear

Depending on the input signal, the on-screen display 49 may not appear when the input signal from **HDMI IN** is output to a device connected to **HDMI OUT**.

#### Tuner

48

# ■ Reception is noisy, FM stereo reception is noisy, or the FM STEREO indicator doesn't light

| Relocate your antenna.                                                            | _  |
|-----------------------------------------------------------------------------------|----|
| Move the AV receiver away from your TV or computer.                               | _  |
| Listen to the station in mono.                                                    | 29 |
| When listening to an AM station, operating the remote controller may cause noise. | -  |
| Passing cars and airplanes can cause interference.                                | _  |
| Concrete walls weaken radio signals.                                              | _  |
| If nothing improves the reception, install an outdoor antenna.                    | _  |

# Remote Controller

#### ■ The remote controller doesn't work

receiver's remote control sensor.

| Before operating this unit, be sure to press <b>RECEIVER</b> .                                                                                                | _ |
|----------------------------------------------------------------------------------------------------|---|
| Make sure that the batteries are installed with the correct polarity.                                                                                         | 4 |
| Install new batteries. Don't mix different types of batteries, or old and new batteries.                                                                      | 4 |
| Make sure that the remote controller is not too far<br>away from the AV receiver, and that there's no<br>obstruction between the remote controller and the AV | 4 |

| Make sure that the AV receiver is not subjected to direct sunshine or inverter-type fluorescent lights. Relocate if necessary.                        | _      |
|----------------------------------------------------------------------------------------------------|--------|
| If the AV receiver is installed in a rack or cabinet with colored-glass doors, the remote controller may not work reliably when the doors are closed. | _      |
| Make sure you've selected the correct remote controller mode.                                                                                         | 10, 71 |
| When using the remote controller to control other manufacturers' AV components, some buttons may not work as expected.                                | _      |
| Make sure you've entered the correct remote control code.                                                                                             | 70     |
| Make sure to set the same ID on both the AV receiver and remote controller.                                                                           | 63     |

# ■ Can't control other components

| If it's an RI-capable component, make sure that the RI cable and analog audio cable are connected properly. Connecting only an RI cable won't be enough.                                                  | 16     |
|----------------------------------------------------------------------------------------------------|--------|
| Make sure you've selected the correct remote controller mode.                                                                                                    | 10, 71 |
| If you've connected an cassette tape deck to the TV/CD IN jack, or an RI Dock to the TV/CD IN or GAME IN jacks, for the remote controller to work properly, you must set the input display appropriately. | 41     |
| If you cannot operate it, you will need to enter the appropriate remote control code.                                                                                                    | 69     |
| To control another manufacturer's component, point the remote controller at that component.                                                                                                    | 70     |
| To control a component that's connected via RI, point the remote controller at the AV receiver. Be sure to enter the appropriate remote control code first.                                               | 71     |
| The entered remote control code may not be correct. If more than one code is listed, try each one.                                                                                                    | _      |
|                                                                                                    |        |

62

# RI Dock for iPod/iPhone

#### ■ There's no sound

Make sure your iPod/iPhone is actually playing.

Make sure your iPod/iPhone is properly inserted in — the Dock.

Make sure the AV receiver is turned on, the correct — input source is selected, and the volume is turned up.

Make sure the plugs are pushed in all the way.

Try resetting your iPod/iPhone.

#### ■ There's no video

Make sure that your iPod/iPhone model's TV OUT —setting is set to On.

Make sure the correct input is selected on your TV or — the AV receiver.

Some versions of the iPod/iPhone do not output video.

# ■ The AV receiver's remote controller doesn't control my iPod/iPhone

Make sure your iPod/iPhone is properly inserted in the Dock. If your iPod/iPhone is in a case, it may not connect properly to the Dock. Always remove your iPod/iPhone from the case before inserting it into the Dock.

The iPod/iPhone cannot be operated while it's displaying the Apple logo.

Make sure you've selected the right remote mode. **68** 

When you use the AV receiver's remote controller, point it toward your AV receiver.

If you still can't control your iPod/iPhone, start playback by pressing your iPod/iPhone model's Play button. Remote operation should then be possible.

Try resetting your iPod/iPhone.

Depending on your iPod/iPhone, some buttons may -not work as expected.

# ■ The AV receiver unexpectedly selects my iPod/iPhone as the input source

Always pause iPod/iPhone playback before selecting — a different input source. If playback is not paused, the Direct Change function may select your iPod/iPhone as the input source by mistake during the transition between tracks.

# ■ iPod/iPhone doesn't work properly

Try reconnecting your iPod/iPhone.

#### Zone 2

#### ■ There's no sound

Only components connected to analog inputs can be played in Zone 2.

# Music Server and Internet Radio

#### ■ Can't access the server or Internet radio

Certain network service or contents available through — this device may not be accessible in case the service provider terminates its service.

Check the network connection between the AV receiver and your router or switch.

Make sure that your modem and router are properly connected, and make sure they are both turned on.

Make sure the server is up and running and compatible with the AV receiver.

Check the "**Network**" settings. **62** 

# ■ Playback stops while listening to music files on the server

Make sure your server is compatible with the AV  $\phantom{000}90\phantom{000}$  receiver.

If you download or copy large files on your computer, playback may be interrupted. Try closing any unused programs, use a more powerful computer, or use a dedicated server.

If the server is serving large music files to several networked devices simultaneously, the network may become overloaded and playback may be interrupted. Reduce the number of playback devices on the network, upgrade your network, or use a switch instead of a hub.

# Can't connect to the AV receiver from a Web browser

If you're using DHCP, your router may not always allocate the same IP address to the AV receiver, so if you find that you can't connect to a server or Internet radio station, recheck the AV receiver's IP address on the "Network" screen.

Check the "Network" settings.

# USB Device Playback

## ■ Can't access the music files on a USB device

Make sure the USB device is plugged in properly.

The AV receiver supports USB devices that support the USB mass storage device class. However, playback may not be possible with some USB devices even if they conform to the USB mass storage device class.

USB memory devices with security functions cannot — be played.

#### Others

## ■ Standby power consumption

In the following cases, the power consumption in standby mode may reach up to a maximum of 8.3 W: **63** 

- The "HDMI Control(RIHD)" setting is set to "On". (Depending on the TV status, the AV receiver will enter standby mode as usual.)
- The "HDMI Through" setting is set to other than "Off".
- The "Network Standby" setting is set to "On".

# The sound changes when I connect my headphones

When a pair of headphones is connected, the listening — mode is set to Stereo, unless it's already set to Stereo, Mono, Direct, or Pure Audio (European models).

# ■ The speaker distance cannot be set as required

The values entered may be automatically adjusted with values best-suited for your home theater.

# ■ The display doesn't work

The display is turned off when the Pure Audio (European models) listening mode is selected.

# How do I change the language of a multiplex source

Use the "Multiplex" setting in the "Audio Adjust" 51 menu to select "Main" or "Sub".

## ■ The IRI functions don't work

To use RI, you must make an RI connection and an analog audio connection (RCA) between the component and AV receiver, even if they are connected digitally.

While Zone 2 is selected, the RI functions don't work.

# ■ The functions System On/Auto Power On and Direct Change don't work for components connected via RI

These functions don't work when Zone 2 is turned on

■ When performing Automatic Speaker Setup, the measurement fails and the message "Ambient noise is too high." is displayed.

This can be caused by a malfunction in your speaker — unit. Check if the unit produces normal sounds.

# ■ The following setting can be made for composite video inputs

#### • Video Attenuation

If you have a game console connected to the composite video input, and the picture isn't very clear, you can attenuate the gain.

Video ATT :Off: (default).

Video ATT: On: Gain is reduced by 2 dB.

To make this setting, you must use the buttons on the AV receiver.

Press the input selector button for the source that you want to set, simultaneously with **SETUP**. Note that the input selector must be assigned to a composite video input. While holding down the input selector button, press **SETUP** until "Video ATT:On" appears on the AV receiver's display. Then, release both buttons. To turn the setting off, repeat the above process so that "Video ATT:Off" appears on the AV receiver's display, and release the buttons.

#### Note

 With the USB input selector, this setting is only available when an iPod/iPhone is connected and set to Extended Mode (Video) or Standard Mode.

# ■ If the picture on your TV/monitor connected to the HDMI output(s) is unstable, try switching the DeepColor function off

To turn off the DeepColor function, simultaneously press the **GAME** and **STANDBY/ON** buttons on the AV receiver. While holding down **GAME**, press **STANDBY/ON** until "Deep Color:Off" appears on the AV receiver's display. Then, release both buttons. To reactivate the DeepColor function, repeat the above process until "Deep Color:On" appears on the AV receiver's display and release the buttons.

The AV receiver contains a microcomputer for signal processing and control functions. In very rare situations, severe interference, noise from an external source, or static electricity may cause it to lockup. In the unlikely event that this happens, unplug the power cord from the wall outlet, wait at least five seconds, and then plug it back in.

TEAC is not responsible for damages (such as CD rental fees) due to unsuccessful recordings caused by the unit's malfunction. Before you record important data, make sure that the material will be recorded correctly.

Before disconnecting the power cord from the wall outlet, set the AV receiver to standby.

# **Important Note Regarding Video Playback**

The AV receiver can upconvert component video and composite video sources for display on a TV connected to **HDMI OUT**. However, if the picture quality of the source is poor, upconversion may make the picture worse or disappear altogether.

In this case, try the following:

1 If the video source is connected to a component video input, connect your TV to COMPONENT VIDEO OUT.

If the video source is connected to a composite video input, connect your TV to **MONITOR OUT V**.

2 On the main menu, select "Input/Output Assign", and then select "Component Video Input" (→ page 49).

If the video source is connected to **COMPONENT VIDEO IN 1**, select the relevant input selector, and assign it to "**IN1**".

If the video source is connected to **COMPONENT VIDEO IN 2**, select the relevant input selector, and assign it to "**IN2**".

If the video source is connected to a composite video input, select the relevant input selector, and assign it to "----".

# Tip

• To by-pass the upconversion, set the "Picture Mode" setting to "Direct" (→ page 56).

# **Firmware Update**

To update the firmware of the AV receiver, you can choose from the following two methods: update via network, or update via USB storage. Choose the one that best suits your environment. Before proceeding with the update, please read the corresponding explanations carefully.

#### ■ Update via network

You need a wired Internet connection to update the firmware.

# ■ Update via USB storage (→ page 82)

Please prepare a USB storage device such as a USB flash memory stick. You need at least 32 MB of available space to update the firmware.

#### Note

- Check the network connection before updating.
- Do not touch any cable or device connected to the AV receiver during the update process.
- Do not attempt to access the AV receiver from your PC while it is being updated.
- Do not shutdown the power of the AV receiver while it is being updated.
- The storage media in the USB card reader may not work.
- If the USB device is partitioned, each section will be treated as an independent device.
- If the USB device contains a lot of data, the AV receiver may take a while to read it.
- Operation is not guaranteed for all USB devices, which includes the ability to power them.
- TEAC takes no responsibility whatsoever for the loss or damage
  of data resulting from the use of a USB device with the AV
  receiver. TEAC recommends that you back up your important
  music files beforehand.
- If you connect a USB hard disk drive to the USB port, TEAC recommends that you use its AC adapter to power it.
- USB hubs and USB devices with hub functions are not supported. Do not connect your USB device via a USB hub.
- USB devices with security functions are not supported.

#### Limitation of liability

The program and accompanying online documentation are furnished to you for use at your own risk. TEAC will not be liable and you will have no remedy for damages for any claim of any kind whatsoever concerning your use of the program or the accompanying online documentation, regardless of legal theory, and whether arising in tort or contract. In no event will TEAC be liable to you or any third party for any special, indirect, incidental, or consequential damages of any kind, including, but not limited to, compensation, reimbursement or damages on account of the loss of present or prospective profits, loss of data, or for any other reason whatsoever.

See the TASCAM web site for latest information.

# Updating the Firmware via Network

The AV receiver allows you to update the firmware using network connection on the rear panel.

#### Note

- Make sure your AV receiver and TV are turned on and an Ethernet cable is connected to the rear panel of the AV receiver.
- Never unplug or turn off the AV receiver while it is being updated.
- Never plug or unplug an HDMI or Ethernet cable during the update process.
- Do not attempt to access the AV receiver from your PC while it is being updated.
- Never unplug the power cord during the update process.
- It takes up to 60 minutes to complete the firmware update.
- The AV receiver will retain all your settings after the update is finished.

# **Before Starting**

- Set the "HDMI Control(RIHD)" setting to "Off" (→ page 60).
- Turn off the controller device connected via RS-232C and Ethernet cable.
- Turn off Multi Zone if this function is present.
- Stop playback of contents from Internet Radio, iPod/iPhone, USB or servers, etc.

**→** To be continued

# **Update Procedure**

**1** Press RECEIVER followed by HOME on the remote controller.

The Home menu appears on the TV screen.

- **2** Select "Firmware Update" and press ENTER.

  Note that the "Firmware Update" option will be grayed out for a short while after the AV receiver is turned on. Please wait until it becomes operable.
- 3 Select "Update via NET" and press ENTER. Note that this option will not be available if there is no firmware file newer than the currently installed version.
- **4** Select "Update" and press ENTER.

The update process will begin.

During the update process, the on-screen display may disappear depending on the updated program. When this occurs, you can still view the update progress on the AV receiver's display. The on-screen display will reappear after the update is complete, and upon turning the AV receiver off and on again.

- **5** The message "Completed!" appears on the AV receiver's display, indicating that the update has been completed.
- **6** Press STANDBY/ON on the front panel. The AV receiver will enter standby mode.

Do not use **©RECEIVER** on the remote controller. The AV receiver will enter standby mode automatically in 3 minutes regardless of whether **STANDBY/ON** is pressed.

Congratulations! You now have the latest firmware installed on your TASCAM AV receiver.

# **Troubleshooting**

#### Case 1:

If an error occurs, an error number "Error!! \*-\*\*" or an error message is displayed on the AV receiver's display. (Alpha-numeric characters on the front display are denoted by asterisks.) Refer to the following table and take appropriate action.

# ■ Errors during an update via network

| connected with an Ethernet cable.  • Make sure your router is configured properly See the instruction manual of the router.  • If your network allows only one client connection and there is any other device already connected, the AV receiver will not be able to access the network. Consult your Internet Service Provider (ISP).  • If your modem does not function as a router, you will need a router. Depending on your network, you may need to configure the proxy server if necessary. See the document provided by your ISP. If you are still unable to access the Internet, the DNS or proxy server may be temporarily down. Contact your ISP.  Others  Retry the update procedure from the beginning If the error persists, please contact TASCAM                                                                                                    | Error Code | Description                                                                                                    |
|----------------------------------------------------------------------------------------------------|------------|----------------------------------------------------------------------------------------------------|
| *-11, *-13, *-21,  Check the following items:  Make sure the IP address, subnet mask, gateway address, and DNS server are configured properly.  Make sure the router is turned on.  Make sure the AV receiver and the router are connected with an Ethernet cable.  Make sure your router is configured properly See the instruction manual of the router.  If your network allows only one client connection and there is any other device already connected, the AV receiver will not be able to access the network. Consult your Internet Service Provider (ISP).  If your modem does not function as a router, you will need a router. Depending on your network, you may need to configure the proxy server if necessary. See the document provided by your ISP. If you are still unable to access the Internet, the DNS or proxy server may be temporarily down. Contact your ISP.  Retry the update procedure from the beginning If the error persists, please contact TASCAM | *-10, *-20 |                                                                                                    |
| If the error persists, please contact TASCAM                                                                                                    |            | Internet connection error. Check the following items:  • Make sure the IP address, subnet mask, gateway address, and DNS server are configured properly.  • Make sure the router is turned on.  • Make sure the AV receiver and the router are connected with an Ethernet cable.  • Make sure your router is configured properly. See the instruction manual of the router.  • If your network allows only one client connection and there is any other device already connected, the AV receiver will not be able to access the network. Consult your Internet Service Provider (ISP).  • If your modem does not function as a router, you will need a router. Depending on your network, you may need to configure the proxy |
| Support ( - Page 55) and provide the error                                                                                                    | Others     | Retry the update procedure from the beginning. If the error persists, please contact TASCAM Support (→ page 83) and provide the error                                                                                                    |

#### Case 2:

If an error occurs during the update process, disconnect then reconnect the AC power cord and try again.

#### Case 3:

If you do not have an Internet connection to the network, please contact TASCAM Support (→ page 83).

# Updating the Firmware via USB

The AV receiver allows you to update the firmware using a USB device.

#### Note

- Never unplug or turn off the AV receiver during the update process.
- Never plug or unplug an HDMI cable or a USB device during the update process.
- Never unplug the USB storage device containing the firmware file or the AC power cord during the update process.
- Do not attempt to access the AV receiver from your PC while it is being updated.
- It takes up to 60 minutes to complete the firmware update.
- The AV receiver will retain all your settings after the update is finished.

# **Before Starting**

- Set the "HDMI Control(RIHD)" setting to "Off"
   (→ page 60).
- Turn off the controller device connected via RS-232C and Ethernet cable.
- Turn off Multi Zone if this function is present.
- Stop playback of contents from Internet Radio, iPod/iPhone, USB or servers, etc.
- If there is any data in the USB device, remove it first.

# **Update Procedure**

- 1 Connect a USB device to your PC. If there is any data in the USB device, remove it first.
- **2** Download the firmware file from the TASCAM web site. The file name is as follows:

TC\_AVR\*\*\*\*\_\*\*\*\*\*\*\*\*\*.zip

Unzip the downloaded file. The numbers of folders and files differ according to the model.

- **3** Copy all the extracted folders including all folders and files to the USB device. Be careful not to copy the zip file.
- **4** Remove the USB device from your PC and connect it to the USB port on the AV receiver.

When the AV receiver has two USB ports, you can use either one.

- Make sure the AV receiver and TV are turned on. If the AV receiver is in standby mode, press STANDBY/ON on the AV receiver to light up the front display.
- 6 Select the USB input source.

"Now Initializing..." appears on the AV receiver's display and then the name of the USB device is displayed. It takes 20 to 30 seconds to recognize the USB device.

**7** Press RECEIVER followed by HOME on the remote controller.

The Home menu appears on the TV screen.

- **8** Select "Firmware Update" and press ENTER.
- 9 Select "Update via USB" and press ENTER. Note that this option will not be available if there is no firmware file newer than the currently installed version.

# 10 Select "Update" and press ENTER.

The update process will begin.

During the update process, the on-screen display may disappear depending on the updated program. When this occurs, you can still view the update progress on the AV receiver's display. The on-screen display will reappear after the update is complete, and upon turning the AV receiver off and on again.

Do not turn off the AV receiver and do not remove the

USB device during the update process.

11 The message "Completed!" appears on the AV receiver's display, indicating that the update has

Remove the USB device.

been completed.

**12** Press **STANDBY/ON** on the front panel. The AV receiver will enter standby mode.

Do not use **ORECEIVER** on the remote controller.

The AV receiver will enter standby mode automatically in 3 minutes regardless of whether **STANDBY/ON** is pressed.

Congratulations! You now have the latest firmware installed on your TASCAM AV receiver.

# **Troubleshooting**

#### Case 1:

If an error occurs, an error number "Error!! \*-\*\*" or an error message is displayed on the AV receiver's display. (Alpha-numeric characters on the front display are denoted by asterisks.) Refer to the following table and take appropriate action.

# ■ Errors during an update via USB

| Error Code | Description                                                                                                    |
|------------|----------------------------------------------------------------------------------------------------|
| *-10, *-20 | The USB device was not detected. Make sure the USB flash memory or USB cable is properly connected to the USB port. If the USB storage device has its own power supply, use it to power the USB device.                                                                                                |
| *-14       | The firmware file was not found in the root folder of the USB device, or the firmware file is for another model. Retry and download the file on the support page of the web site, following the on-site instructions. If the error persists, please contact TASCAM Support and provide the error code. |
| Others     | Retry the update procedure from the beginning. If the error persists, please contact TASCAM Support and provide the error code.                                                                                                    |

# Case 2:

If an error occurs during the update process, disconnect then reconnect the AC power cord and try again.

Retry the update procedure from the beginning. If the error persists, please contact the retailer where you purchased it, the distributor which is located in the country you purchased or TASCAM customer support. When you contact them, please provide the error code.

# Connection Tips and Video Signal Path

The AV receiver supports several connection formats for compatibility with a wide range of AV equipment. The format you choose will depend on the formats supported by your components. Use the following sections as a guide.

The on-screen menus appear only on a TV that is connected to HDMI OUT. If your TV is connected to other video outputs, use the AV receiver's display when changing settings.

# Video Connection Formats

Video components can be connected by using any one of the following video connection formats: composite video, component video, or HDMI, the latter offering the best picture quality.

#### Tip

• To by-pass the upconversion, set the "Picture Mode" setting to "Direct" (→ page 56).

Video input signals flow through the AV receiver as shown, with composite video and component video sources all being upconverted for the HDMI output. The composite video and component video outputs carry their respective input signals as they are.

When you connect a video component to an HDMI, COMPONENT or COMPOSITE input, you must assign that input to an input selector (→ pages 48, 49).

Video Signal Flow Chart

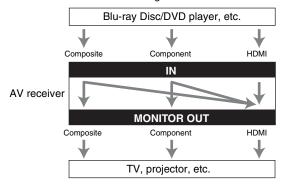

# ■ Signal Selection

If signals are present at more than one input, the inputs will be selected automatically in the following order of priority: HDMI, component video, composite video.

However, for component video only, regardless of whether a component video signal is actually present, if a component video input is assigned to the input selector, that component video input will be selected. And if no component video input is assigned to the input selector, this will be interpreted as no component video signal being present.

In the Signal Selection Example shown below, video signals are present at both the HDMI and composite video inputs. However, the HDMI signal is automatically selected as the source and the video is output by the HDMI outputs.

### Signal Selection Example

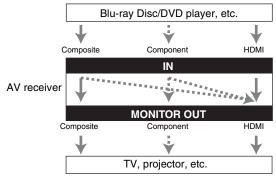

# **Audio Connection Formats**

Audio components can be connected by using any of the following audio connection formats: analog, optical, coaxial, or HDMI.

When choosing a connection format, bear in mind that the AV receiver does not convert digital input signals for analog line outputs and vice versa.

If signals are present at more than one input, the inputs will be selected automatically in the following order of priority: HDMI, digital, analog.

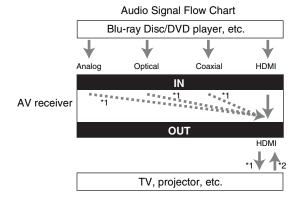

- \*1 Depends on the "Audio TV Out" setting (→ page 61).
- \*2 This is possible when "Audio Return Channel" is set to "Auto" (→ page 61), the TV/CD input selector is selected, and your TV is ARC capable.

#### Tip

 When a signal is input via HDMI and the corresponding input selector is selected, the HDMI indicator lights. In the case of an optical or coaxial connection, the DIGITAL indicator lights. In the case of an analog connection, neither of the HDMI and DIGITAL indicators light.

# Video Resolution Chart

The following tables show how video signals at different resolutions are output by the AV receiver. NTSC/PAL

✓: Output

| Output    |           | HDMI |          |       |       |      |           |           |  |
|-----------|-----------|------|----------|-------|-------|------|-----------|-----------|--|
|           |           | 4K*1 | 1080p/24 | 1080p | 1080i | 720p | 480p/576p | 480i/576i |  |
| HDMI      | 1080p/24  | V    | V        |       |       |      |           |           |  |
|           | 1080p     | V    | V        | ~     |       |      |           |           |  |
|           | 1080i     | V    | V        | ~     | ~     | V    |           |           |  |
|           | 720p      | V    | V        | ~     | ~     | V    |           |           |  |
|           | 480p/576p | V    | V        | ~     | ~     | V    | V         |           |  |
|           | 480i/576i | V    | V        | ~     | ~     | V    | V         | V         |  |
| Component | 1080p     |      |          |       |       |      |           |           |  |
|           | 1080i     |      |          |       |       |      |           |           |  |
|           | 720p      |      |          |       |       |      |           |           |  |
|           | 480p/576p |      |          |       |       |      |           |           |  |
|           | 480i/576i | V    | V        | ~     | V     | V    | V         | V         |  |
| Composite | 480i/576i | V    | V        | V     | V     | V    | ~         | V         |  |

|           | Output    | Compon | Composite |      |           |           |           |
|-----------|-----------|--------|-----------|------|-----------|-----------|-----------|
| Input     |           | 1080p  | 1080i     | 720p | 480p/576p | 480i/576i | 480i/576i |
| HDMI      | 1080p/24  |        |           |      |           |           |           |
|           | 1080p     |        |           |      |           |           |           |
|           | 1080i     |        |           |      |           |           |           |
|           | 720p      |        |           |      |           |           |           |
|           | 480p/576p |        |           |      |           |           |           |
|           | 480i/576i |        |           |      |           |           |           |
| Component | 1080p     | ~      |           |      |           |           |           |
|           | 1080i     |        | ~         |      |           |           |           |
|           | 720p      |        |           | V    |           |           |           |
|           | 480p/576p |        |           |      | V         |           |           |
|           | 480i/576i |        |           |      |           | V         |           |
| Composite | 480i/576i |        |           |      |           |           | V         |

<sup>\*1</sup> Available resolutions:  $[3840 \times 2160 \ 24/25/30 \ Hz]$ ,  $[4096 \times 2160 \ 24 \ Hz]$ 

# Using an RIHDcompatible TV, Player, or Recorder

RIFID, which stands for Remote Interactive over HDMI, is the name of the system control function found on RI-capable components. The AV receiver can be used with CEC (Consumer Electronics Control), which allows system control over HDMI and is part of the HDMI standard. CEC provides interoperability between various components, however, operation with components other than RIFID-compatible components cannot be guaranteed.

# About RIFID -compatible components

The following components are **FIHD**-compatible (As of January 2012).

#### **■ TV**

- Toshiba TV
- Sharp TV

#### ■ Players/Recorders

- Onkyo and Integra RIFID-compatible players
- Toshiba players and recorders
- Sharp players and recorders (only when used together with Sharp TV)
- \* Models other than those mentioned above may have some interoperability if compatible with CEC, which is part of the HDMI Standard, but operation cannot be guaranteed.

#### Note

- For proper linked operations, do not connect more FIHDcompatible components than the quantities specified below, to the HDMI input terminal.
- Blu-ray Disc/DVD players: up to three.
- Blu-ray Disc/DVD recorders/Digital Video Recorders: up to three.
- Cable/Satellite Set-top boxes: up to four.
- Do not connect the AV receiver to another AV receiver/AV amplifier via HDMI.
- Proper linked operations are not guaranteed when more
   FUHD-compatible components than the above-mentioned quantities are connected.

# Operations that can be performed with RIFID connection

## ■ For RIFID-compatible TV

The following linked operations are enabled by connecting the AV receiver to an **FIFID**-compatible TV.

- The AV receiver will enter standby mode when the TV is set to standby.
- You can set on the menu screen of the TV to either output the audio from the speakers connected to the AV receiver, or from the speakers of the TV.
- It is possible to output the audio coming from the tuner or auxiliary input of your TV to the speakers of the AV receiver. (A connection such as an optical digital cable or similar is required in addition to the HDMI cable.)
- Input to the AV receiver can be selected with the remote controller of the TV.
- Operations such as volume adjustment or similar for the AV receiver can be performed from the remote controller of the TV.

## ■ For RIFID-compatible players/recorders

The following linked operations are enabled by connecting the AV receiver to an **FIFID**-compatible player/recorder.

- When playback is started on the player/recorder, AV receiver will switch to the HDMI input of the player/recorder that is playing back.
- Operation of the player/recorder is possible using the remote controller supplied with the AV receiver.
- \* Depending on the model used, not all operations may be available.

**→** To be continued

## ■ How to connect and setup

# **1** Confirm the connection and settings.

1. Connect the **HDMI OUT** jack to the HDMI input jack of the TV.

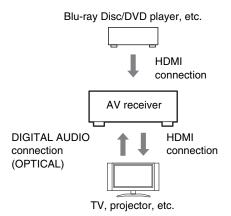

2. Connect the audio output from the TV to the **OPTICAL IN 2** jack of the AV receiver using an optical digital cable.

#### Note

- When the audio return channel (ARC) function is used with an ARC capable TV, this connection is not necessary (→ page 61).
- Connect the HDMI output of the Blu-ray Disc/DVD player/recorder to the HDMI IN 1 jack of the AV receiver.

#### Note

 It is necessary to assign the HDMI input when connecting the Blu-ray Disc/DVD player/recorder to other jacks
 (→ page 48). Do not assign an HDMI IN to the TV/CD selector at this time, otherwise appropriate CEC (Consumer Electronics Control) operation will not be guaranteed.

# 2 Change each item in the "HDMI" menu according to the following settings:

- HDMI Control(RIHD): On
- Audio Return Channel (ARC): Auto
   See details of each setting (→ pages 60, 61).

# **3** Confirm the settings.

- 1. Turn on the power for all connected components.
- 2. Turn off the power of the TV, and confirm that the power of the connected components is turned off automatically with the link operation.
- 3. Turn on the power of the Blu-ray Disc/DVD player/recorder.
- 4. Start playback on the Blu-ray Disc/DVD player/recorder, and verify the following:
  - The AV receiver automatically turns on, and selects the input to which the Blu-ray Disc/DVD player/recorder is connected.
  - The TV automatically turns on, and selects the input to which the AV receiver is connected.
- Following the operating instructions of the TV, select "Use the TV speakers" from the menu screen of the TV, and confirm that the audio is output from the speakers of the TV, and not from the speakers connected to the AV receiver.
- Select "Use the speakers connected from the AV receiver" from the menu screen of the TV, and confirm that the audio is output from the speakers connected to the AV receiver, and not from the TV speakers.

#### Note

 Perform the above operations when you use the AV receiver for the first time, when the settings of each component are changed, when the main power of each component is turned off, when the power cable is disconnected from the power supply, or when there has been a power outage.

# **4** Operate with the remote controller.

For buttons that can be operated  $(\rightarrow page 72)$ .

- Audio from DVD-Audio or Super Audio CD may not output from the TV speakers. You will be able to output the audio from the TV speakers by setting the audio output of the DVD player to 2ch PCM. (It may not be possible depending on the player models.)
- Even if you set to output audio on the TV speakers, audio
  will be output from the speakers connected to the AV
  receiver when you adjust the volume or switch the input on
  the AV receiver. To output audio from the TV speakers, redo the corresponding operations on the TV.
- In case of an RIHD connection with RI and RI audio control compatible components, do not connect the RI cable at the same time.
- On the TV, when you select anything other than the HDMI jack to which the AV receiver is connected, the input on the AV receiver will be switched to "TV/CD".
- The AV receiver will automatically power on in conjunction
  when it determines it to be necessary. Even if the AV
  receiver is connected to an RIFID compatible TV or
  player/recorder, it will not power on if it is not necessary. It
  may not power on in conjunction when the TV is set to
  output audio from the TV.
- Linked functions with the AV receiver may not work depending on the component model connected. In such cases, operate the AV receiver directly.

# **About HDMI**

Designed to meet the increased demands of digital TV, HDMI (High Definition Multimedia Interface) is a new digital interface standard for connecting TVs, projectors, Blu-ray Disc/DVD players, set-top boxes, and other video components. Until now, several separate video and audio cables have been required to connect AV components. With HDMI, a single cable can carry control signals, digital video, and up to eight channels of digital audio (2-channel PCM, multichannel digital audio, and multichannel PCM).

The HDMI video stream (i.e., video signal) is compatible with DVI (Digital Visual Interface)\*1, so TVs and displays with a DVI input can be connected by using an HDMI-to-DVI adapter cable. (This may not work with some TVs and displays, resulting in no picture.)

The AV receiver uses HDCP (High-bandwidth Digital Content Protection)\*2, so only HDCP-compatible components can display the picture.

The AV receiver's HDMI interface is based on the following:

Audio Return Channel, 3D, x.v.Color, DeepColor, Lip Sync, DTS-HD Master Audio, DTS-HD High Resolution Audio, Dolby TrueHD, Dolby Digital Plus, DSD and Multichannel PCM.

# Supported Audio Formats

- 2-channel linear PCM (32-192 kHz, 16/20/24 bit)
- Multichannel linear PCM (up to 7.1 ch, 32–192 kHz, 16/20/24 bit)
- Bitstream (DSD, Dolby Digital, Dolby Digital Plus, Dolby TrueHD, DTS, DTS-HD High Resolution Audio, DTS-HD Master Audio)

Your Blu-ray Disc/DVD player must also support HDMI output of the above audio formats.

# About Copyright Protection

The AV receiver supports HDCP (High-bandwidth Digital Content Protection)\*2, a copy-protection system for digital video signals. Other devices connected to the AV receiver via HDMI must also support HDCP.

- \*1 DVI (Digital Visual Interface): The digital display interface standard set by the DDWG\*3 in 1999.
- \*2 HDCP (High-bandwidth Digital Content Protection): The video encryption technology developed by Intel for HDMI/DVI. It's designed to protect video content and requires a HDCP-compatible device to display the encrypted video.
- \*3 DDWG (Digital Display Working Group): Lead by Intel, Compaq, Fujitsu, Hewlett Packard, IBM, NEC, and Silicon Image, this open industry group's objective is to address the industry's requirements for a digital connectivity specification for high-performance PCs and digital displays.

- The HDMI video stream is compatible with DVI (Digital Visual Interface), so TVs and displays with a DVI input can be connected by using an HDMI-to-DVI adapter cable. (Note that DVI connections only carry video, so you'll need to make a separate connection for audio.) However, reliable operation with such an adapter is not guaranteed. In addition, video signals from a PC are not supported.
- The HDMI audio signal (sampling rate, bit length, etc.) may be restricted by the connected source component. If the picture is poor or there's no sound from a component connected via HDMI, check its setup. Refer to the connected component's instruction manual for details.

# **Network/USB Features**

# Connecting to the Network

The following diagram shows how you can connect the AV receiver to your home network. In this example, it's connected to a LAN port on a router, which has a 4-port 100Base-TX switch built-in.

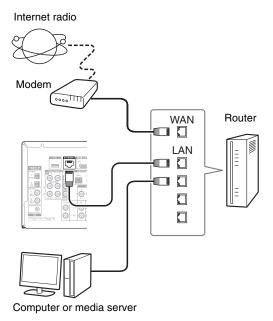

# **Network Requirements**

#### **■** Ethernet Network

For the best results, a 100Base-TX switched Ethernet network is recommended. Although it's possible to play music on a computer that's connected to the network wirelessly, playback may be unreliable, so it is recommended to use wired connections.

#### **■** Ethernet Router

A router manages the network, data-routing and supplying of IP addresses. Your router must support the following:

- NAT (Network Address Translation). NAT allows several networked computers to access the Internet simultaneously via a single Internet connection. The AV receiver needs Internet access for Internet radio.
- DHCP (Dynamic Host Configuration Protocol). DHCP supplies IP addresses to the network devices, allowing them to configure themselves automatically.
- A router with a built-in 100Base-TX switch is recommended.

Some routers have a built-in modem, and some Internet Service Providers (ISP) require you to use specific routers. Please consult your ISP or computer dealer if you're unsure.

#### ■ CAT5 Ethernet cable

Use a shielded CAT5 Ethernet cable (straight-type) to connect the AV receiver to your home network.

# ■ Internet Access (for Internet radio)

To receive Internet radio, your Ethernet network must have Internet access. A narrowband Internet connection (e.g., 56K modem, ISDN) will not provide satisfactory results, so a broadband connection is strongly recommended (e.g., cable modem, xDSL modem, etc). Please consult your ISP or computer dealer if you're unsure.

- To receive Internet radio with the AV receiver, your broadband Internet connection must be working and able to access the Web. Consult your ISP if you have any problems with your Internet connection.
- The AV receiver uses DHCP to configure its network settings automatically. If you want to configure these settings manually, see "Network" (→ page 62).
- The AV receiver does not support PPPoE settings, so if you have a PPPoE-type Internet connection, you must use a PPPoEcompatible router.
- Depending on your ISP, you may need to specify a proxy server to use Internet radio. If your computer is configured to use a proxy server, use the same settings for the AV receiver (→ page 62).

# Server Requirements

## ■ Server playback

The AV receiver can play digital music files stored on a computer or media server and supports the following technologies:

- Windows Media Player 11
- Windows Media Player 12
- Windows Media Connect 2.0
- DLNA-certified media server

If the operating system of your computer is Windows Vista, Windows Media Player 11 is already installed. Windows Media Player 11 for Windows XP can be downloaded for free from the Microsoft web site.

- The computer or media server must be on the same network as the AV receiver.
- Up to 20,000 folders can be displayed, and folders may be nested up to 16 levels deep.

#### Note

 Depending on the media server, the AV receiver may not recognize it, or may not be able to play its music files.

# Minimum system requirements for Windows Media Player 11 on Windows XP

# **Operating system**

Windows XP Home Edition (SP2), Windows XP Professional (SP2), Windows XP Tablet PC Edition (SP2), Update Rollup 2 for Windows XP Media Center Edition 2005 (KB900325), October 2006 Update Rollup for Windows XP Media Center Edition (KB925766)

**Processor:** 233 MHz Intel Pentium II, Advanced

Micro Devices (AMD), etc.

Memory: 64 MB

Hard disk: 200 MB of free space Drive: CD or DVD drive

Modem: 28.8 kbps

**Sound card:** 16-bit sound card

Monitor: Super VGA (800 x 600)

**Video card:** 64 MB VRAM, DirectX 9.0b

**Software:** Microsoft ActiveSync (only when

using a Windows Mobile-based Pocket

PC or smartphone)

Web browser: Microsoft Internet Explorer 6 or

Netscape 7.1

# ■ Remote playback

- Windows Media Player 12
- DLNA-certified (within DLNA Interoperability Guidelines version 1.5) media server or controller device.

The setting varies depending on the media server or controller devices. Refer to your devices' instruction manual for details.

If the operating system of your personal computer is Windows 7, Windows Media Player 12 is already installed. For more information, see the Microsoft web site.

# **USB Device Requirements**

- USB mass storage device class (but not always guaranteed).
- FAT16 or FAT32 file system format.
- If the storage device has been partitioned, each section will be treated as an independent device.
- Up to 20,000 folders can be displayed, and folders may be nested up to 16 levels deep.
- USB hubs and USB devices with hub functions are not supported.

- If the media you connect is not supported, the message "No Storage" will be displayed.
- If you connect a USB hard disk drive to the AV receiver's USB port, we recommend that you use its AC adapter to power it.
- The AV receiver supports USB MP3 players that support the USB Mass Storage Class standard, which allows USB devices to be connected to computers without the need for special drivers or software. Note that not all USB MP3 players support the USB Mass Storage Class standard. Refer to your USB MP3 player's instruction manual for details.
- Protected WMA music files on an MP3 player cannot be played.
- TEAC accepts no responsibility whatsoever for the loss or damage to data stored on a USB device when that device is used with the AV receiver. We recommend that you back up your important music files beforehand.
- MP3 players containing music files that are managed with special music software are not supported.
- Operation is not guaranteed for all USB devices, which includes the ability to power them.
- Do not connect your USB device via a USB hub. The USB device must be connected directly to the AV receiver's USB port.
- If the USB device contains a lot of data, the AV receiver make take a while to read it.
- USB devices with security functions cannot be played.

# Supported Audio File Formats

For server playback and playback from a USB device, the AV receiver supports the following music file formats. Variable bit-rate (VBR) files are supported. However, playback times may not display correctly.

#### Note

- With remote playback, the AV receiver does not support the following music file formats: FLAC and Ogg Vorbis, DSD and Dolby TrueHD.
- In the case of server playback, the above-mentioned file formats may not be played depending on the server type.

## ■ MP3 (.mp3 or .MP3)

MP3 files must be MPEG-1/MPEG-2 Audio Layer 3 format with sampling rates of 8 kHz, 11.025 kHz, 12 kHz, 16 kHz, 22.05 kHz, 24 kHz, 32 kHz, 44.1 kHz, 48 kHz and bitrates of between 8 kbps and 320 kbps. Incompatible files cannot be played.

#### ■ WMA (.wma or .WMA)

WMA stands for Windows Media Audio and is an audio compression technology developed by Microsoft Corporation. Audio can be encoded in WMA format by using Windows Media<sup>®</sup> Player.

- WMA files must have the copyright option turned off.
- Sampling rates of 8 kHz, 11.025 kHz, 12 kHz, 16 kHz, 22.05 kHz, 24 kHz, 32 kHz, 44.1 kHz, 48 kHz, bitrates of between 5 kbps and 320 kbps, and WMA DRM are supported.
- WMA Pro/Voice formats are not supported.

# ■ WMA Lossless (.wma or .WMA)

- Sampling rates of 44.1 kHz, 48 kHz, 88.2 kHz, 96 kHz are supported.
- Quantization bit: 16 bit, 24 bit

#### ■ WAV (.wav or .WAV)

WAV files contain uncompressed PCM digital audio.

- Sampling rates of 8 kHz, 11.025 kHz, 12 kHz, 16 kHz,
   22.05 kHz, 24 kHz, 32 kHz, 44.1 kHz, 48 kHz, 64 kHz,
   88.2 kHz, 96 kHz, 176.4 kHz and 192 kHz are supported.
- Quantization bit: 8 bit, 16 bit, 24 bit

#### **AAC**

# (.aac/.m4a/.mp4/.3gp/.3g2/.AAC/.M4A/.MP4/ .3GP or .3G2)

AAC stands for MPEG-2/MPEG-4 Audio.

 Sampling rates of 8 kHz, 11.025 kHz, 12 kHz, 16 kHz, 22.05 kHz, 24 kHz, 32 kHz, 44.1 kHz, 48 kHz, 64 kHz, 88.2 kHz, 96 kHz and bitrates of between 8 kbps and 320 kbps are supported.

# ■ FLAC (.flac or .FLAC)

FLAC is a file format for lossless audio data compression.

- Sampling rates of 8 kHz, 11.025 kHz, 12 kHz, 16 kHz,
   22.05 kHz, 24 kHz, 32 kHz, 44.1 kHz, 48 kHz, 64 kHz,
   88.2 kHz, 96 kHz, 176.4 kHz and 192 kHz are supported.
- Quantization bit: 8 bit, 16 bit, 24 bit

# ■ Ogg Vorbis (.ogg or .OGG)

 Sampling rates of 8 kHz, 11.025 kHz, 12 kHz, 16 kHz, 22.05 kHz, 24 kHz, 32 kHz, 44.1 kHz, 48 kHz and bitrates of between 48 kbps and 500 kbps are supported. Incompatible files cannot be played.

## **■ LPCM (Linear PCM)**

- Sampling rates of 8 kHz, 11.025 kHz, 12 kHz, 16 kHz, 22.05 kHz, 24 kHz, 32 kHz, 44.1 kHz, 48 kHz, 64 kHz, 88.2 kHz and 96 kHz are supported.
- Quantization bit: 8 bit, 16 bit, 24 bit
- \* Only for playback via network.

# ■ Apple Lossless (.m4a/.mp4/.M4A/.MP4)

- Sampling rates of 8 kHz, 11.025 kHz, 12 kHz, 16 kHz, 22.05 kHz, 24 kHz, 32 kHz, 44.1 kHz, 48 kHz, 64 kHz, 88.2 kHz and 96 kHz are supported.
- Quantization bit: 16 bit, 24 bit

# ■ DSD (.dsf or .DSF)

• The sampling rate of 2.8224 MHz is supported.

## ■ Dolby TrueHD (.vr/.mlp/.VR/.MLP)

• Sampling rates of 48 kHz, 64 kHz, 88.2 kHz, 96 kHz, 176.4 kHz and 192 kHz are supported.

# About DLNA

The Digital Living Network Alliance is an international, cross-industry collaboration. Members of DLNA develop a concept of wired and wireless interoperable networks where digital content such as photos, music, and videos can be shared through consumer electronics, personal computers, and mobile devices in and beyond the home. The AV receiver complies with the DLNA Interoperability Guidelines version 1.5.

# License and Trademark Information

"x.v.Color" is a trademark of Sony Corporation.

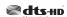

Manufactured under license under U.S. Patent Nos: 5,956,674; 5,974,380; 6,226,616; 6,487,535; 7,212,872; 7,333,929; 7,392,195; 7,272,567 & other U.S. and worldwide patents issued & pending. DTS-HD, the Symbol, & DTS-HD and the Symbol together are registered trademarks & DTS-HD Master Audio is a trademark of DTS, Inc. Product includes software. © DTS, Inc. All Rights Reserved.

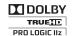

Manufactured under license from Dolby Laboratories. Dolby, Pro Logic and the double-D symbol are trademarks of Dolby Laboratories.

Music Optimizer<sup>TM</sup> and "WRAT" are trademarks of Onkyo Corporation.

# HDMI

"The terms HDMI and HDMI High-Definition Multimedia Interface, and the HDMI Logo are trademarks or registered trademarks of HDMI Licensing LLC in the United States and other countries."

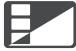

InstaPrevue

InstaPrevue and the InstaPrevue logo are trademarks or registered trademarks of Silicon Image, Inc. in the United States and other countries

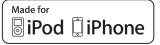

iPhone, iPod, iPod classic, iPod nano, and iPod touch are trademarks of Apple Inc., registered in the U.S. and other countries.

"Made for iPod" and "Made for iPhone" mean that an electronic accessory has been designed to connect specifically to iPod or iPhone, respectively, and has been certified by the developer to meet Apple performance standards. Apple is not responsible for the operation of this device or its compliance with safety and regulatory standards.

Please note that the use of this accessory with iPod or iPhone may affect wireless performance.

Apple TV is a trademark of Apple Inc., registered in the U.S. and other countries.

## **AUDYSSEY**

DYNAMIC VOLUME

Manufactured under license from Audyssey Laboratories<sup>™</sup>, Inc. U.S. and foreign patents pending. Audyssey 2EQ®, Audyssey Dynamic EQ® and Audyssey Dynamic Volume® are registered trademarks of Audyssey Laboratories, Inc.

"DLNA®, the DLNA Logo and DLNA CERTIFIED® are trademarks, service marks, or certification marks of the Digital Living Network Alliance."

MPEG Layer-3 audio coding technology licensed from Fraunhofer IIS and Thomson.

This product is protected by certain intellectual property rights of Microsoft. Use or distribution of such technology outside of this product is prohibited without a license from Microsoft.

Windows and the Windows logo are trademarks of the Microsoft group of companies.

Qdeo and QuietVideo are trademarks of Marvell or its affiliates.

"Xantech" is a registered trademark of Xantech Corporation.

"Niles" is a registered trademark of Niles Audio Corporation.

# **Specifications**

# **Amplifier Section**

Rated Output Power All channels:

(North American)

80 watts minimum continuous power per channel, 8 ohm loads, 2 channels driven from 20 Hz to 20 kHz, with a maximum total harmonic distortion of 0.7% (FTC)

(European)

 $5 \text{ ch} \times 130 \text{ W}$  at 6 ohms, 1 kHz, 1 ch driven

of 1% (IEC)

Dynamic Power\*

\* IEC60268-Short-term maximum output power

180 W (3 Ω, Front) 160 W (4 Ω, Front) 100 W (8 Ω, Front)

THD+N (Total Harmonic Distortion+Noise)

0.08% (20 Hz - 20 kHz, half power)

 $\begin{array}{ll} \textbf{Damping Factor} & 60 \ (Front, 1 \ kHz, 8 \ \Omega) \\ \textbf{Input Sensitivity and Impedance} \ (\textbf{Unbalance}) \\ \end{array}$ 

 $200 \text{ mV}/47 \text{ k}\Omega \text{ (LINE)}$ 

Rated RCA Output Level and Impedance

 $200 \text{ mV}/2.2 \text{ k}\Omega \text{ (LINE OUT)}$ 

Maximum RCA Output Level and Impedance

 $2 \text{ V/2.2 k}\Omega \text{ (LINE OUT)}$ 

Frequency Response 5 Hz - 100 kHz/+1 dB, -3 dB (DSP bypass)

**Tone Control Characteristics** 

±10 dB, 50 Hz (BASS) ±10 dB, 20 kHz (TREBLE)

Signal to Noise Ratio 100 dB (LINE, IHF-A)

**Speaker Impedance**  $6 \Omega - 16 \Omega$ 

Video Section

Input Sensitivity/Output Level and Impedance

1 Vp-p/75  $\Omega$  (Component Y)

 $0.7 \text{ Vp-p/75} \Omega$  (Component P<sub>B</sub>/C<sub>B</sub>, P<sub>R</sub>/C<sub>R</sub>)

1 Vp-p/75  $\Omega$  (Composite)

Component Video Frequency Response

5 Hz - 100 MHz/+0 dB, -3 dB

**Tuner Section** 

FM Tuning Frequency Range

(North American) 87.5 MHz - 107.9 MHz (European) 87.5 MHz - 108.0 MHz, RDS

**AM Tuning Frequency Range** 

522/530 kHz - 1611/1710 kHz

Preset Channel 40

General

**Power Supply** (North American) AC 120 V, 60 Hz

(European) AC 230 V, 50 Hz

**Power Consumption** (North American) 4.2 A

(European) 400 W

**No-sound Power Consumption** 

60 W

**Stand-by Power Consumption** 

(North American) 0.15 W

(European) 0.2 W

Dimensions  $(W \times H \times D)$ 

482 mm × 174 mm × 328 mm 19" × 6-7/8" × 12-15/16"

(including rack-mounting bracket)

Weight (North American) 9.8 kg (21.6 lbs.)

(**European**) 10.0 kg (22.0 lbs.)

**■ HDMI** 

**Input** IN 1, IN 2, IN 3, IN 4, IN 5, IN 6, IN 7

Output OUT Video Resolution 1080p

Audio Format Dolby TrueHD, DTS-HD Master Audio,

DVD-Audio, DSD

Supported 3D, Audio Return Channel, DeepColor,

x.v.Color, LipSync, CEC (RIHD)

■ Video Inputs

Component IN 1, IN 2

Composite IN 1, IN 2, IN 3, IN 4, USB

**■ Video Outputs** 

Component OUT

Composite MONITOR OUT

■ Audio Inputs

**Digital** Optical: 2

Coaxial: 2

Analog BD/DVD, CBL/SAT, GAME, PC, TV/CD

■ Audio Outputs

Analog ZONE2 PRE/LINE OUT

**Surround Back/Front High Pre Outputs** 

2 (SBL/FHL, SBR/FHR)

Subwoofer Pre Outputs

Speaker Outputs Main (L, R, C, SL, SR)

**Phones** 1 (6.3 ø)

1 (0

Others

Setup Mic 1 RI 1

RS-232C 1

USB 1 (Front)/1 (Rear)

Ethernet 1
IR Input/Output 2/1
12 V Trigger Out A, B, C

Specifications and features are subject to change

without notice.

# Memo

# Memo

# **TASCAM**

| C CORPORATION                                                                                          | http://tascam.jp/     |
|----------------------------------------------------------------------------------------------------|-----------------------|
| e: +81-42-356-9143                                                                                     |                       |
| Ochiai, Tama-shi, Tokyo 206-8530 Japan                                                                 |                       |
| AMERICA, INC.                                                                                          | http://tascam.com/    |
| e: +1-323-726-0303                                                                                     |                       |
| Telegraph Road, Montebello, California 90640 USA                                                       |                       |
| CANADA LTD.                                                                                            | http://tascam.com/    |
| e: +1905-890-8008 Facsimile: +1905-890-9888                                                            |                       |
| Wallace Street, Mississauga, Ontario L4Z 1Z8, Canada                                                   |                       |
| MEXICO, S.A. de C.V.                                                                                   | ttp://teacmexico.net/ |
| e: +52-55-5010-6000                                                                                    | •                     |
| nurubusco 364, Colonia Del Carmen, Delegación Coyoacán, CP 04100, México DF, México                    |                       |
| UK LIMITED http://                                                                                     | //www.tascam.eu/en/   |
| e: +44-8451-302511                                                                                     |                       |
| s 19 & 20, Building 6, Croxley Green Business Park, Hatters Lane, Watford, Hertfordshire, WD18 8TE, UK |                       |
| EUROPE GmbH http://                                                                                    | //www.tascam.eu/de/   |
| e: +49-611-71580                                                                                       |                       |
| strasse 12, 65205 Wiesbaden-Erbenheim, Germany                                                         |                       |

Free Manuals Download Website

http://myh66.com

http://usermanuals.us

http://www.somanuals.com

http://www.4manuals.cc

http://www.manual-lib.com

http://www.404manual.com

http://www.luxmanual.com

http://aubethermostatmanual.com

Golf course search by state

http://golfingnear.com

Email search by domain

http://emailbydomain.com

Auto manuals search

http://auto.somanuals.com

TV manuals search

http://tv.somanuals.com